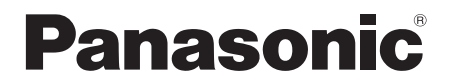

Инструкция по эксплуатации Інструкція з експлуатації 使用说明书

# **CD-cтереосистема CD-стереосистема** CD 立体声组合音响

Model No. **SC-UA3**

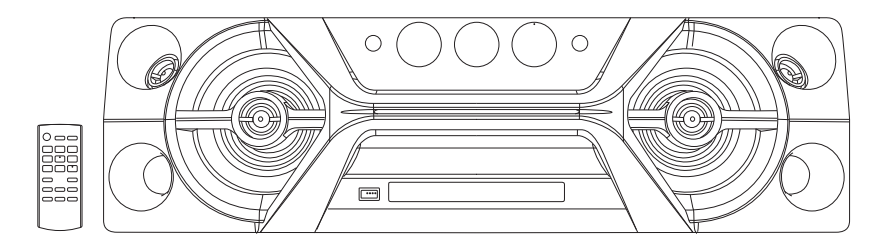

Благодарим Вас за покупку данного изделия.

Для обеспечения оптимальной и безопасной pаботы системы внимательно пpочтите данную инстpукцию. Сохраните инструкцию для дальнейших справок.

Дякуємо Вам за придбання цього пристрою.

Щоб забезпечити найбільш оптимальну та безпечну роботу, будь ласка, уважно ознайомтеся з цими інструкціями.

Збережіть цей посібник для майбутнього використання.

感谢您购买本产品。 为确保最佳性能和安全,请仔细阅读本说明书。 请保管本说明书以备今后参考。

# Panasonic Corporation Web Site: http://www.panasonic.com

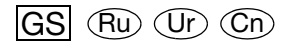

TQBJ2014-1 L0517CH1077

© Panasonic Corporation 2017

Ваша система может отличаться от представленных иллюстраций.

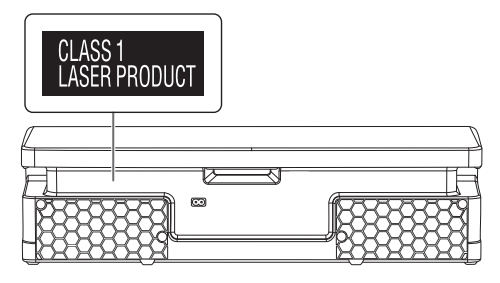

Символы на данном продукте (включая принадлежности) обозначают следующее:

Переменный ток

Оборудование класса II (продукт оснащен двойной изоляцией.)

- **ВКЛЮЧЕНИЕ**
- ر ا Режим ожидания

### **Предупреждение**

 $\sim$ 同

Следуйте нижеприведённым правилам, если иное не указано в других документах.

- 1. Устанавливайте прибор на твёрдой плоской поверхности, за исключением отсоединяемых или несъёмных частей.
- 2. Хранить в сухом, закрытом помещении.
- 3. Во время транспортировки не бросать, не подвергать излишней вибрации или ударам о другие предметы.
- 4. Утилизировать в соответствии с национальным и/или местным законодательством.

Правила и условия реализации не установлены изготовителем и должны соответствовать национальному и/или местному законодательству страны реализации товара.

# Меры предосторожности

# ОСТОРОЖНО!

### **Устройство**

- Чтобы уменьшить риск возникновения пожара, поражения электрическим током или повреждения изделия,
	- Не подвергайте это устройство воздействию дождя, влаги, капель или брызг.
	- Не размещайте на устройстве какие-либо предметы, наполненные водой, например, вазы.
	- Используйте только рекомендуемые принадлежности.
	- Не открывайте крышку.
	- Не пытайтесь ремонтировать данное устройство самостоятельно. За обслуживанием обращайтесь к квалифицированному обслуживающему персоналу.
	- Не допускайте попадания металлических предметов в устройство.

### ВНИМАНИЕ!

### **Устройство**

- Чтобы уменьшить риск возникновения пожара, поражения электрическим током или повреждения изделия,
	- Не устанавливайте и не размещайте данное устройство в книжном шкафу, встроенном шкафу или другом ограниченном пространстве. Убедитесь, что устройство хорошо вентилируется.
	- Не закрывайте вентиляционные отверстия устройства газетами, скатертями, шторами и подобными предметами.
	- Не размещайте на устройстве источники открытого пламени, например, горящие свечи.
- Это устройство предназначено для использования в умеренном и тропическом климате.
- Это устройство может принимать радиопомехи, генерируемые мобильными телефонами. Если такие помехи доставляют беспокойство, увеличьте, пожалуйста, расстояние между изделием и мобильным телефоном.
- В этом устройстве используется лазер. Применение регулировок и настроек, отличных от нижеописанных, может привести к опасному лазерному облучению.
- Установите устройство на ровной поверхности в месте, защищенном от воздействия прямых солнечных лучей, высоких темпеpатуp, высокой влажности и сильных вибpаций.

### **Сетевой кабель питания переменного тока**

• Сетевой штепсель является устройством отключения. Установите данное устройство таким образом, чтобы сетевой штепсель можно было извлечь из сетевой розетки незамедлительно.

### **Батарейка**

• При неправильной установке батареек существует опасность взрыва. Производите замену, используя только батарейки рекомендованного производителем типа.

РУССКИЙ

### • При утилизации батареек узнайте в местных органах власти или у дилера, как следует поступать с отходами такого типа.

- Не нагревайте и не подвергайте воздействию огня.
- Не оставляйте батарейку(и) в автомобиле с закрытыми дверями и окнами под воздействием прямых солнечных лучей в течение длительного времени.
- Не разбирайте и не вызывайте короткое замыкание батарейки.
- Не заряжайте щелочную или марганцевую батарейку.
- Не используйте батарейку с поврежденным покрытием.
- Если пульт ДУ не будет использоваться в течение длительного времени, извлеките из него батарейку. Храните батарейки в прохладном темном месте.

Для России:

- Используемый диапазон частот стандарта IEEE 802.11, IEEE 802.15: (2400 - 2483,5) и/или (5150 - 5350 и 5650 - 5725) МГц.
- Выходная мощность передатчика до 100 мВт.

# Содержание

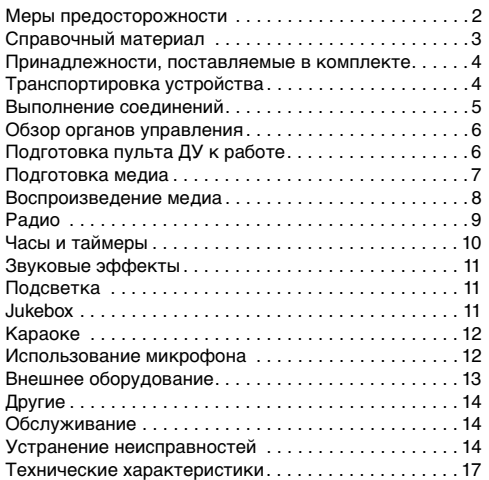

# Справочный материал

# О Bluetooth®

Panasonic не несет ответственности за данные и/или информацию, сохранность которых может быть поставлена под угрозу во время беспроводной передачи.

### **Частотный диапазон**

• Данная система использует частотный диапазон 2,4 ГГц.

### **Сертификация**

- Эта система соответствует частотным ограничениям и получила сертификацию на основании законов о частоте. Таким образом, разрешение на беспроводную связь не требуется.
- Действия, указанные ниже, преследуются по закону:
	- Разборка на части или изменение основного устройства.
	- Удаление отметок с техническими характеристиками.

### **Ограничения по использованию**

- Беспроводная передача данных и/или передача с использованием устройств, оснащенных Bluetooth®, не гарантируется.
- Все устройства должны соответствовать стандартам, установленным Bluetooth SIG, Inc.
- В зависимости от технических характеристик и настроек устройства возможен сбой подключения, а некоторые операции могут выполняться иначе.
- Эта система поддерживает функции обеспечения безопасности Bluetooth®. Однако в зависимости от операционной среды и/или настроек данная функция обеспечения безопасности может быть недостаточной. При выполнении беспроводной передачи данных в эту систему следует предпринять меры предосторожности.
- Эта система не может передавать данные на устройство Bluetooth®.

### **Диапазон применения**

- Данное устройство может использоваться на расстоянии не более 10 м.
- В зависимости от окружающей обстановки, наличия препятствий или помех расстояние может быть меньше.

### **Помехи от других устройств**

- Эта система может функционировать неправильно, и вследствие помех, создаваемых радиоволнами, если устройство расположено слишком близко к другим устройствам Bluetooth® или устройствам, использующим диапазон 2,4 ГГц, возможно возникновение таких проблем, как шум и скачки звучания.
- Эта система может функционировать неправильно при слишком сильных радиоволнах, создаваемых источником радиовещания и т.п., расположенным рядом.

### **Использование по назначению**

- Эта система предназначена только для обычного бытового использования.
- Не используйте эту систему рядом с оборудованием или в обстановке, чувствительной к радиочастотным помехам (например: аэропорты, больницы, лаборатории и т.п.).

### Лицензии

Словесное обозначение и логотипы Bluetooth® являются зарегистрированными торговыми марками, которые принадлежат компании Bluetooth SIG, Inc. и используются Panasonic Corporation по лицензии. Другие торговые марки и наименования принадлежат соответствующим владельцам.

Google Play и Android являются торговыми марками Google Inc.

Технология кодирования аудио сигнала MPEG Layer-3 лицензирована у компаний Fraunhofer IIS и Thomson.

# Принадлежности, поставляемые в комплекте

Проверьте наличие принадлежностей в комплекте.

### **3 Ceтeвoй кабель питания пеpеменного тока**

- **1 Пульт ДУ** (N2QAYB001149)
- **1 Батарейка для пульта ДУ**
- **1 Комнатная FM-антенна**

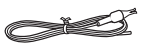

### **Примечание:**

Используйте сетевой кабель питания переменного тока, совместимый с сетевой розеткой.

# Транспортировка устройства

### **Подготовка**

Отключите от изделия все подключенные устройства и кабели.

При перемещении устройства держите его, как показано на рисунке.

### **Удерживайте устройство с обеих сторон**

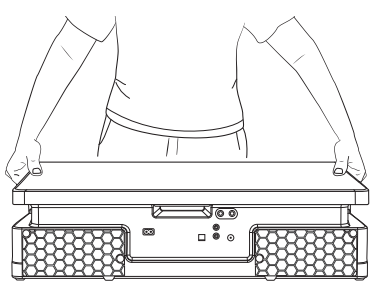

### **Используйте ручки**

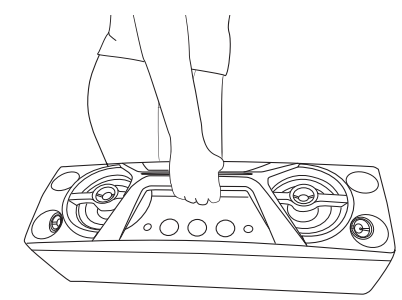

### **Примечание:**

- Поставьте динамики на ровную безопасную поверхность.
- Эти динамики не имеют магнитного экранирования. Не располагайте их возле ПК или других устройств, на работу которых влияет магнитное поле.
- Воспроизведение звука на высокой громкости в течение длительного времени может привести к повреждению динамиков и сократить срок их эксплуатации.
- Во избежание повреждения уменьшайте громкость звука в следующих случаях:
	- При искажении звука.
	- При регулировке качества звука.

### **ВНИМАНИЕ!**

- **Не касайтесь вибрирующих поверхностей диффузоров:**
	- **Это может привести к повреждению диффузора.**
	- **Диффузор может нагреваться.**
- **Не перемещайте устройство в горизонтальном положении во избежание повреждений нижней части устройства или поверхности стола.**
- **Не устанавливайте устройство на край стола во избежание его падения, которое может привести к травмам, в частности для детей.**
- **Не устанавливайте устройство в вертикальном положении.**

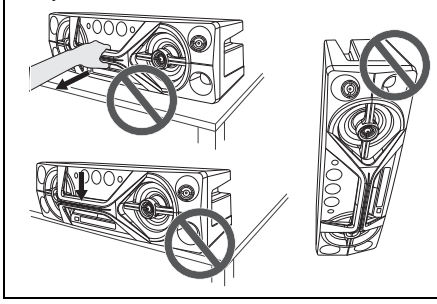

# РУССКИЙ

# Выполнение соединений

**Подключите сетевой кабель питания переменного тока только после того, как будут подключены все остальные кабели.**

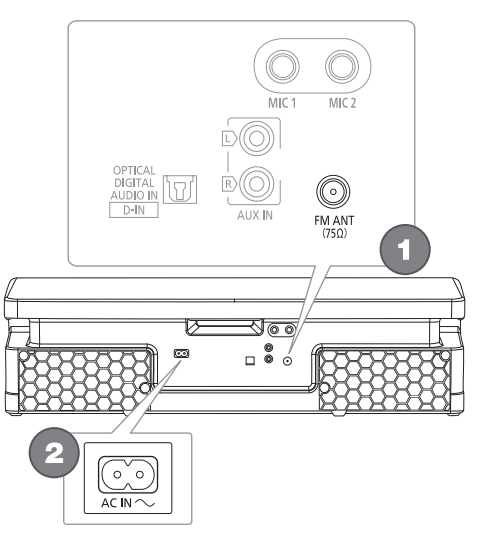

1 **Подключите комнатную FМ-антенну.** Антенну необходимо разместить в зоне наилучшего приема.

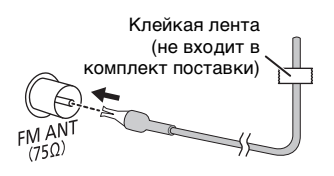

2 **Подключите сетевой кабель питания переменного тока.**

Использование других сетевых кабелей питания переменного тока, кроме поставленных в комплекте, запрещено.

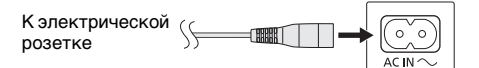

### *Экономия электроэнергии*

В режиме ожидания система потребляет небольшое количество электроэнергии. Выньте вилку сетевого кабеля питания переменного тока из розетки, если система не используется. После отсоединения системы некоторые настройки будут потеряны. Их необходимо установить снова.

### **Примечание:**

Антенны должны находиться на расстоянии от сетевого кабеля питания переменного тока во избежание возникновения помех.

# Обзор органов управления

**Выполните действия с помощью пульта ДУ. Вы также можете использовать кнопки, расположенные на устройстве, если они не отличаются.**

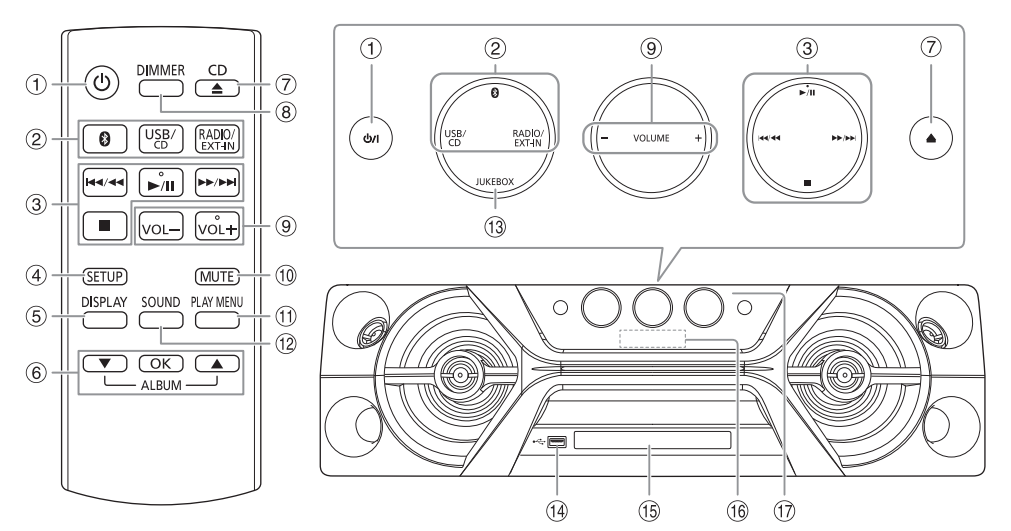

- A **Включение питания/переход в режим ожидания [**`**], [**1**]** Нажмите переключатель для перевода устройства из режима включено в режим ожидания и наоборот. В режиме ожидания устройство потребляет небольшое количество электроэнергии.
- B **Выберите источник аудио** На основном устройстве: Чтобы начать спаривание Bluetooth®, нажмите и удерживайте [ 8].
- **3** Контроль основного воспроизведения
- 4 Просмотр меню установки
- **6** Просмотр информации контента
- **6 Выбор или подтверждение опции**
- G Открытие или закрытие лотка для дисков
- **(8) Уменьшение яркости дисплея** Подсветка также отключается. Для отмены нажмите кнопку еще раз.
- **9 Регулировка уровня громкости**
- **10 Временное отключение звука** Для отмены нажмите кнопку еще раз. "MUTE" также отменяется при регулировке громкости или при выключении системы.
- **11) Просмотр меню воспроизведения**
- 12 Выбор звуковых эффектов
- M Выбор jukebox
- $\circled{4}$  USB-порт ( $\leftrightarrow$ )
- **(15) Лоток для дисков**
- **16 Дисплей**

Q **Датчик дистанционного управления** Расстояние: Приблизительно до 7 м Угол: Приблизительно 20° вверх и вниз, 30° влево и вправо

# Подготовка пульта ДУ к работе

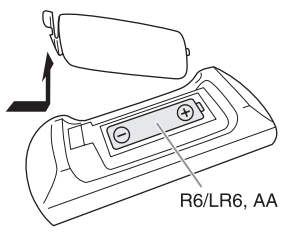

Используйте щелочную или марганцевую батарейку.

Вставьте батарейку так, чтобы полярность (+ и –) соответствовала обозначениям на пульте ДУ.

 $\overline{\bullet}$  TQBJ2014 6 6

TQBJ2014

# Подготовка медиа

# Диск

- 1 **Нажмите [CD** <sup>x</sup>**] (устройство: [**x**]), чтобы открыть лоток для дисков.** Поместите диск этикеткой кверху. Повторно нажмите чтобы закрыть лоток для
- 2 **Нажмите [USB/CD] несколько раз, чтобы выбрать "CD".**

# **IISB**

### **Подготовка**

дисков.

Перед подключением USB-устройство убедитесь, что выполнено резервное копирование данных.

- 1 **Уменьшите громкость и подсоедините USB-устройство к USB-порту.**
- 2 **Нажмите [USB/CD] несколько раз, чтобы выбрать "USB".**

### **Примечание:**

- Не используйте удлинительный кабель USB. Система не может распознать USB-устройство, подключенное с помощью кабеля.
- Всегда отсоединяйте USB-устройство перед перемещением или наклоном устройства, например, при подключении внешних устройств или микрофонов.
- Зарядка некоторых устройств может не поддерживаться, так как максимальный ток зарядки через USB-порт составляет 500 мА.

# **Bluetooth®**

Через Bluetooth® можно осуществлять беспроводное подключение и воспроизведение аудио устройства.

### **Подготовка**

- Включите функцию Bluetooth® устройства и установите устройство рядом с системой.
- Для получения подробной информации обратитесь к инструкциям по эксплуатации устройства.

### █ Спаривание устройства

### **Подготовка**

Если эта система подключена к устройству Bluetooth<sup>®</sup>, отключите ее ( $\rightarrow$  справа).

- **1** Нажмите [ © 1. При наличии индикации "PAIRING" продолжите с шага 3.
- 2 **Нажмите [PLAY MENU], чтобы выбрать "PAIRING", и затем нажмите [OK].**

### 3 **Выберите "SC-UA3" из меню Bluetooth**® **устройства.**

В случае запроса ключа доступа введите "0000" или "1234".

После завершения спаривания устройство подключается к этой системе автоматически. Название подключенного устройства будет выведено на дисплей в течение несколько секунд.

### *Использование устройства*

- 1 **Нажмите и удерживайте [ ], пока на дисплее не появится индикация "PAIRING".**
- 2 **Выберите "SC-UA3" из меню Bluetooth**® **устройства.**

### **Примечание:**

С этой системой можно спарить до 8 устройств. При спаривании 9-го устройства будет заменено устройство, которое не использовалось дольше всего.

### █ Подключение устройства

### **Подготовка**

Если эта система подключена к устройству Bluetooth<sup>®</sup>, отключите ее ( $\rightarrow$  ниже).

1 **Нажмите** [ © ].

Появится индикация "BLUETOOTH READY".

2 **Выберите "SC-UA3" из меню Bluetooth**® **устройства.**

Название подключенного устройства будет выведено на дисплей в течение несколько секунд.

3 **Начните воспроизведение на устройстве.**

### **Примечание:**

- Для подключения устройство должно быть спарено.
- Система может подключаться одновременно только к одному устройству.
- Когда в качестве источника выбран "BLUETOOTH", эта система автоматически попробует подключиться к устройству, которое было подключено последний раз. (Во время этого процесса отображается "LINKING").

### █ Отключение устройства

### *При подключении устройства Bluetooth*®

- 1 **Нажмите [PLAY MENU] несколько раз, чтобы выбрать "DISCONNECT?".**
- 2 **Нажмите [**R**,** <sup>T</sup>**], чтобы выбрать "OK? YES", и затем нажмите [OK].** Появится индикация "BLUETOOTH READY". Для отмены выберите "OK? NO".

### *Использование устройства*

### Нажмите и удерживайте [  $\odot$  ], пока на дисплее не **появится индикация "PAIRING".**

### **Примечание:**

Устройство отключается следующих случаях:

- Выбор другого источника.
- Перемещение устройства за пределы максимальной дальности.
- Выключение передачи Bluetooth® устройства.
- Выключение системы или устройства.

# Воспроизведение медиа

Следующие знаки указывают на наличие функции.

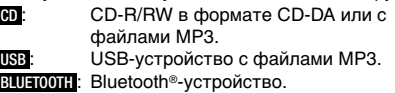

### Основное воспроизведение

### **CD USB BLUETOOTH**

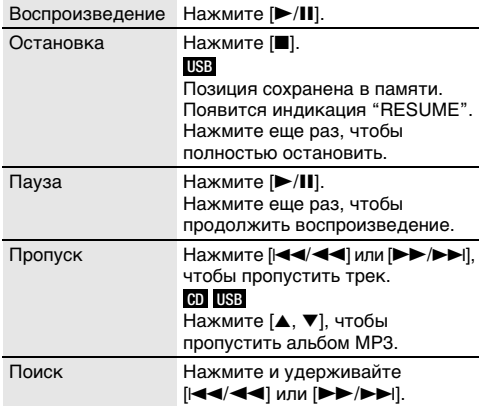

### **Примечание:**

В зависимости от устройства Bluetooth® выполнение некоторых операций может быть невозможным.

### Просмотр доступной информации

### **CD USB BLUETOOTH**

Доступную информацию можно просматривать на дисплее, например, альбом МР3 и номер трека.

### **Нажмите [DISPLAY].**

Например: Дисплей альбома МР3 и номера трека.

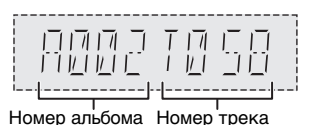

### **Примечание:**

- Максимальное количество символов: Примерно 32
- Система поддерживает верс. 1.0, 1.1 и 2.3 ID3 теги.
- Текстовые данные, не поддерживаемые системой, могут отображаться иначе.

### Меню воспроизведения

### **CD USB**

### 1 **CD**

**Нажмите [PLAY MENU]. USB**

**Нажмите [PLAY MENU] несколько раз, чтобы выбрать "PLAYMODE".**

### 2 **Нажмите [**R**,** <sup>T</sup>**], чтобы выбрать настройку, и затем нажмите [OK].**

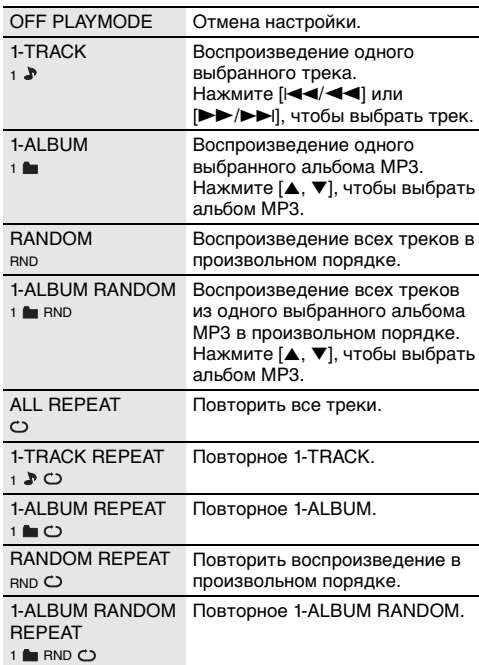

### **Примечание:**

- Во время воспроизведения в произвольном порядке переход к воспроизведенным трекам невозможен.
- При открытии лотка для дисков или отключении USB-устройства происходит отмена настройки.

### Режим соединения

### **BLUETOOTH**

Вы можете изменить режим соединения для соответствия типу подключения.

### **Подготовка**

Если эта система подключена к устройству Bluetooth<sup>®</sup>, отключите ее ( $\rightarrow$  стр. 7).

- 1 **Нажмите [PLAY MENU] несколько раз, чтобы выбрать "LINK MODE".**
- 2 **Нажмите [**R**,** <sup>T</sup>**], чтобы выбрать режим, и затем нажмите [OK].**

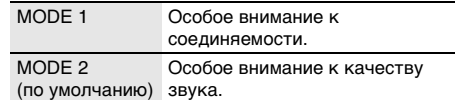

### **Примечание:**

- В зависимости от устройства воспроизводимое изображение и звук могут быть не синхронизированы. В этом случае выберите "MODE 1".
- Выберите "MODE 1", если происходит прерывание звука.

 $\infty$  TQBJ2014 8 8

TQBJ2014

### █ Примечание относительно дисков

- Эта система может воспроизводить диски CD-R/RW с форматом содержимого CD-DA или MP3.
- Перед воспроизведением финализируйте диск на оборудовании, на котором была произведена его запись.
- Воспроизведение некоторых дисков CD-R/RW невозможно из-за условий записи.

### █ Примечание относительно USB-устройства

- Система не гарантирует возможность подключения ко всем USB-устройства.
- Система поддерживает полноскоростное устройство USB 2.0.
- Система может поддерживать USB-устройства емкостью до 32 ГБ.
- Поддерживается только файловая система FAT 12/16/32.

### █ Примечание относительно файлов MP3

- Файлы определяются как треки, а папки определяются как альбомы.
- Треки должны иметь расширение ".mp3" или ".MP3".
- Треки не обязательно будут воспроизведены в том порядке, в котором они были записаны.
- Некоторые файлы могут не работать из-за размера сектора.

### **Файл MP3 на диске**

- Эта система может предоставить доступ к:
	- 255 альбомам (включая корневую папку)
	- 999 трекам
	- 20 сессий
- Диск должен соответствовать формату ISO9660 уровень 1 или 2 (за исключением расширенных форматов).

### **Файл MP3 на USB-устройстве**

- Эта система может предоставить доступ к:
	- 800 альбомам (включая корневую папку) – 8000 трекам
	- 999 трекам в одном альбоме

# Радио

### **Подготовка**

Нажмите [RADIO/EXT-IN], чтобы выбрать "FM".

# Ручная настройка

- 1 **Нажмите [PLAY MENU] несколько раз, чтобы выбрать "TUNE MODE".**
- 2 **Нажмите [**R**,** <sup>T</sup>**], чтобы выбрать "MANUAL", и затем нажмите [OK].**
- 3 **Нажмите [**2**/**3**] или [**5**/**6**], чтобы настроиться на станцию.** Для автоматической настройки нажмите и удерживайте кнопку до тех пор, пока частота не начнет быстро меняться. Во время приема стереофонической программы на дисплее отображается индикация "STEREO".

### *Использование устройства*

- 1 **Нажмите [**8**], чтобы выбрать "MANUAL".**
- 2 **Нажмите [**2**/**3**] или [**5**/**6**], чтобы настроиться на станцию.**

### Предустановка памяти

Вы можете выполнить предустановку до 30 FM станций.

- █ Автоматическая предустановка
- 1 **Нажмите [PLAY MENU], чтобы выбрать "A.PRESET".**
- 2 **Нажмите [**R**,** <sup>T</sup>**], чтобы выбрать "LOWEST" или "CURRENT", и затем нажмите [OK].**

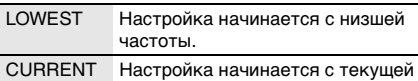

частоты.

Тюнер осуществляет предварительную настройку всех станций, которые он может принимать, на каналы в восходящем порядке. Для отмены нажмите [8].

### Ручная предустановка

- 1 **Нажмите [PLAY MENU] несколько раз, чтобы выбрать "TUNE MODE".**
- 2 **Нажмите [**R**,** <sup>T</sup>**], чтобы выбрать "MANUAL", и затем нажмите [OK].**
- 3 **Нажмите [**2**/**3**] или [**5**/**6**], чтобы настроиться на станцию.**
- 4 **Нажмите [OK].**

### 5 **Нажмите [**R**,** <sup>T</sup>**], чтобы выбрать номер предустановки, и затем нажмите [OK].** Повторите действия пунктов с 3 по 5, чтобы предварительно настроить большее количество

станций. Новая станция заменит другую станцию, занимающую тот же предустановленный номер.

### █ Выбор предустановленной станции

- 1 **Нажмите [PLAY MENU] несколько раз, чтобы выбрать "TUNE MODE".**
- 2 **Нажмите [**R**,** <sup>T</sup>**], чтобы выбрать "PRESET", и затем нажмите [OK].**
- 3 **Нажмите [**2**/**3**] или [**5**/**6**], чтобы выбрать предварительно настроенную станцию.**

*Использование устройства*

- 1 **Нажмите [**8**], чтобы выбрать "PRESET".**
- 2 **Нажмите [**2**/**3**] или [**5**/**6**], чтобы выбрать предварительно настроенную станцию.**

### Улучшение качества звука

- 1 **Нажмите [PLAY MENU] несколько раз, чтобы выбрать "FM MODE".**
- 2 **Нажмите [**R**,** <sup>T</sup>**], чтобы выбрать "MONO", и затем нажмите [OK].** Для отмены выберите "STEREO".

При изменении частоты также происходит отмена "MONO".

*Чтобы ввести настройку в память* Выполните действия пункта 4 "Ручная предустановка". (• стр. 9)

### Проверка состояния сигнала

### **Нажмите [DISPLAY].**

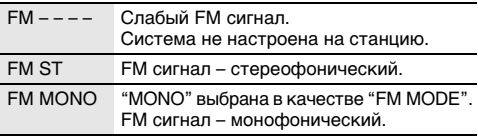

# Часы и таймеры

### Установка времени

Часы показывают время в 24-часовом формате.

- 1 **Нажмите [SETUP] несколько раз, чтобы выбрать "CLOCK".**
- 2 **Нажмите [**R**,** <sup>T</sup>**], чтобы установить время, и затем нажмите [OK].**

### *Проверка времени*

### **Нажмите [SETUP] несколько раз, чтобы выбрать "CLOCK", и затем нажмите [OK].**

Находясь в режиме ожидания, нажмите [DISPLAY].

### **Примечание:**

Регулярно переустанавливайте часы для поддержания точности работы.

# Таймер воспроизведения

**(За исключением источника Bluetooth**®, AUX **и** D-IN**)**

Можно использовать таймер в качестве будильника.

### **Подготовка**

Установите часы.

- 1 **Нажмите [SETUP] несколько раз, чтобы выбрать "TIMER ADJ".**
- 2 **Нажмите [**R**,** <sup>T</sup>**], чтобы установить время начала, и затем нажмите [OK].**
- 3 **Выполните действия пункта 2, чтобы установить время окончания.**
- 4 **Нажмите [**R**,** <sup>T</sup>**], чтобы выбрать источник, с которого вы хотите выполнить воспроизведение, и затем нажмите [OK].**

*Чтобы запустить таймер*

- 1 **Подготовьте источник, который хотите прослушать (диск, USB или радио), и настройте уровень громкости.**
- 2 **Нажмите [SETUP] несколько раз, чтобы выбрать "TIMER SET".**
- 3 **Нажмите [**R**,** <sup>T</sup>**], чтобы выбрать "PLAY ON", и затем нажмите [OK].** Появится индикация " $@$ " Для отмены выберите "PLAY OFF". Чтобы таймер сработал, необходимо выключить систему.

### *Проверка настройки*

### **Нажмите [SETUP] несколько раз, чтобы выбрать "TIMER ADJ", и затем нажмите [OK].**

Находясь в режиме ожидания, дважды нажмите [DISPLAY].

### **Примечание:**

- Таймер начинает работать на низком уровне громкости, который постепенно увеличивается до предварительно установленного уровня.
- Если таймер включен, он будет срабатывать в установленное время каждый день.
- При выключении системы и повторном включении ее во время работы таймера, таймер не остановится на времени окончания.

# Таймер сна

Таймер сна выключает систему после наступления установленного времени.

- 1 **Нажмите [SETUP], чтобы выбрать "SLEEP".**
- 2 **Нажмите [**R**,** <sup>T</sup>**], чтобы выбрать настройку (в минутах), и затем нажмите [OK].** Для отмены выберите "OFF".

SLEEP 30  $\leftrightarrow$  SLEEP 60  $\leftrightarrow$  SLEEP 90  $\leftrightarrow$  SLEEP 120  $\rightarrow$  OFF  $\leftarrow$  $\ddot{\phantom{1}}$ 

### **Примечание:**

- Оставшееся время будет отображаться каждую минуту в течение нескольких секунд. "SLEEP 1" всегда отображается, если осталась 1 минута.
- Таймер сна всегда срабатывает первым. Убедитесь, что время срабатывания таймеров не совпадает.

# Звуковые эффекты

*Предварительная установка эквалайзера (Preset EQ)*

- 1 **Нажмите [SOUND], чтобы выбрать "PRESET EQ".**
- 2 **Нажмите [**R**,** <sup>T</sup>**], чтобы выбрать необходимую предварительно установленную настройку EQ, и затем нажмите [OK].**

Предварительно установленная настройка EQ: "ROCK", "POP", "AFRO BEAT", "ARABIC", "PERSIAN", "INDIA BASS", "DANGDUT", "MALAY POP", "ELECTRONICA", "REGGAETON", "SALSA", "SAMBA", "FOOTBALL", "KARAOKE" или "FLAT".

### *Эквалайзер ручной настройки (Manual EQ)*

- 1 **Нажмите [SOUND] несколько раз, чтобы выбрать "MANUAL EQ".**
- 2 **Нажмите [**R**,** <sup>T</sup>**], чтобы выбрать звуковой эффект.**
- 3 **Нажмите [**2**/**3**] или [**5**/**6**], чтобы выбрать настройку, и затем нажмите [OK].**

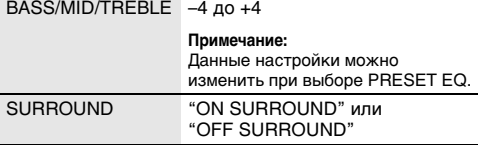

### *D.Bass*

- 1 **Нажмите [SOUND] несколько раз, чтобы выбрать "D.BASS", и затем нажмите [**R**,** T**], чтобы выбрать "D.BASS LEVEL" или "D.BASS BEAT".** Для отмены выберите "OFF D.BASS".
- 2 **Нажмите [**2**/**3**] или [**5**/**6**], чтобы**
- **выбрать настройку, и затем нажмите [OK].**

### **Примечание:**

D.BASS BEAT: При использовании данной функции увеличивается уровень атаки барабанного боя и воспроизводится напористый звук. В зависимости от трека этот эффект может быть незначительным.

# Подсветка

Можно включить или отключить подсветку системы.

- 1 **Нажмите [SETUP] несколько раз, чтобы выбрать "ILLUMINATION".**
- 2 **Нажмите [**R**,** <sup>T</sup>**], чтобы выбрать "ON", и затем нажмите [OK].**

Для отмены выберите "OFF".

### **Примечание:**

Если включена функция регулировки силы света подсветка системы будет выключена, даже если функция подсветки включена.

# Jukebox

### **USB**

Используйте эффект jukebox для плавного перехода между песнями. Также можно использовать дополнительные функции приложения "Panasonic MAX Juke"  $(\Rightarrow$  cтр. 12).

- 1 **Нажмите [PLAY MENU], чтобы выбрать "JUKEBOX".**
- 2 **Нажмите [**R**,** <sup>T</sup>**], чтобы выбрать настройку, и затем нажмите [OK].**

### *Использование устройства*

**Нажмите [JUKEBOX], чтобы выбрать настройку.**

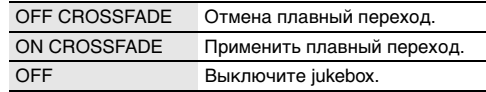

### Изменение настройки повторения

- 1 **Нажмите [PLAY MENU] несколько раз, чтобы выбрать "PLAYMODE".**
- 2 **Нажмите [**R**,** <sup>T</sup>**], чтобы выбрать настройку, и затем нажмите [OK].**

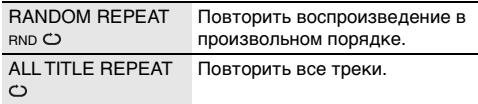

### **Примечание:**

- При выборе jukebox система автоматически переходит в режим повтора.
- Jukebox выключается при отключении системы или переключении на другой источник.
- Функция плавного перехода между песнями может не сработать, если песни имеют разную частоту дискретизации.

### **Использование приложения "Panasonic MAX Juke"**

Можно загрузить и установить бесплатное приложение Android™ "Panasonic MAX Juke" на Google Play™ для дополнительных функций, например, одновременного воспроизведения звука с нескольких устройств. С помощью приложения можно выбирать треки для воспроизведения. Для получения сведений о приложении перейдите на следующий веб-сайт.

### **http://av.jpn.support.panasonic.com/support/global/ cs/audio/app/max\_juke/android/index.html**

(Данный веб-сайт доступен только на английском языке.)

# Kараоке

### **Подготовка**

Выберите музыкальный источник.

### **Примечание:**

Функция караоке выключается при отключении системы.

### Изменение эффекта караоке

Функцию эффекта караоке можно использовать для добавления звуковых эффектов.

- 1 **Нажмите [**SOUND**] несколько раз, чтобы выбрать "KARAOKE EFFECT".**
- 2 **Нажмите [**R**,** <sup>T</sup>**], чтобы выбрать эффект.**

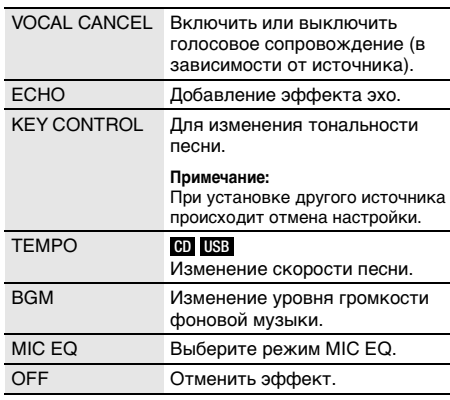

Для проверки текущей настройки нажмите [OK].

### 3 **Нажмите [**2**/**3**] или [**5**/**6**], чтобы выбрать настройку, и затем нажмите [OK].**

### **Примечание:**

Чтобы использовать эффект караоке в источнике D-IN или AUX, установите для "D-IN MODE" или "AUX MODE" значение "MODE 1" ( $\Rightarrow$  стр. 13).

# Использование микрофона

### **Подготовка**

Перед подключением или отключением микрофона уменьшайте громкость системы до минимума.

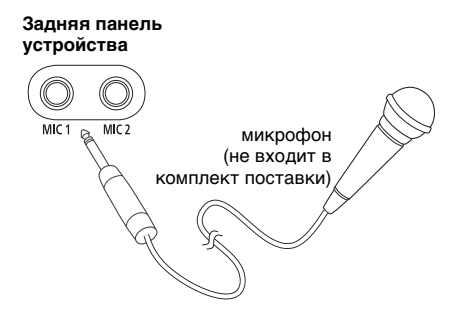

- 1 **Подсоедините микрофон (не входит в комплект поставки) к разъему для микрофона.** Тип разъема: Ш 6,3 мм моннауральный
- 2 **Нажмите [**SOUND**] несколько раз, чтобы выбрать "MIC VOL".**
- **3** Нажмите [▲, ▼], чтобы отрегулировать **громкость микрофона, и затем нажмите [OK].**

При желании петь с фоновой музыкой.

4 **Начните воспроизведение с музыкального источника и отрегулируйте громкость системы.**

### **Примечание:**

- При появлении странного шума (воя) отодвиньте микрофон от динамиков или убавьте громкость микрофона.
- Если микрофон не используется, выньте его штекер из разъема и уменьшите громкость уровня микрофона до минимума.

# Внешнее оборудование

### **Подготовка**

- Отсоедините сетевой кабель питания переменного тока.
- Выключите все оборудование и ознакомьтесь с соответствующими инструкциями по эксплуатации.

### **Примечание:**

- Компоненты и кабели приобретаются отдельно.
- При использовании адаптера может возникнуть искажение звука.
- Если Вы хотите подключить другое оборудование, не вошедшее в описание выше, обратитесь к дилеру аудио оборудования.

### Использование оптического входа

Вы можете подключить телевизор,

видеомагнитофон, DVD-плеер или другое устройство и прослушивать аудио через эту систему.

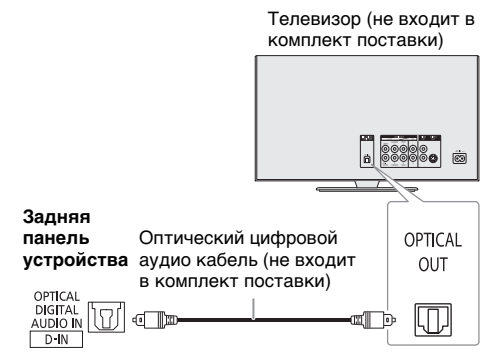

- 1 **Подключите внешнее оборудование.**
- 2 **Нажмите [RADIO/EXT-IN] несколько раз, чтобы выбрать "D-IN".**
- 3 **Выполните воспроизведение с внешнего оборудования.**

### **Примечание:**

- Эта система определяет только линейные сигналы PCM.
- Частота выборки: 32 кГц, 44,1 кГц, 48 кГц и до 96 кГц
- Если формат сигнала или частота не поддерживается, звук не воспроизводится.
- Если присутствует звук из динамиков телевизора, уменьшите уровень звука телевизора до минимума.

# Использование дополнительного входа

Вы можете подключить видеомагнитофон, DVD-плеер и т.п. и прослушивать аудио через эту систему.

DVD-плеер (не входит в комплект поставки)

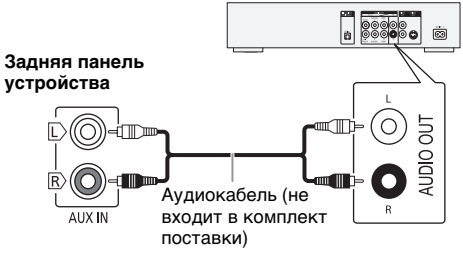

- 1 **Подключите внешнее оборудование.**
- 2 **Нажмите [RADIO/EXT-IN] несколько раз, чтобы выбрать "AUX".**
- 3 **Выполните воспроизведение с внешнего оборудования.**

*Для регулировки уровня громкости входящего звука*

- 1 **Нажмите [PLAY MENU], чтобы выбрать "INPUT LEVEL".**
- 2 **Нажмите [**R**,** <sup>T</sup>**], чтобы выбрать "NORMAL" или "HIGH", и затем нажмите [OK].**

### **Примечание:**

Выберите настройку "NORMAL" (нормальный), если при включении уровня "HIGH" (высокий) искажается звук.

# Режим D-IN и режим AUX

- 1 **Нажмите [RADIO/EXT-IN] несколько раз, чтобы выбрать "D-IN" или "AUX".**
- 2 **Нажмите [PLAY MENU] несколько раз, чтобы выбрать "D-IN MODE" или "AUX MODE".**
- 3 **Нажмите [**R**,** <sup>T</sup>**], чтобы выбрать режим, и затем нажмите [OK].**

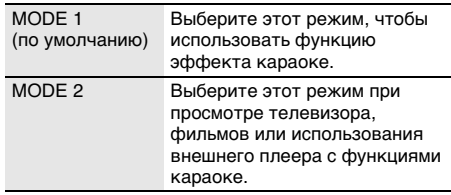

# Другие

### Автоматическое выключение

Система автоматически выключается, если она не используется в течение примерно 20 минут.

- 1 **Нажмите [SETUP] несколько раз, чтобы выбрать "AUTO OFF".**
- 2 **Нажмите [**R**,** <sup>T</sup>**], чтобы выбрать "ON", и затем нажмите [OK].**

Для отмены выберите "OFF".

### **Примечание:**

Данная функция не работает, когда источником является радио или подсоединено устройство Bluetooth®.

### Режим ожидания Bluetooth®

Эта функция автоматически включает систему при установке Bluetooth® соединения с сопряженным устройством.

- 1 **Нажмите [SETUP] несколько раз, чтобы выбрать "BLUETOOTH STANDBY".**
- 2 **Нажмите [**R**,** <sup>T</sup>**], чтобы выбрать "ON", и затем нажмите [OK].**

Для отмены выберите "OFF".

### **Примечание:**

Для ответа некоторых устройств требуется больше времени. При подключении к устройству Bluetooth® перед отключением системы подождите по крайней мере 5 секунд, прежде чем снова подключиться к данной системе с помощью устройства Bluetooth®.

### Обновление программного обеспечения

Время от времени компания Panasonic может выпускать обновление для ПО данного устройства, благодаря которому работа устройства будет улучшена, а также могут быть добавлены новые функциональные возможности. Данные обновления доступны бесплатно. Для получения дополнительных сведений перейдите на следующий веб-сайт. http://panasonic.jp/support/global/cs/ (Данный веб-сайт доступен только на английском языке.)

### Проверка версии ПО

- 1 **Нажмите [SETUP] несколько раз, чтобы выбрать "SW VER.", и затем нажмите [OK].** На дисплее появится версия ПО.
- 2 **Нажмите [OK] снова для выхода.**

# Обслуживание

### **Для очистки данной системы используйте мягкую сухую ткань.**

- Запрещается использовать для очистки системы спирт, разбавитель для краски или бензин.
- Перед использованием химически обработанной салфетки обратитесь к инструкции по ее применению.

# Устранение неисправностей

Перед тем как обратиться к специалисту сервисного обслуживания, выполните следующие действия. В случае возникновения сомнения относительно некоторых пунктов проверки или если указанные решения не способствуют устранению неполадки, обратитесь за инструкциями к своему дилеру.

### Общие неисправности

### **Аппарат не работает.**

- Были активированы устройство безопасности. Выполните следующее:
	- 1. Нажмите [ $\bigcirc$ /|] на основном устройстве, чтобы перевести устройство в режим ожидания. Если устройство не переходит в режим ожидания, выньте штепсель шнура питания переменного тока из розетки и снова вставьте его.
	- 2. Нажмите [1] снова для включения устройства. Если проблему не удается решить, проконсультируйтесь со своим дилером.

### **В режиме ожидания загорается и постоянно меняется дисплей.**

• Нажмите и удерживайте [8] на основном устройстве, чтобы выбрать "DEMO OFF".

### **Выполнение операций с помощью пульта ДУ невозможно.**

• Проверьте правильность установки батарейки.

### **Звук искажен или отсутствует.**

- Отрегулируйте громкость системы.
- Выключите систему, определите и устраните причину неполадки, а затем повторно включите ее. Возможно, произошла деформация динамиков из-за чрезмерного уровня громкости или мощности, а также использования устройства в помещении с высокой температурой.

### **При воспроизведении может появиться гудение.**

• Рядом с кабелями находится сетевой кабель питания переменного тока или флуоресцентная лампа. Размещайте другие приборы и шнуры подальше от кабелей данной системы.

### **Уровень звука уменьшается.**

• В связи с непрерывным использованием звука на высокой громкости была активирована схема защиты. Это должно защитить систему и поддержать качество звука.

# I Диск

### **Дисплей отображается неправильно. Воспроизведение не начинается.**

- Вы вставили диск неправильно. Вставьте его правильно.
- Диск загрязнился. Почистите диск.
- Замените диск, если он поцарапан, деформирован или не соответствует стандарту.
- Образовался конденсат. Оставьте систему просохнуть на 1 до 2 часа.

### **Общее количество отображаемых треков неправильно. Диск не читается.**

### **Звук искажен.**

- Вставлен диск, который система не может воспроизвести. Вставьте воспроизводимый диск.
- Вставлен диск, который не был финализирован.

# █ USB

### **USB-устройство или контент, содержащийся на нем, не могут быть прочитаны.**

- Формат USB-устройства или контент, содержащийся на нем, не совместим с системой.
- USB-устройства с емкостью хранения более 32 ГБ в некоторых условиях работать не может.

### **Медленная работа USB-устройства.**

• Чтение контента большого размера или USB-устройства большой емкости может занять больше времени.

### ■ Bluetooth®

### **Спаривание не может быть выполнено.**

- Проверьте состояние устройства Bluetooth®.
- Устройство находится за пределами расстояния срабатывания, равного 10 м. Переместите устройство ближе к системе.

### **Устройство не может быть подключено.**

- Произошла ошибка во время спаривания устройства. Выполнить спаривание снова.
- Спаривание устройства было заменено. Выполнить спаривание снова.
- Эта система, возможно, подключена к другому устройству. Отключите другое устройство и попробуйте выполнить подключения устройства снова.
- Возможно, в системе возникли неполадки. Выключите систему, а затем включите ее снова.
- Если для "LINK MODE" выбран "MODE 2," выберите "МОDE 1".  $(\rightarrow$  стр. 8)

### **Устройство подключено, но аудио, выводимое через систему, не слышно.**

• Для некоторых встроенных устройств Bluetooth® необходимо установить аудио выход к "SC-UA3" вручную. Для получения подробной информации обратитесь к инструкциям по эксплуатации устройства.

### **Звук, выводимый через устройство, прерывается.**

- Устройство находится за пределами расстояния срабатывания, равного 10 м. Переместите устройство ближе к системе.
- Уберите препятствия, находящиеся между системой и устройством.
- Другие устройства, использующие частотный диапазон 2,4 ГГц (беспроводной маршрутизатор, микроволновая печь, беспроводной телефон и т.п.) создают помехи. Переместите устройство ближе к системе и удалите от других устройств.
- Выберите "MODE 1" для установления стабильной связи.  $(\rightarrow$  стр. 8)

# **| Радио**

### **Искаженный звук.**

• Используйте дополнительную наружную антенну. Антенна должна быть установлена квалифицированным специалистом.

### **Слышен пульсирующий звук.**

- Выключите телевизор или переместите его подальше от системы.
- При появлении помех уберите подальше от система мобильные телефоны.

### █ D-IN, AUX

### **Воспроизводимое изображение и звук не синхронизированы.**

- Если используется источник типа D-IN, установите для параметра "D-IN MODE" значение "MODE 2".
- Если используется источник типа AUX, установите для параметра "AUX MODE" значение "MODE 2".

### **Невозможно использовать эффект караоке.**

- Если используется источник типа D-IN, установите для параметра "D-IN MODE" значение "MODE 1".
- Если используется источник типа AUX, установите для параметра "AUX MODE" значение "MODE 1".

### █ Индикация на дисплее основного устройства

### "--:--"

• Время воспроизведения трека превышает 99 минут.

### **"ADJUST CLOCK"**

• Часы не установлены. Настройте часы.

### **"ADJUST TIMER"**

• Таймер воспроизведения не установлен. Настройте таймер воспроизведения.

### **"AUDIO UNSUPPORTED"**

- Формат сигнала или частота не поддерживается.
- Эта система не поддерживает сигналы Bitstream. Смените настройку цифрового аудио выхода на внешнем оборудовании на PCM.
- Система поддерживает частоту дискретизации 32 кГц, 44,1 кГц, 48 кГц и до 96 кГц. На подключенном оборудовании выбирайте только поддерживаемые частоты дискретизации.
- Попробуйте подключить внешнее оборудование с помощью дополнительно входа.

### **"AUTO OFF"**

• Система не использовалась в течение 20 минут, и через минуту она выключится. Для отмены нажмите любую кнопку.

### **"ERROR"**

• Выполнено неправильное действие. Прочитайте инструкцию и повторите попытку.

### **"F61"**

- Возникла проблема с усилителем системы.
- Отключите USB-устройство. Выключите систему, а затем включите ее снова.

### **"F703"**

- Осмотрите Bluetooth®-соединение.
- Отключите Bluetooth®-устройство. Выключите систему, а затем включите ее снова.

### **"F76"**

- Возникла проблема с электроснабжением.
- Отключите сетевой кабель питания переменного тока и проконсультируйтесь со своим дилером.

### **"F77"**

• Отключите сетевой кабель питания переменного тока и проконсультируйтесь со своим дилером.

### **"NO DISC"**

• Вы не вставили диск.

### **"NO PLAY"**

### **"UNSUPPORT"**

- На USB-устройстве нет альбом или трек.
- Проверьте контент. Возможно воспроизведение только поддерживаемого формата.
- Возможно, в системе возникли неполадки. Выключите систему, а затем включите ее снова.

### "NOT SUPPORTED"

• Чтобы использовать эффект караоке в источнике D-IN или AUX, установите для "D-IN MODE" или "AUX MODE" значение "MODE 1".

### **"PLAYERROR"**

• Вы воспроизвели не поддерживаемый файл МР3. Трек неподдерживаемого формата будет пропущен, а воспроизведение перейдет к следующему треку.

### **"REMOTE 1"**

### **"REMOTE 2"**

- Пульт ДУ и основное устройство используют разные коды. Измените код пульта ДУ.
	- При отображении индикации "REMOTE 1" нажмите и удерживайте [OK] и [ ] на пульте ДУ не менее 4 секунд.
	- При отображении индикации "REMOTE 2" нажмите и удерживайте [OK] и [USB/CD] на пульте ДУ не менее 4 секунд.

### **"USB NO DEVICE"**

• USB-устройство не подключено. Проверьте соединения.

### **"USB OVER CURRENT ERROR"**

• USB-устройство использует слишком много электроэнергии. Отсоедините USB-устройство, выключите систему, а затем включите ее снова.

### **"VBR"**

• Система не отображает оставшееся время воспроизведения для треков с переменной частотой передачи данных (VBR).

# Код дистанционного управления

Если при использовании пульта ДУ этой системы срабатывает другое оборудование Panasonic, измените код дистанционного управления для данной системы.

### **Подготовка**

Нажмите [USB/CD] несколько раз, чтобы выбрать "CD".

- █ Чтобы установить код на "REMOTE 2"
- 1 **Нажмите и удерживайте [USB/CD] на основном устройстве и [USB/CD] на пульте ДУ до тех пор, пока не появится индикация "REMOTE 2".**
- 2 **Нажмите и удерживайте [OK] и [USB/CD] на пульте ДУ не менее 4 секунд.**
- █ Чтобы установить код на "REMOTE 1"
- 1 **Нажмите и удерживайте [USB/CD] на основном устройстве и [ ] на пульте ДУ до тех пор, пока не появится индикация "REMOTE 1".**
- **2 Нажмите и удерживайте [ОК] и [ © ] на пульте ДУ не менее 4 секунд.**

# Сброс памяти системы

Выполните сброс памяти при возникновении следующих ситуаций:

- Устройство не срабатывает при нажатии на кнопки.
- Необходимо очистить и сбросить содержимое памяти.
- 1 **Отсоедините сетевой кабель питания переменного тока.**
- 2 **Нажимая и удерживая [**1**] на основном устройстве, снова подсоедините сетевой кабель питания переменного тока.** Продолжите нажимать и удерживать кнопку до тех пор, пока не появится индикация  $"$  – – – – – – – – –  $"$ .

### **3 Отпустите [** $|1\rangle$ ].

Все настройки сброшены до заводских установок. Пункты памяти необходимо установить заново.

# Технические характеристики

### █ Блок усилителя

### **Выходная мощность (среднеквадратичная) в стереорежиме** Передний канал (оба канала активны) 150 Вт на канал (4 Ом), 1 кГц, 30% THD Полная мощность стерео режима RMS 300 Вт **Выходная мощность PMPO** 3300 Вт

### █ Блок тюнера

### **Частотная модуляция (FM)**

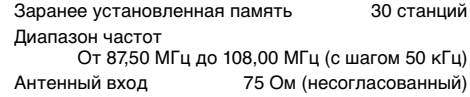

### █ Блок дисков

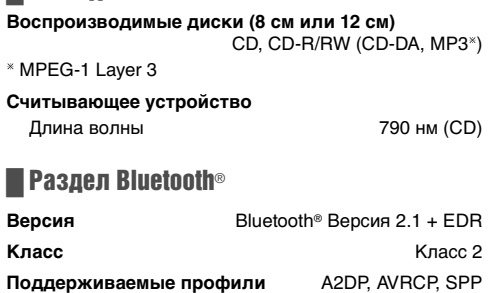

**Рабочая частота** 2,4 ГГц диапазон FH-SS **Рабочее расстояние**

10 м по линии прямой видимости

### █ Блок динамиков

### **Блок(и) динамиков**

Вуфер 13 см конического типа х 2 шт Высокочастотный динамик

4 см конического типа х 4 шт

### █ Блок разъемов

### **USB-порт**

Стандарт USB Максимальная скорость – USB 2.0 Поддерживаемые форматы файлов MP3 (\*.mp3) Файловая система USB-устройства FAT12, FAT16, FAT32

### **Цифровой аудио вход**

Оптический цифровой вход Оптический разъем Частота выборки 32 кГц, 44,1 кГц, 48 кГц, 96 кГц

### **Аналоговый аудио вход**

Аудио вход Штекерное гнездо (1 система) **Микрофон**

Разъем Моно, гнездо 6,3 мм (2 система)

### █ Общие параметры

### **Электропитание**

Переменный ток от 220 В до 240 В, 50/60 Гц

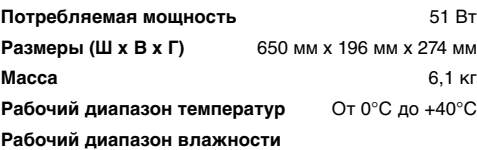

От 35% до 80% относительной влажности (без конденсации)

**Потребляемая мощность в режиме ожидания (приблизительно)**

**0,5 Вт**

**Потребляемая мощность в режиме ожидания (приблизительно)** (Если "BLUETOOTH STANDBY" установлен на "ON")

### **0,6 Вт**

**Примечание:**

• Технические характеристики могут быть изменены без уведомления.

Масса и размеры даны приблизительно.

• Полный коэффициент гармонических искажений измерен с помощью цифрового анализатора спектра.

### **Информация для покупателя**

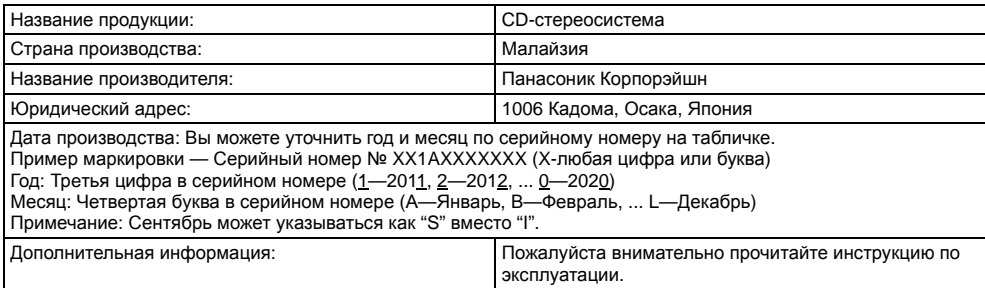

Установленный производителем в порядке п. 2 ст. 5 федерального Закона РФ "О защите прав потребителей" срок службы данного изделия равен 7 годам с даты производства при условии, что изделие используется в строгом соответствии с настоящей инструкцией по эксплуатации и применимыми техническими стандартами.

### Импортёр

ŀН

ООО «Панасоник Рус», РФ, 115191, г. Москва, ул. Большая Тульская, д. 11, 3 этаж. тел. 8-800-200-21-00

**ИНФОРМАЦИЯ О СЕРТИФИКАЦИИ ПРОДУКТА**

CD-стереосистемы Panasonic модели SC-UA3#### (где «#» = 0-9, «-», A-Z или пробел)

### СЕРТИФИЦИРОВАНА

Органом по сертификации продукции "ГОСТ-АЗИЯ РУС", Адрес: 115191, Россия, г. Москва, ул. 2-ая Рощинская, д. 10

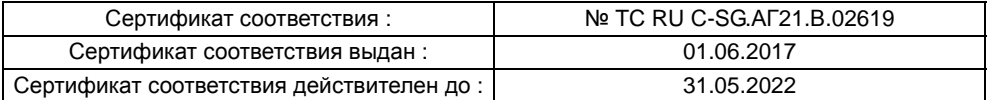

Производитель: Panasonic Corporation (Панасоник Корпорэйшн) Made in Malaysia Сделано в Малайзии

Импортёр ООО «Панасоник Рус», РФ, 115191, г. Москва, ул. Большая Тульская, д. 11, 3 этаж. тел. 8-800-200-21-00

Установленный производителем в порядке п.2 ст.5 Федерального Закона РФ "О защите прав потребителей" срок службы данного изделия равен 7 годам с даты производства при условии, что изделие используется в строгом соответствии с настоящей инструкцией по эксплуатации и применимыми техническими стандартами.

### **Информационный центр Panasonic**

Для звонков из Москвы и международных звонков: +7 (495) 662-46-86 Бесплатный звонок по России: 8-800-200-21-00

### **Інфармацыйны цэнтр Panasonic**

Бясплатны званок па тэррыторыі Рэспублікі Беларусь: 8-820-007-1-21-00 Бесплатный звонок в пределах Республики Белорусь: 8-820-007-1-21-00

### **Iнформацiйний центр Panasonic**

Для дзвінків з-за кордону та дзвінків із Києва: +380-(44)-490-38-98 Безкоштовні дзвінки зі стаціонарних телефонів в межах України: 0 (800) 309-880

### **Panasonic ақпараттық орталығы**

Қазақстан аумағында жергілікті ұялы байланыс операторлары мен қалалық телефондардан тегін қоңырау шалу: 8-800-0-809-809

Бесплатные звонки с городских и мобильных телефонов местных сотовых операторов в пределах Казахстана: 8-800-0-809-809

Алматы қаласы мен Қырғызстаннан қоңырау шалу үшін: +7 (727) 330-88-07 Для звонков из Алматы и Кыргызстана: +7 (727) 330-88-07

### **Panasonic Centrul Informaţional**

Apelurile efectuate prin telefonia fixă de pe teritoriul Republicii Moldova sunt gratuite: 0 (800) 61-444 Бесплатный звонок со стационарных телефонов в пределах Молдовы: 0 (800) 61-444

**Panasonic Məlumat mərkəzi**

Azərbaycan üçün qaynar xətt: +994-(12)-465-10-11

### **Panasonic ի տեղեկատվական կենտրոն**

Անվճար զանգեր Հայաստանի տարածքի ֆիքսված հեռախոսահամարներից: 0(800)01-005

### **პანასონიკის საინფორმაციო ცენტრი**

0-800-100-110 უფასო სატელეფონო ზარები ადგილობრივი და მობილური ტელეფონებიდან საქართველოს ტერიტორიაზე

### **Информационный центр Panasonic**

Для звонков из Таджикистана:

+992 (44) 640-44-00 - звонки оплачиваются согласно действующим тарифам операторов связи.

### **Информационный центр Panasonic**

Для звонков из Узбекистана:

+998 (71) 147-67-77 - звонки оплачиваются согласно действующим тарифам операторов связи.

### **Информационный центр Panasonic**

Для звонков из Туркменистана:

+38 (044) 490-38-98 - тарификация звонков осуществляется по международным тарифам

Фактичний вигляд вашої системи й ілюстрації системи в цій інструкції можуть відрізнятися.

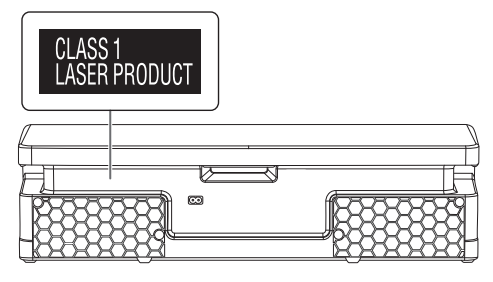

Символи на цьому виробі (включно з приладдям) означають таке:

Змінний струм

Обладнання класу II (конструкція виробу має подвійну ізоляцію.)

- УВІМК
- Очікування

### **Увага**

o

۱۰/

Виконуйте наступні застереження, якщо інше не вказано в супровідних документах.

- 1. Встановлюйте пристрій на жорсткій, рівній поверхні.
- 2. Зберігайте всередині захищеного від вологи приміщення.
- 3. Під час транспортування уникайте падіння пристрою, його надмірної вібрації або ударів об інші об'єкти.
- 4. Правила та умови утилізації мають відповідати національному та/або місцевому законодавству.

Умови реалізації не встановлені виробником та мають відповідати національним та/або місцевим законодавчим вимогам країни реалізації виробу.

# Зміст

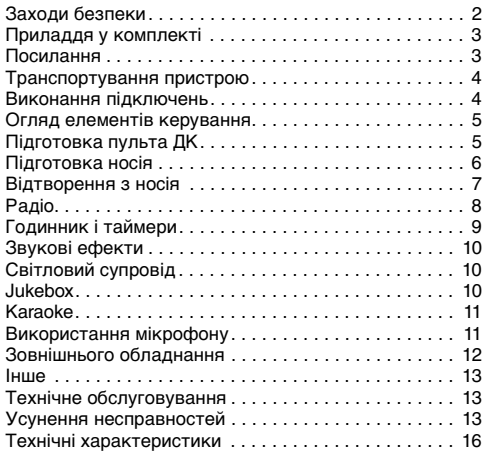

# Заходи безпеки

# ОБЕРЕЖНО!

### **Пристрій**

- Щоб уникнути ризику виникнення пожежі, ураження електричним струмом або пошкодження виробу:
	- Уникайте потрапляння на пристрій дощових крапель, вологи або бризок.
	- Не ставте на пристрій предмети, наповнені водою, наприклад, вази.
	- Використовуйте тільки рекомендоване приладдя.
	- Не відкривайте кришок.
	- Не намагайтеся відремонтувати пристрій власноруч. Довіряйте роботи з ремонту та обслуговування тільки кваліфікованим спеціалістам.
	- Не допускайте потрапляння металевих предметів всередину пристрою.

# УBAГA!

### **Пристрій**

- Щоб уникнути ризику виникнення пожежі, ураження електричним струмом або пошкодження виробу:
	- Не встановлюйте і не розміщуйте цей апарат у книжковій шафі, вбудованих меблях або в іншому обмеженому просторі. Упевніться, що місце встановлення пристрою добре провітрюється.
	- Не накривайте вентиляційні отвори газетами, скатертинами, занавісками та подібними предметами.
	- Hе ставте джерела відкритого полум'я, наприклад свічки, на пристрій.
- Цей пристрій призначений для використання в помірних і тропічних кліматичних умовах.
- Цeй вирiб може приймати радiоперешкоди, що створюються мобiльними телефонами пiд час їх використання. Якщо такi перешкоди є помiтними, будь ласка, збільште вiдстaнь мiж виpoбом та мобiльним телефоном.
- У цьому виробі застосовано лазер. Використання елементів керування або регулювання чи виконання процедур інших, ніж зазначено тут, може призвести до небезпечного впливу випромінювання.
- Установіть пристрій на рівній поверхні у місці, захищеному від попадання прямого сонячного проміння, високої температури, підвищеної вологості та надлишкової вібрації.

### **Шнур живлення змінного струму**

• Засобом від'єднання пристрою є мережева вилка. Встановлюйте пристрій так, щоб мережеву вилку можна було негайно вийняти з розетки у разі потреби.

TOBJ2014

### **Батарейки**

- Якщо батарейка встановлена неправильно, існує небезпека вибуху. Замінюйте її тільки на аналогічну батарейку або батарейку подібного типу, відповідно до рекомендацій виробника обладнання.
- З питань правильної утилізації батарейок звертайтеся до місцевих органів влади чи дилера.
- Не допускайте нагрівання чи контакту батарейок з полум'ям.
- Не залишайте батарейку(и) в автомобілі під прямим сонячним промінням на тривалий термін із закритими вікнами та дверима.
- Не ламайте та не спричиняйте коротке замикання батареї.
- Не заряджайте лужні батареї або батареї на основі марганцю.
- Не використовуйте батарею, якщо її кришка відходить.
- Вийміть батарею, якщо ви не використовуєте дистанційне керування протягом тривалого періоду часу. Зберігайте в прохолодному темному місці.

# Приладдя у комплекті

Перевірте та ідентифікуйте додане приладдя.

- **3 Шнур живлення змінного струму**
- **1 Пульт ДК** (N2QAYB001149)
- **1 Батарея пульту ДК**
- **1 Кімнатна антена FM-діапазону**

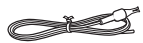

### **Примітка:**

Використовуйте шнур живлення, який підходить для вашої побутової розетки змінного струму.

# Посилання

### Про Bluetooth®

Компанія Panasonic не несе відповідальності за порушення конфіденційності даних і/або інформації, яка сталася під час їх бездротового передавання.

### **Частотний діапазон**

• Ця система використовує частотний діапазон 2,4 ГГц.

### **Сертифікація**

- Ця система відповідає обмеженням щодо частот і пройшла сертифікацію відповідно до закону розподілу частот. Тому, дозвіл на використання бездротових частот не потрібен.
- Описані нижче дії караються законом:
	- Розбирання або зміна головного пристрою.
	- Видалення спеціальних позначень.

### **Обмеження у використанні**

- Передавання даних через бездротове з'єднання і/або робота зі всіма пристроями Bluetooth® не гарантована.
- Всі пристрої мають відповідати стандартам, встановленим компанією Bluetooth SIG, Inc.
- Залежно від характеристик або налаштувань пристрою, можливо, не вдасться встановити з'єднання, або деякі операції можуть відрізнятись.
- Ця система підтримує функції безпеки Bluetooth®. Однак, залежно від робочого середовища і/або налаштувань, цих функцій безпеки може бути недостатньо. Будьте обережні, передаючи дані через бездротовий зв'язок до цієї системи.
- Ця система не передає дані на пристрій Bluetooth®.

### **Діапазон використання**

• Використовуйте цей пристрій на відстані до 10 м. • Залежно від середовища, перепон чи перешкод, діапазон може зменшитись.

### **Перешкоди від інших пристроїв**

- Якщо система розташована занадто близько до інших пристроїв Bluetooth® або пристроїв, що використовують частотний діапазон 2,4 ГГц, вона може не працювати належним чином через радіоперешкоди: може чутися шум, або можуть ставатися перепади звуку.
- Система може не працювати належним чином, якщо радіоперешкоди від найближчої станції мовлення тощо занадто сильні.

### **Використання за призначенням**

- Ця система призначена лише для звичайного, загального використання.
- Не використовуйте цю систему поблизу обладнання або в середовищі, чутливому до радіоперешкод (наприклад: в аеропортах, лікарнях, лабораторіях тощо).

### Ліцензії

Словесний товарний знак і логотипи Bluetooth® є зареєстрованими торговими марками Bluetooth SIG, Inc., у всіх випадках корпорація Panasonic Corporation використовує такі знаки за ліцензією. Інші товарні знаки та торгові назви належать відповідним власникам.

Google Play і Android є торговими марками компанії Google Inc.

Технологія аудіокодування MPEG Layer-3 ліцензована компаніями Fraunhofer IIS і Thomson.

# Транспортування пристрою

### **Підготовка**

Від'єднайте всі під'єднані пристрої та кабелі від пристрою.

Дотримуйтеся нижчезазначеної схеми у всіх випадках переміщення пристрою.

### **Тримайте пристрій з обох боків**

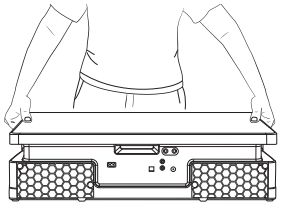

### Тримайте за ручку

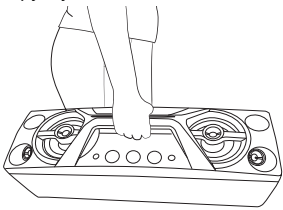

### **Примітка:**

- Установіть динаміки на рівну безпечну поверхню.
- Ці акустичні системи не мають магнітного екранування. Не ставте їх біля ПК або іншого устаткування, на яке легко впливають магнітні поля.
- Коли ви відтворюєте звук високої гучності протягом тривалого часу, це може пошкодити систему та зменшити строк її роботи.
- У такому випадку необхідно зменшити рівень гучності, щоб запобігти пошкодженню системи:
	- Звук є спотвореним.
	- Під час регулювання якості звуку.

### **УBAГA!**

- **Не торкайтеся поверхні відбивання звуку конуса динаміків.**
	- **Це може пошкодити конус динаміків.** – **Конус динаміків може нагріватися.**
- **Не тягніть пристрій по горизонтальній площині, щоб уникнути пошкоджень його нижньої частини або поверхні столу.**
- **Не ставте пристрій на край столу, щоб запобігти його падінню та попередити травмування, особливо дітей.**
- **Не ставте пристрій у вертикальне положення**.

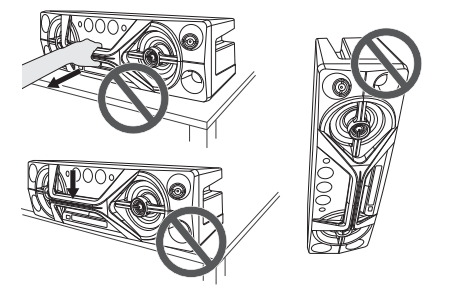

# Виконання підключень

**Шнур живлення змінного струму під'єднуйте в останню чергу.**

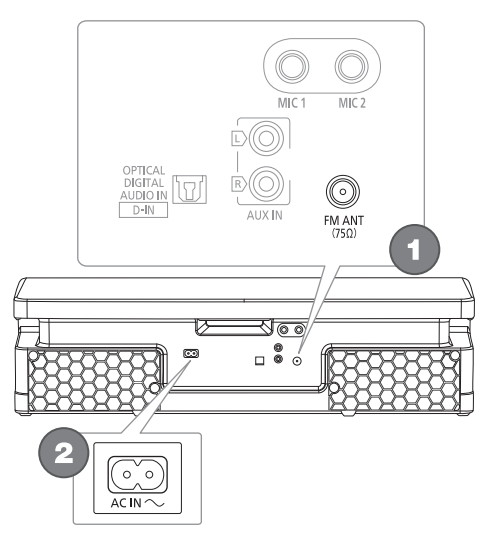

# 1 **Підключить кімнатну FМ-антену.**

Встановіть антену на місце, де прийом сигналу найкращий.

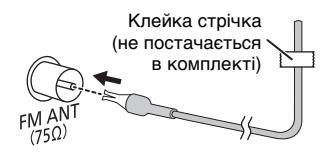

2 **Підключить шнур живлення змінного струму.** Не використовуйте інші шнури живлення змінного струму, окрім того, який додається.

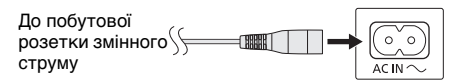

### *Економія електроенергії*

В режимі очікування система споживає незначну кількість енергії. Відключіть подачу струму, якщо ви не використовуєте систему.

Після вимкнення системи деякі налаштування буде втрачено. Вам необхідно встановити їх знову.

### **Примітка:**

Тримайте антени подалі від дроту живлення змінного струму, щоб запобігти виникненню перешкод.

# Огляд елементів керування

**Виконуйте операції за допомогою пульта дистанційного керування. Ви також можете використовувати кнопки, розташовані на пристрої, якщо вони виконують аналогічні функції.**

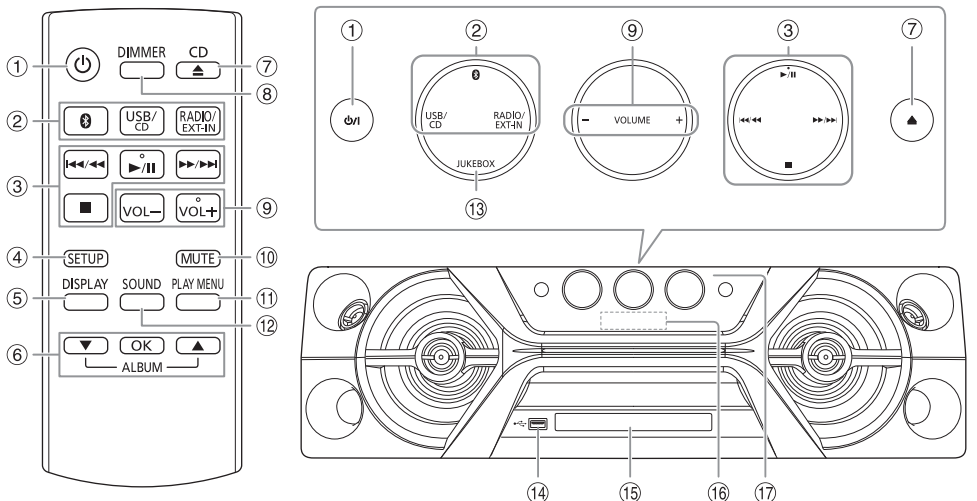

- A **Перемикач режимiв роботи standby/on (очiкування/ввiмкнено)** [ $\cup$ ], [ $\cup$ /|] Натисніть перемикач, щоб переключити пристрій з режиму увімкнено у режим очікування та навпаки. Навiть у режимi очікування пристрій споживає невелику кількість електроенергії.
- B **Вибір джерела звуку** На головному пристрої: Щоб почати спарення Bluetooth®, натисніть i утримуйте [  $\odot$  ].
- **3** Основні операції з керування відтворенням
- **4** Виклик меню налаштувань
- **6 Перегляд інформації про вміст**
- **6** Вибір або підтвердження вибору параметра
- G Відкривання або закривання лотка для дисків
- **8 Зменшення яскравості дисплея** Світлові ефекти також вимикаються. Для скасування знову натисніть цю кнопку.
- **9 Регулювання гучності**
- J **Тимчасове вимкнення звуку**

Для скасування знову натисніть цю кнопку. Функція тимчасового вимкнення звуку «MUTE» також скасовується, коли ви регулюєте рівень гучності або коли вимикаєте систему.

- **11 Перегляд меню відтворення**
- <sup>(2)</sup> Вибір звукових ефектів
- M Вибір режиму jukebox
- $\left(\frac{10}{2}\right)$  USB-роз'єм ( $\leftarrow$ .)
- **<sup>15</sup>** Лоток для дисків
- **16 Дисплей**
- Q **Датчик пульта дистанційного керування** Відстань: У межах приблизно 7 м Кут: Приблизно 20° вгору і вниз, 30° ліворуч і праворуч

# Підготовка пульта ДК

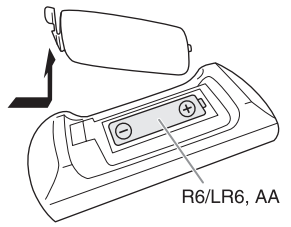

Використовуйте лужні або марганцеві батареї.

Налаштуйте батарею таким чином, щоб полюси (+ та –) відповідали полюсам у пульті дистанційного керування.

# Підготовка носія

# Диск

1 **Натисніть [CD** <sup>x</sup>**] (пристрій: [**x**]), щоб відкрити лоток для дисків.** Вставте диск етикеткою вгору.

Натисніть знову, щоб закрити лоток для дисків.

2 **Натисніть [USB/CD] кілька разів поспіль, щоб вибрати «CD».**

# **IISB**

### **Підготовка**

Перед тим, як ви під'єднаєте USB-накопичувач даних до системи, впевніться, що ви зробили резервну копію даних.

- 1 **Зменште рівень гучності та під'єднайте USB-накопичувач даних до USB-роз'єму.**
- 2 **Натисніть [USB/CD] кілька разів поспіль, щоб вибрати «USB».**

### **Примітка:**

- Не використовуйте подовжувальний кабель для пристрою USB. Система не може розпізнати пристрій USB, який під'єднаний через кабель.
- Завжди відключайте USB-накопичувач, перш ніж перемістити або нахилити пристрій, наприклад, при підключенні зовнішньої апаратури або мікрофонів.
- Деякі пристрої не можуть зарядитися, оскільки максимальна сила зарядного струму для USB становить лише 500 мА.

# **Bluetooth®**

Через бездротовий зв'язок Bluetooth® можна під'єднати і прослуховувати звук з аудіопристроїв.

### **Підготовка**

- Увімкніть на пристрої функцію Bluetooth® і покладіть пристрій поблизу системи.
- Докладніше читайте в інструкції з експлуатації пристрою.

### █ Парування пристрою

### **Підготовка**

Якщо цю систему під'єднано до пристрою Bluetooth®, від'єднайте її від такого пристрою ( $\rightarrow$  правий).

- 1 **Натисніть** [ © ]. Якщо відобразиться індикація «PAIRING», перейдіть до кроку 3.
- 2 **Натисніть [PLAY MENU], щоб вибрати «PAIRING», а тоді натисніть [OK].**

3 **У меню Bluetooth**® **пристрою виберіть значення «SC-UA3».**

Якщо з'явиться запит із проханням ввести ключ доступу, введіть «0000» або «1234». Після завершення парування пристрій під'єднається до цієї системи автоматично. Через кілька секунд з'явиться назва під'єднаного пристрою.

### *Користування пристроєм*

- **1 Натисніть і утримуйте [ © ], допоки не з'явиться індикація «PAIRING».**
- 2 **У меню Bluetooth**® **пристрою виберіть значення «SC-UA3».**

### **Примітка:**

Із цією системою можна спарувати до 8-ми пристроїв. Якщо виконується парування з 9-тим пристроєм, буде замінено пристрій, що не використовується протягом тривалого часу.

### Під'єднання пристрою

### **Підготовка**

Якщо цю систему під'єднано до пристрою Bluetooth®, від'єднайте її від такого пристрою ( $\Rightarrow$  нижче).

### 1 **Натисніть** [ © ].

Відображається індикація «BLUETOOTH READY».

2 **У меню Bluetooth**® **пристрою виберіть значення «SC-UA3».**

Через кілька секунд з'явиться назва під'єднаного пристрою.

### 3 **Почніть відтворення на пристрої.**

### **Примітка:**

- Для під'єднання пристрої потрібно спарувати.
- Систему одночасно можна підключити лише до одного пристрою.
- Якщо «BLUETOOTH» вибрано як джерело сигналу, ця система автоматично спробує під'єднатись до пристрою, з яким було останнє з'єднання. (Під час цього процесу відображається індикація «LINKING».)

### Від'єднання пристрою

### *Якщо під'єднано пристрій Bluetooth*®

- 1 **Натисніть [PLAY MENU] кілька разів поспіль, щоб вибрати «DISCONNECT?».**
- 2 **Натисніть [**R**,** <sup>T</sup>**], щоб вибрати «OK? YES», а тоді натисніть [OK].** Відображається індикація «BLUETOOTH READY». Для скасування виберіть «OK? NO».

### *Користування пристроєм*

### **Натисніть і утримуйте [ ], допоки не з'явиться індикація «PAIRING».**

### **Примітка:**

Пристрій від'єднується, коли ви:

- Вибираєте інше джерело.
- Переміщаєте пристрій за межі допустимого діапазону.
- Вимикаєте зв'язок Bluetooth® пристрою.
- Вимикаєте систему або пристрій.

# Відтворення з носія

Наведені нижче позначки вказують на доступність функції.

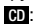

Диск CD-R/RW у форматі CD-DA або з MP3 файлами.

**USB** :

Пристрій USB з MP3-файлами.

**BLUETOOTH** : Пристрій Bluetooth®.

# Основне відтворення

### **CD USB BLUETOOTH**

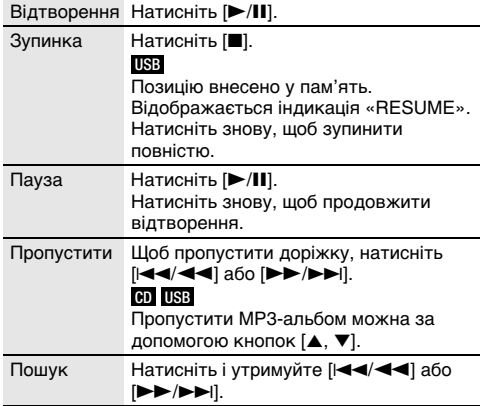

### **Примітка:**

Залежно від пристрою Bluetooth® деякі операції можуть бути недоступними.

# Перегляд доступної інформації

### **CD USB BLUETOOTH**

На панелі дисплея можна переглядати доступну інформацію, наприклад альбом MP3 та номер доріжки.

### **Натисніть [DISPLAY].**

Приклад: Відображення номера MP3-альбому і номера доріжки.

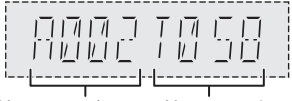

Номер альбому Номер доріжки

### **Примітка:**

- Максимальна кількість символів, які можна відобразити: Приблизно 32
- Ця система підтримує теги ID3 версії 1.0, 1.1 і 2.3.
- Текстова інформація про те, що система не підтримує дані, може відображатися по-різному.

### Меню відтворення

### **CD USB**

### 1 **CD**

**Натисніть [PLAY MENU]. USB**

**Натисніть [PLAY MENU] кілька разів поспіль, щоб вибрати «PLAYMODE».**

2 **Натисніть [**R**,** <sup>T</sup>**], щоб вибрати налаштування, а тоді натисніть [OK].**

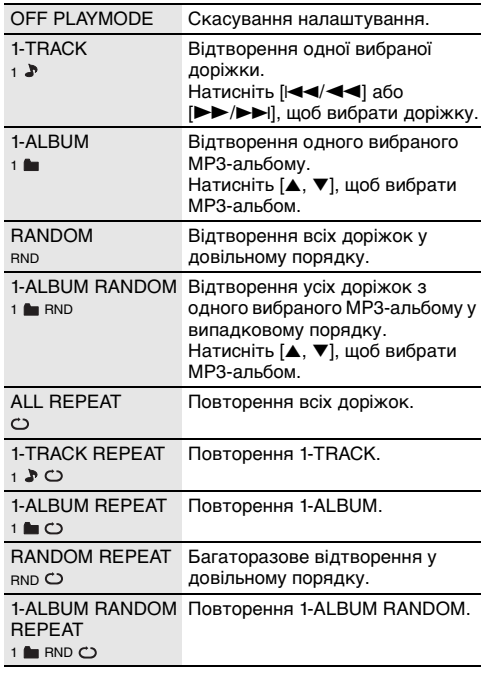

### **Примітка:**

- Під час відтворення у довільному порядку неможливо перейти до доріжок, які вже були відтворені.
- Якщо відкрити лотка для дисків або від'єднати пристрій USB, налаштування буде скасовано.

### Режим з'єднання

### **BLUETOOTH**

Режим з'єднання можна налаштувати відповідно до типу з'єднання.

### **Підготовка**

Якщо цю систему під'єднано до пристрою Bluetooth®, від'єднайте її від такого пристрою ( $\rightarrow$  сторінка 6).

- 1 **Натисніть [PLAY MENU] кілька разів поспіль, щоб вибрати «LINK MODE».**
- 2 **Натисніть [**R**,** <sup>T</sup>**], щоб вибрати режим, а тоді натисніть [OK].**

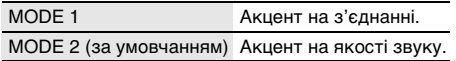

**Примітка:**

- Залежно від пристрою, відтворення зображення і звуку може не бути синхронізовано. У цьому разі виберіть «MODE 1».
- Якщо звук переривається, виберіть «MODE 1».

### █ Примітка щодо диска

- Ця система підтримує диски CD-R/RW із вмістом формату CD-DA або MP3.
- Перед відтворенням фіналізуйте диск на обладнанні, на якому він був записаний.
- Вміст окремих дисків CD-R/RW неможливо відтворити через якість запису.

### █ Примітка щодо пристрою USB

- Ця система не гарантує можливість підключення до усіх пристроїв USB.
- Ця система підтримує повну швидкість передачі даних USB 2.0.
- Ця система може підтримувати пристрої USB з об'ємом пам'яті до 32 ГБ.
- Підтримується тільки файлова система FAT 12/16/32.

### █ Примітка щодо MP3-файлів

- Файли розглядаються як доріжки, а каталоги розглядаються як альбоми.
- Доріжки повинні мати розширення «.mp3» або «.MP3».
- Доріжки не завжди відтворюються в тому порядку, в якому вони були записані.
- Деякі файли можуть не працювати через розмір секторів.

### **MP3-файл на диску**

- Ця система може здійснювати доступ до:
- 255 альбомів (разом із кореневим каталогом) – 999 доріжок
	- 20 сеансів
- Диск має відповідати формату ISO9660, рівень 1 або 2 (за винятком розширених форматів).

### **MP3-файл на пристрої USB**

- Ця система може здійснювати доступ до:
	- 800 альбомів (разом із кореневим каталогом) – 8000 доріжок
	- 999 доріжок в одному альбомі

# Радіо

### **Підготовка**

Натисніть [RADIO/EXT-IN], щоб вибрати «FM».

### Ручна настройка

- 1 **Натисніть [PLAY MENU] кілька разів поспіль, щоб вибрати «TUNE MODE».**
- 2 **Натисніть [**R**,** <sup>T</sup>**], щоб вибрати «MANUAL», а тоді натисніть [OK].**
- 3 **Натисніть [**2**/**3**] або [**5**/**6**], щоб налаштуватися на станцію.** Щоб настроїти автоматично, натисніть і утримуйте кнопку, доки частота не почне швидко змінюватися. Коли приймається стереосигнал, на дисплеї відображається напис «STEREO».

### *Користування пристроєм*

- 1 **Натисніть [**8**], щоб вибрати «MANUAL».**
- 2 **Натисніть [**2**/**3**] або [**5**/**6**], щоб налаштуватися на станцію.**

### Попередні налаштування пам'яті

Можна налаштувати до 30 станцій FM.

- Автоматичне попереднє налаштування
- 1 **Натисніть [PLAY MENU] , щоб вибрати «A.PRESET».**
- 2 **Натисніть [**R**,** <sup>T</sup>**], щоб вибрати «LOWEST» або «CURRENT», а тоді натисніть [OK].**

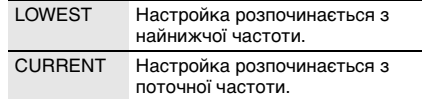

Тюнер настроїться на всі станції, сигнал яких він може отримувати на каналах, у зростаючому порядку.

Щоб скасувати, натисніть [8].

- █ Попереднє налаштування вручну
- 1 **Натисніть [PLAY MENU] кілька разів поспіль, щоб вибрати «TUNE MODE».**
- 2 **Натисніть [**R**,** <sup>T</sup>**], щоб вибрати «MANUAL», а тоді натисніть [OK].**
- 3 **Натисніть [**2**/**3**] або [**5**/**6**], щоб налаштуватися на станцію.**
- 4 **Натисніть [OK].**
- 5 **Натисніть [**R**,** <sup>T</sup>**], щоб вибрати попередньо встановлений номер, а тоді натисніть [OK].** Повторно виконайте кроки 3 до 5, щоб попередньо налаштувати більше станцій. Нова радіостанція замінює будь-яку радіостанцію, яка займає аналогічний номер попередньо налаштованої радіостанції.

### █ Вибір попередньо налаштованої станції

- 1 **Натисніть [PLAY MENU] кілька разів поспіль, щоб вибрати «TUNE MODE».**
- 2 **Натисніть [**R**,** <sup>T</sup>**], щоб вибрати «PRESET», а тоді натисніть [OK].**
- 3 **Натисніть [**2**/**3**] або [**5**/**6**], щоб вибрати попередньо встановлену станцію.**

### *Користування пристроєм*

- 1 **Натисніть [**8**], щоб вибрати «PRESET».**
- 2 **Натисніть [**2**/**3**] або [**5**/**6**], щоб вибрати попередньо встановлену станцію.**

# Покращення якості звуку

- 1 **Натисніть [PLAY MENU] кілька разів поспіль, щоб вибрати «FM MODE».**
- 2 **Натисніть [**R**,** <sup>T</sup>**], щоб вибрати «MONO», а тоді натисніть [OK].**

Для скасування виберіть «STEREO». Режим «MONO» також скасовується у разі зміни частоти.

*Запам'ятовування налаштувань*

Перейдіть до кроку 4 розділу «Попереднє налаштування вручну». (+ сторінка 8)

# Перевірка стану сигналу

### **Натисніть [DISPLAY].**

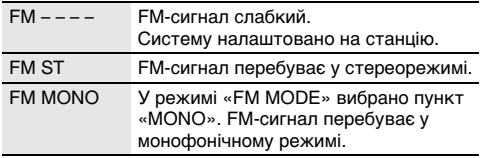

# Годинник і таймери

# Налаштування годинника

Годинник відображає час у 24-годинному форматі.

- 1 **Натисніть [SETUP] кілька разів поспіль, щоб вибрати «CLOCK».**
- 2 **Натисніть [**R**,** <sup>T</sup>**], щоб встановити час, а тоді натисніть [OK].**

### *Перевірка налаштувань часу*

### **Натисніть [SETUP] кілька разів поспіль, щоб вибрати «CLOCK», а тоді натисніть [OK].** В режимі очікування натисніть кнопку [DISPLAY].

### **Примітка:**

Для забезпечення точності годинника періодично встановлюйте час.

# Таймер відтворення

### **(Окрім джерела Bluetooth**®**, AUX та** D-IN**)**

Ви можете налаштувати таймер, щоб пристрій увімкнувся в заданий час і розбудив вас.

### **Підготовка**

Встановіть годинник.

- 1 **Натисніть [SETUP] кілька разів поспіль, щоб вибрати «TIMER ADJ».**
- 2 **Натисніть [**R**,** <sup>T</sup>**], щоб встановити час початку, а тоді натисніть [OK].**
- 3 **Повторіть пункт 2, щоб установити час завершення.**
- 4 **Натисніть [**R**,** <sup>T</sup>**], щоб вибрати джерело, з якого потрібно виконати відтворення, а тоді натисніть [OK].**

### *Щоб запустити таймер*

- 1 **Підготуйте джерело, з якого ви бажаєте здійснювати прослуховування (диск, носій USB або радіо) і встановіть рівень гучності.**
- 2 **Натисніть [SETUP] кілька разів поспіль, щоб вибрати «TIMER SET».**
- 3 **Натисніть [**R**,** <sup>T</sup>**], щоб вибрати «PLAY ON», а тоді натисніть [OK].** Відображається індикація « $\oplus$ ».

Для скасування виберіть «PLAY OFF». Система має бути вимкненою, щоб почав працювати таймер.

### *Перевірка налаштувань*

### **Натисніть [SETUP] кілька разів поспіль, щоб вибрати «TIMER ADJ», а тоді натисніть [OK].** В режимі очікування двічі натисніть кнопку [DISPLAY].

### **Примітка:**

- Таймер починає відтворення за низького рівня гучності та поступово збільшує до заздалегідь встановленого рівня.
- Якщо таймер увімкнено, він буде спрацьовувати у встановлений час кожного дня.
- У разі вимкнення та повторного ввімкнення системи під час роботи таймера його не буде зупинено в установлений час.

J2014 g

# Таймер режиму очікування

Таймер режиму очікування вимикає систему у встановлений час.

- 1 **Натисніть [SETUP], щоб вибрати «SLEEP».**
- 2 **Натисніть [**R**,** <sup>T</sup>**], щоб вибрати значення (в хвилинах), а тоді натисніть [OK].** Для скасування виберіть «OFF».

SLEEP 30  $\leftrightarrow$  SLEEP 60  $\leftrightarrow$  SLEEP 90  $\leftrightarrow$  SLEEP 120  $\rightarrow$  OFF  $\leftarrow$ 

### **Примітка:**

- Час, який залишився, відображатиметься протягом кількох секунд кожної хвилини. «SLEEP 1» відображається завжди, коли залишилася лише 1 хвилина.
- Таймер режиму очікування завжди вмикається першим. Впевніться, що ви не встановили час таймерів таким чином, що вони накладаються один на одного.

# Звукові ефекти

*Попереднє налаштування еквалайзера (Preset EQ)*

- 1 **Натисніть [SOUND], щоб вибрати «PRESET EQ».**
- 2 **Натисніть [**R**,** <sup>T</sup>**], щоб вибрати потрібне попередньо встановлене налаштування еквалайзеру, а тоді натисніть [OK].** Задайте налаштування EQ: «ROCK», «POP», «AFRO BEAT», «ARABIC», «PERSIAN», «INDIA BASS», «DANGDUT», «MALAY POP», «ELECTRONICA», «REGGAETON», «SALSA», «SAMBA», «FOOTBALL», «KARAOKE» або «FLAT».

### *Налаштування еквалайзера вручну (Manual EQ)*

- 1 **Натисніть [SOUND] кілька разів поспіль, щоб вибрати «MANUAL EQ».**
- 2 **Натисніть [**R**,** <sup>T</sup>**], щоб вибрати звуковий ефект.**
- 3 **Натисніть [**2**/**3**] або [**5**/**6**], щоб вибрати налаштування, а тоді натисніть [OK].**

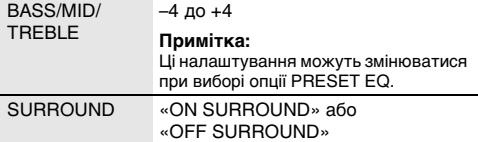

### *D.Bass*

- 1 **Натисніть [SOUND] кілька разів поспіль, щоб вибрати «D.BASS», а тоді натисніть [**R**,** T**], щоб вибрати «D.BASS LEVEL» або «D.BASS BEAT».** Для скасування виберіть «OFF D.BASS».
- 2 **Натисніть [**2**/**3**] або [**5**/**6**], щоб вибрати налаштування, а тоді натисніть [OK].**

### **Примітка:**

D.BASS BEAT: Ця функція підкреслює звук барабанів і дозволяє відтворити сильний звук. Залежно від доріжки ефект може бути незначний.

# Світловий супровід

Світлові ефекти системи можна ввімкнути або вимкнути.

- 1 **Натисніть [SETUP] кілька разів поспіль, щоб вибрати «ILLUMINATION».**
- 2 **Натисніть [**R**,** <sup>T</sup>**], щоб вибрати «ON», а тоді натисніть [OK].** Для скасування виберіть «OFF».

### **Примітка:**

Якщо увімкнена функція регулювання яскравості, то підсвічення в системі залишатиметься вимкненим, навіть якщо функція підсвічення активна.

# Jukebox

### **USB**

За допомогою функції jukebox можна додати ефекти плавного переходу між піснями. Також за допомогою програми «Panasonic MAX Juke» можна скористатися додатковими функціями (+ сторінка 11).

- 1 **Натисніть [PLAY MENU], щоб вибрати «JUKEBOX».**
- 2 **Натисніть [**R**,** <sup>T</sup>**], щоб вибрати налаштування, а тоді натисніть [OK].**

### *Користування пристроєм*

**Натисніть [JUKEBOX], щоб вибрати налаштування.**

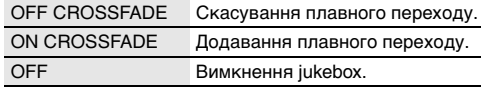

### Зміна налаштування повторення

- 1 **Натисніть [PLAY MENU] кілька разів поспіль, щоб вибрати «PLAYMODE».**
- 2 **Натисніть [**R**,** <sup>T</sup>**], щоб вибрати налаштування, а тоді натисніть [OK].**

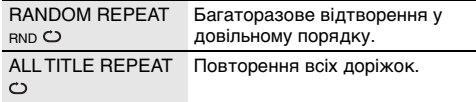

### **Примітка:**

- З увімкненням jukebox система автоматично вмикає режим повторення.
- Jukebox скасовується при вимиканні системи або переході на інше джерело.
- Функція плавного переходу може не працювати між піснями, які мають різну частоту вибірки.

**Користування програмою «Panasonic MAX Juke»** Ви можете завантажити та встановити безкоштовну програму «Panasonic MAX Juke» для Android™ на Google Play™ для використання додаткових функцій, наприклад запит одночасного

відтворення пісні з багатьох пристроїв. Доріжки, які ви бажаєте відтворити, можна викликати через програму. Докладніше про програму читайте на сторінці нижче.

**http://av.jpn.support.panasonic.com/support/global/ cs/audio/app/max\_juke/android/index.html** (Сторінка лише англійською мовою.)

**Karanke** 

### **Підготовка**

Виберіть джерело музики.

### **Примітка:**

Ефект Karaoke скасовується, якщо вимкнути систему.

### Зміна ефекту караоке

Ви можете користуватися функцією «ефект Karaoke» для додавання звукових ефектів.

- 1 **Натисніть [SOUND] кілька разів поспіль, щоб вибрати «KARAOKE EFFECT».**
- 2 **Натисніть [**R**,** <sup>T</sup>**], щоб вибрати ефект.**

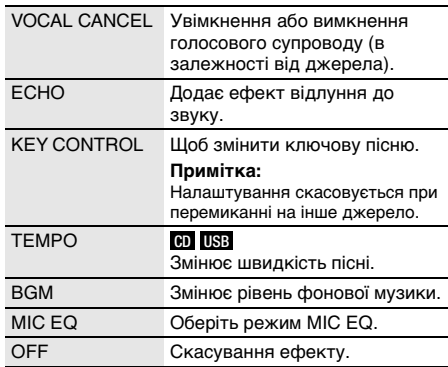

Для перевірки поточного налаштування натисніть [OK].

### 3 **Натисніть [**2**/**3**] або [**5**/**6**], щоб вибрати налаштування, а тоді натисніть [OK].**

### **Примітка:**

Для використання ефекту караоке для джерела D-IN або AUX установіть для «D-IN MODE» або «AUX MODE» режим «MODE 1» (→ сторінка 12).

# Використання мікрофону

### **Підготовка**

Зменшіть рівень гучності системи до мінімального рівня перед тим, як ви під'єднаєте або від'єднаєте мікрофон.

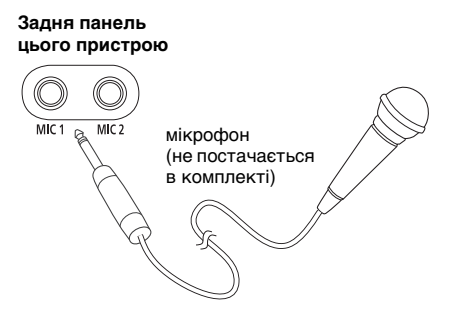

- 1 **Під'єднайте мікрофон (не постачається в комплекті) до роз'єму для мікрофону.** Тип штекера: Ш 6,3 мм монофонічний
- 2 **Натисніть [SOUND] кілька разів поспіль, щоб вибрати «MIC VOL».**
- 3 **Натискайте** [R, <sup>T</sup>]**, щоб налаштувати рівень гучності мікрофону, а тоді натисніть [OK].**

Якщо ви хочете співати під музику на задньому плані.

4 **Відтворюйте джерело музики і регулюйте рівень гучності системи.**

### **Примітка:**

- Якщо створюється дивний шум (виття), перемістіть мікрофон подалі від динаміків або зменшіть рівень гучності мікрофону.
- Коли ви не використовуєте мікрофон, від'єднайте його від роз'єму для мікрофону та зменшіть рівень гучності мікрофону до мінімального.

# Зовнішнього обладнання

### **Підготовка**

- Від'єднайте шнур живлення змінного струму.
- Вимкніть усе обладнання і прочтіть відповідні інструкції з експлуатації.

### **Примітка:**

- Компоненти і кабелі продаються окремо.
- Спотворення звуку може відбуватися, коли ви використовуєте адаптер.
- Якщо ви хочете під'єднати обладнання окрім того, яке описано вище, проконсультуйтеся з дилером з продажу аудіообладання.

### Використання оптичного входу

Ви можете під'єднати телевізор, відеомагнітофон, DVD-плеєр тощо та прослухати звук через цю систему.

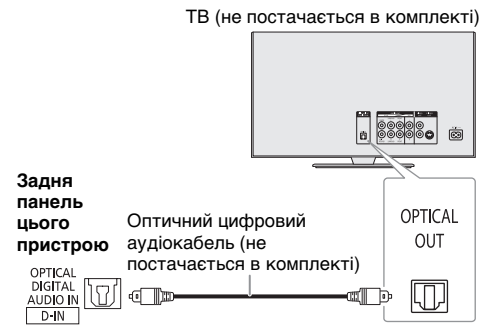

- 1 **Під'єднайте зовнішнє устаткування.**
- 2 **Натисніть [RADIO/EXT-IN] кілька разів поспіль, щоб вибрати «D-IN».**
- 3 **Відтворюйте звук через зовнішнє обладнання.**

### **Примітка:**

- Ця система може виявляти лише сигнали з лінійною імпульсно-кодовою модуляцією.
- Частота вибірки: 32 кГц, 44,1 кГц, 48 кГц та 96 кГц
- Якщо формат або частота сигналу не підтримуються, звук вимикається.
- Якщо звук іде з динаміків телевізора, зменшіть гучність телевізора до мінімальної.

# Використання роз'єму AUX

Ви можете під'єднати відеомагнітофон, DVD-плеєр і т.п., а також прослухати звук через цю систему.

### DVD-плеєр (не постачається в комплекті)

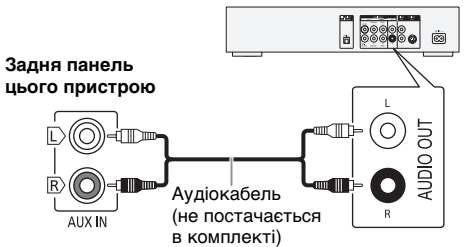

- 1 **Під'єднайте зовнішнє устаткування.**
- 2 **Натисніть [RADIO/EXT-IN] кілька разів поспіль, щоб вибрати «AUX».**
- 3 **Відтворюйте звук через зовнішнє обладнання.**

*Налаштування рівня вхідного сигналу*

- 1 **Натисніть [PLAY MENU], щоб вибрати «INPUT LEVEL».**
- 2 **Натисніть [**R**,** <sup>T</sup>**], щоб вибрати «NORMAL» або «HIGH», а тоді натисніть [OK].**

### **Примітка:**

Виберіть режим «NORMAL» (нормальний), якщо звук є спотвореним під час відтворення в режимі «HIGH» (виисокий).

# Режим D-IN і режим AUX

- 1 **Натисніть [RADIO/EXT-IN] кілька разів поспіль, щоб вибрати «D-IN» або «AUX».**
- 2 **Натисніть [PLAY MENU] кілька разів поспіль, щоб вибрати «D-IN MODE» або «AUX MODE».**
- 3 **Натисніть [**R**,** <sup>T</sup>**], щоб вибрати режим, а тоді натисніть [OK].**

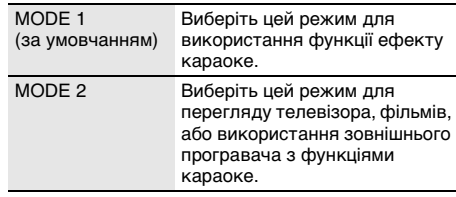

# Інше

### Автоматичне вимкнення

Якщо ця система не використовується протягом приблизно 20 хвилин, вона автоматично вимкнеться.

- 1 **Натисніть [SETUP] кілька разів поспіль, щоб вибрати «AUTO OFF».**
- 2 **Натисніть [**R**,** <sup>T</sup>**], щоб вибрати «ON», а тоді натисніть [OK].** Для скасування виберіть «OFF».

### **Примітка:**

Ця функція не працює, якщо джерелом сигналу є радіо або якщо під'єднано пристрій Bluetooth®.

### Режим очікування Bluetooth®

Ця функція вмикає систему автоматично у випадку встановлення з'єднання Bluetooth® зі спарованим пристроєм.

- 1 **Натисніть [SETUP] кілька разів поспіль, щоб вибрати «BLUETOOTH STANDBY».**
- 2 **Натисніть [**R**,** <sup>T</sup>**], щоб вибрати «ON», а тоді натисніть [OK].**

Для скасування виберіть «OFF».

### **Примітка:**

Деякі пристрої можуть потребувати більше часу для відповіді. Якщо перед вимиканням системи ви підключені до пристрою Bluetooth®, зачекайте щонайменше 5 секунд перед тим, як підключатися до цієї системи з пристрою Bluetooth® знову.

### Оновлення програмного забезпечення

Час від часу компанія Panasonic може випускати оновлення програмного забезпечення для даного пристрою, що сприяє нарощуванню або поліпшенню його технічних характеристик. Такі оновлення пропонуються безкоштовно. З метою отримання докладної інформації відвідайте наступний сайт. http://panasonic.jp/support/global/cs/ (Сторінка лише англійською мовою.)

### █ Перевірка версії програмного забезпечення

- 1 **Натисніть [SETUP] кілька разів поспіль, щоб вибрати «SW VER.», а тоді натисніть [OK].** Відобразиться версія програмного забезпечення.
- 2 **Знову натисніть [OK], щоб вийти.**

# Технічне обслуговування

### **Щоб очистити цю систему, протріть її м'якою і сухою тканиною.**

- Ніколи не використовуйте спирт, розчинник для фарб або бензин, щоб очистити цю систему.
- Перед використанням хімічно обробленої серветки уважно прочитайте інструкції щодо її використання.

# Усунення несправностей

Перш ніж звертатися до ремонтної служби, прочитайте надані нижче поради. Якщо ви маєте сумніви відносно деяких пунктів перевірки, або якщо перелічені дії не вирішують проблему, зверніться за інструкціями до свого дилера.

### █ Загальні несправності

### **Пристрій не працює.**

- Активовано захисний механізм. Виконайте описані нижче дії:
	- 1. Натисніть  $[$  $\Diamond$ / $]$  на головному пристрої, щоб перевести пристрою в режим очікування. Якщо пристрій не переходить в режим очікування, розєднайте шнур живлення, а потім підєднайте його знову.
	- 2. Натисніть [1] знову, щоб увімкнути пристрою. Якщо проблему вирішити не вдається, зверніться до дилера.

### **Дисплей засвітився і зображення безперервно змінюється в режимі очікування.**

• Натисніть і утримуйте [ $\blacksquare$ ] на головному пристрої та, щоб вибрати «DEMO OFF».

### **За допомогою пульта дистанійного керування неможливо виконувати жодні операції.**

• Перевірте, чи батарейку правильно встановлено.

### **Звук спотворений або відсутній.**

- Відрегулюйте рівень гучності системи.
- Вимкніть систему, визначте й усуньте причину, а потім увімкніть систему знову. Причиною може бути перегрузка динаміків через надмірний рівень гучності або надмірну потужність, а також використання системи при високій температурі навколишнього середовища.

### **Можливо, під час відтворення буде чути шум.**

• Кабель електроживлення змінного струму або флуоресцентна лампа знаходяться поряд із кабелями. Тримайте інші побутові прилади та кабелі подалі від кабелю цієї системи.

### **Рівень звуку зменшується.**

• Захисна схема була активована внаслідок тривалого використання з високим рівнем вихідної гучності. Цей засіб спрямований на захист системи та збереження якості звуку.

# █ Диск

### **Інформація на дисплеї не відображається правильно. Відтворення не починається.**

- Диск встановлено неправильно. Вставте його правильно.
- Диск забруднений. Очистьте диск.
- Замініть диск, якщо він подряпаний, деформований або нестандартний.
- Присутня конденсація. Дозвольте системі висохнути від 1 до 2 годин.

### **Усі доріжки відображаються неправильно. Диск не читається.**

### **Чується спотворений звук.**

- Ви вставляєте диск, який система не може відтворити. Змініть диск на той, який може бути відтворенний.
- Ви вставляєте диск, який не був фіналізований.

### █ USB

### **Пристрій USB або вміст, який в ньому міститься, неможливо прочитати.**

- Формат пристрою USB або вміст, який на ньому міститься, є несумісним із системою.
- Пристрої USB з об'ємом пам'яті більше 32 ГБ не можуть працювати в деяких умовах.

### **Сповільнена робота пристрою USB.**

• Завантаження великого обсягу даних або великий об'єм пам'яті пристрою USB потребує більше часу.

### ■ Bluetooth®

### **Неможливо виконати парування.**

- Перевірте стан пристрою Bluetooth®.
- Пристрій перебуває поза межами області зв'язку (дальше 10 метрів). Присуньте пристрій ближче до системи.

### **Пристрій не вдається підключити.**

- Не вдалося виконати парування пристрою. Виконайте парування ще раз.
- Спарований пристрій було замінено. Виконайте парування ще раз.
- Система може бути під'єднана до іншого пристрою. Від'єднайте такий інший пристрій і спробуйте і спробуйте спарувати пристрої знову пристрої знову.
- Можливі проблеми з системою. Вимкніть систему, а потім увімкніть її знову.
- Якщо у «LINK MODE» обрана опція «MODE 2», оберіть «МОDE 1». ( $\Rightarrow$  сторінка 8)

### **Пристрій під'єднано, однак звук із системи не лунає.**

• У деяких пристроях із вбудованим Bluetooth®, потрібно вручну встановити для вихідного звуку налаштування «SC-UA3». Докладніше читайте в інструкції з експлуатації пристрою.

### **Звук із пристрою переривається.**

- Пристрій перебуває поза межами області зв'язку (дальше 10 метрів). Присуньте пристрій ближче до системи.
- Заберіть сторонні предмети, розташовані між системою і пристроєм.
- Інші пристрої, що використовують частотний діапазон 2,4 ГГц (бездротовий маршрутизатор, мікрохвильова піч, бездротовий телефон тощо), створюють перешкоди. Перемістіть пристрій ближче до системи і відсуньте його подалі від інших пристроїв.
- Для стабільного зв'язку виберіть «MODE 1». (→ сторінка 8)

# Радіо

### **Звук є спотвореним.**

• Застосуйте додаткову зовнішню антену. Залишайте рамочну антену під'єднаною.

### **Чути звук вдаряння.**

- Вимкніть TB або перемістіть його подалі від системи.
- Якщо наявні перешкоди, перемістіть мобільні телефони подалі від виробу.

# █ D-IN, AUX

### **Зображення і звук відтворення не синхронізовано.**

- Якщо використовується джерело D-IN, установіть «D-IN MODE» в режим «MODE 2».
- Якщо використовується джерело AUX, установіть «AUX MODE» в режим «MODE 2».

### **Ефект караоке не може використовуватися.**

- Якщо використовується джерело D-IN, установіть «D-IN MODE» в режим «MODE 1».
- Якщо використовується джерело AUX, установіть «AUX MODE» в режим «MODE 1».

### █ Відображення інформації на дисплеї головного пристрою

### **«--:--»**

• Час відтворення треку складає близько 99 хвилин.

### **«ADJUST CLOCK»**

• Годинник не налаштовано. Налаштуйте годинник.

### **«ADJUST TIMER»**

• Таймер відтворювання не налаштовано. Налаштуйте таймер відтворювання.

### **«AUDIO UNSUPPORTED»**

- Формат або частота сигналу не підтримуються.
- Ця система не підтримує сигнали у форматі Bitstream. На зовнішньому обладнанні змініть налаштування цифрового вихідного звуку на PCM.
- Ця система підтримує наступні частоти дискретизації: 32 кГц, 44,1 кГц, 48 кГц та до 96 кГц. Виберіть на зовнішньому обладнанні лише такі частоти вибірки, які підтримуються.
- Спробуйте підключити зовнішнє обладнання до роз'єму AUX.

### **«AUTO OFF»**

• Система не використовується упродовж 20 хвилин і за хвилину вимкнеться. Для скасування знову натисніть будь-яку кнопку.

### **«ERROR»**

• Було виконано некоректну операцію. Прочитайте інструкцію та спробуйте ще раз.

### **«F61»**

- Виникла проблема з підсилювачем системи.
- Від'єднайте пристрій USB. Вимкніть систему, а потім увімкніть її знову.

### **«F703»**

- Перевірте підключення Bluetooth®.
- Від'єднайте пристрій Bluetooth®. Вимкніть систему, а потім увімкніть її знову.

### **«F76»**

- Виникла проблема з енергопостачанням.
- Від'єднайте шнур живлення змінного струму і зверніться до дилера.

### **«F77»**

• Від'єднайте шнур живлення змінного струму і зверніться до дилера.

### **«NO DISC»**

• Ви не вставили диск.

### **«NO PLAY»**

### **«UNSUPPORT»**

- На пристрої USB немає альбом або доріжку.
- Перевірте вміст. Можна відтворювати тільки підтримуваний формат даних.
- Можливі проблеми з системою. Вимкніть систему, а потім увімкніть її знову.

### **«NOT SUPPORTED»**

• Лля використання ефекту караоке для джерела D-IN або AUX установіть для «D-IN MODE» або «AUX MODE» режим «MODE 1».

### **«PLAYERROR»**

• Ви намагалися відтворити непідтримуваний файл MP3. Цю доріжку буде пропущено, після чого почнеться відтворення наступної доріжки.

### **«REMOTE 1»**

### **«REMOTE 2»**

- Пульт дистанційного керування і головний блок використовують різні коди. Змініть код пульта дистанційного керування.
	- Коли відображається «REMOTE 1», натисніть і утримуйте [OK] та [ ] на пульті дистанційного керування протягом щонайменше 4 секунд.
	- Коли відображається «REMOTE 2», натисніть і утримуйте [OK] та [USB/CD] на пульті дистанційного керування протягом щонайменше 4 секунд.

### **«USB NO DEVICE»**

• Пристрій USB не під'єднано. Перевірте з'єднання.

### **«USB OVER CURRENT ERROR»**

• Пристрій USB використовує занадто багато електроенергії. Від'єднайте пристрій USB, вимкніть систему і увімкніть її знову.

### **«VBR»**

• Система не може показати час відтворення, який залишився, для доріжок зі змінною швидкістю потоку даних (VBR).

# Код дистанційного керування

Якщо інше устаткування торгової марки Panasonic відповідає на команди дистанційного керування цієї системи, змініть код дистанційного керування нею.

### **Підготовка**

Натисніть [USB/CD] кілька разів поспіль, щоб вибрати «CD».

### █ Щоб установити код «REMOTE 2»

- 1 **Натисніть і утримуйте [USB/CD] на головному пристрої та [USB/CD] на пульті дистанційного керування, доки не з'явиться напис «REMOTE 2».**
- 2 **Натисніть i утримуйте [OK] та [USB/CD] на пульті дистанційного керування протягом щонайменше 4 секунд.**
- █ Щоб установити код «REMOTE 1»
- 1 **Натисніть і утримуйте [USB/CD] на головному пристрої та [ ] на пульті дистанційного керування, доки не з'явиться напис «REMOTE 1».**
- 2 **Натисніть i утримуйте [OK] та [ ] на пульті дистанційного керування протягом щонайменше 4 секунд.**

### Скидання пам'яті системи

Скиньте налаштування пам'яті у разі настання описаного нижче.

- Відсутня реакція на натискання кнопок.
- Ви бажаєте очистити та відновити вміст пам'яті.
- 1 **Від'єднайте шнур живлення змінного струму.**
- 2 **Натиснувши та утримуючи [**1**] на головному пристрої, під'єднайте шнур живлення знову.** Натисніть i утримуйте кнопку, поки на дисплеї не з'явиться індикація «– – – – – – – – –».
- 3 **Відпустіть [**1**].**

Відбудеться відновлення заводських налаштувань. Потрібно знову встановити відповідні налаштування в пам'яті.

# Технічні характеристики

# █ Секція підсилювача

### **Середньоквадратичне значення вихідної потужності у стереорежимі**

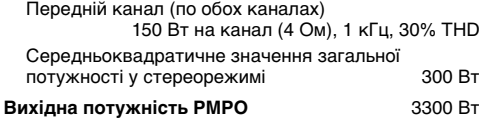

### █ Секція тюнера

### **Частотна модуляція (FM)**

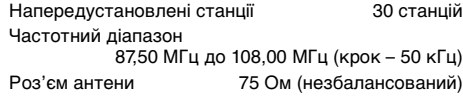

# █ Секція диска

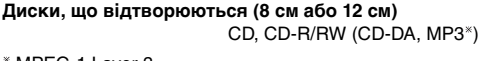

### MPEG-1 Layer 3

### **Відбір**

Довжина хвилі 790 нм (CD)

### $\blacksquare$  Характеристики Bluetooth®

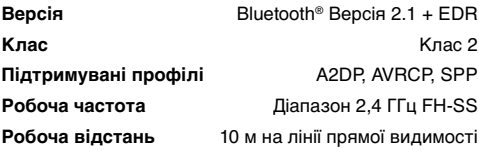

# █ Секція динаміків

### **Акустична система(и)**

Динамік низьких частот

13 см конічного типу x 2 шт

### Високочастотний динамік

4 см конічного типу x 4 шт

### █ Секція терміналів

### **USB-роз'єм**

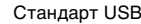

USB 2.0 з повною швидкістю передачі даних Підтримка мультимедійних файлів MP3 (\*.mp3) Файлова система USB-пристрою FAT12, FAT16, FAT32

### **Цифровий аудіовхід**

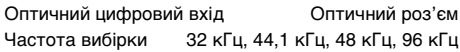

### **Аналоговий аудіовхід**

Аудіовхід Контактне гніздо (система 1)

### **Мікрофон**

Роз'єм Моно, гніздо 6,3 мм (система 2)

### Загальні параметри

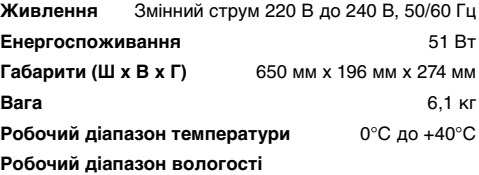

35% до 80% відносної вологості (без конденсації)

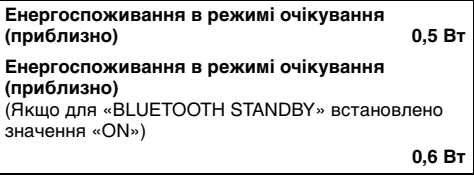

### **Примітка:**

• Технічні характеристики може бути змінено без попередження. Вага та габарити є приблизними.

• Сумарне значення коефіцієнта нелінійних спотворень вимірюється цифровим аналізатором спектру.

### **Декларація про Відповідність**

Вимогам Технічного Регламенту Обмеження Використання деяких Небезпечних Речовин в електричному та електронному обладнанні (затвердженого Постановою №1057 Кабінету Міністрів України)

Виріб відповідає вимогам Технічного Регламенту Обмеження Використання деяких Небезпечних Речовин в електричному та електронному обладнанні (ТР ОВНР).

Вміст небезпечних речовин у випадках, не обумовлених в Додатку №2 ТР ОВНР, :

- 1. свинець (Pb) не перевищує 0,1 % ваги речовини або в концентрації до 1000 частин на мільйон;
- 2. кадмій (Cd) не перевищує 0,01 % ваги речовини або в концентрації до 100 частин на мільйон;
- 3. ртуть (Hg) не перевищує 0,1 % ваги речовини або в концентрації до 1000 частин на мільйон;
- 4. шестивалентний хром (Cr<sup>6+</sup>) не перевищує 0,1 % ваги речовини або в концентрації до 1000 частин на мільйон;
- 5. полібромбіфеноли (PBB) не перевищує 0,1 % ваги речовини або в концентрації до 1000 частин на мільйон;
- 6. полібромдефенілові ефіри (PBDE) не перевищує 0,1 % ваги речовини або в концентрації до 1000 частин на мільйон.

# **Додаткова інформація**

Декларацію про відповідність Технічним регламентам, діючим в Україні, можна переглянути на http://service.panasonic.ua у розділі «Технічне регулювання»

Виробник: Panasonic Corporation / Панасонік Корпорейшн

Адресавиробника: 1006, Oaza Kadoma, Kadoma-shi, Osaka 571-8501, Japan / 1006, Оаза Кадома, Кадома-ші, Осака 571-8501, Японія

Країни походження: Malaysia / Малайзія

Імпортер: ТОВ "ПАНАСОНІК УКРАЇНА ЛТД"

Адреса імпортера: провулок Охтирський, будинок, 7, місто Київ, 03022, Україна

### **Примітки:**

Термін служби: 7 років

Дату виготовлення ви можете визначити за комбінацією цифр та літер серійного номера, що розташований на задній частині виробу.

Приклад: XX X X XX XXXXX — останні 4 цифри: серійний номер

Рік (остання цифра номера року): 7-2017, 8-2018, 9-2019…. Місяць (за алфавітом):

А – Січень, В – Лютий… L – Грудень

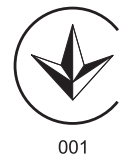

### **Информационный центр Panasonic**

Для звонков из Москвы и международных звонков: +7 (495) 662-46-86 Бесплатный звонок по России: 8-800-200-21-00

### **Інфармацыйны цэнтр Panasonic**

Бясплатны званок па тэррыторыі Рэспублікі Беларусь: 8-820-007-1-21-00 Бесплатный звонок в пределах Республики Белорусь: 8-820-007-1-21-00

### **Iнформацiйний центр Panasonic**

Для дзвінків з-за кордону та дзвінків із Києва: +380-(44)-490-38-98 Безкоштовні дзвінки зі стаціонарних телефонів в межах України: 0 (800) 309-880

### **Panasonic ақпараттық орталығы**

Қазақстан аумағында жергілікті ұялы байланыс операторлары мен қалалық телефондардан тегін қоңырау шалу: 8-800-0-809-809

Бесплатные звонки с городских и мобильных телефонов местных сотовых операторов в пределах Казахстана: 8-800-0-809-809

Алматы қаласы мен Қырғызстаннан қоңырау шалу үшін: +7 (727) 330-88-07 Для звонков из Алматы и Кыргызстана: +7 (727) 330-88-07

### **Panasonic Centrul Informaţional**

Apelurile efectuate prin telefonia fixă de pe teritoriul Republicii Moldova sunt gratuite: 0 (800) 61-444 Бесплатный звонок со стационарных телефонов в пределах Молдовы: 0 (800) 61-444

### **Panasonic Məlumat mərkəzi**

Azərbaycan üçün qaynar xətt: +994-(12)-465-10-11

### **Panasonic ի տեղեկատվական կենտրոն**

Անվճար զանգեր Հայաստանի տարածքի ֆիքսված հեռախոսահամարներից: 0(800)01-005

### **პანასონიკის საინფორმაციო ცენტრი**

0-800-100-110 უფასო სატელეფონო ზარები ადგილობრივი და მობილური ტელეფონებიდან საქართველოს ტერიტორიაზე

### **Информационный центр Panasonic**

Для звонков из Таджикистана: +992 (44) 640-44-00 - звонки оплачиваются согласно действующим тарифам операторов связи.

### **Информационный центр Panasonic**

### Для звонков из Узбекистана:

+998 (71) 147-67-77 - звонки оплачиваются согласно действующим тарифам операторов связи.

### **Информационный центр Panasonic**

Для звонков из Туркменистана:

+38 (044) 490-38-98 - тарификация звонков осуществляется по международным тарифам

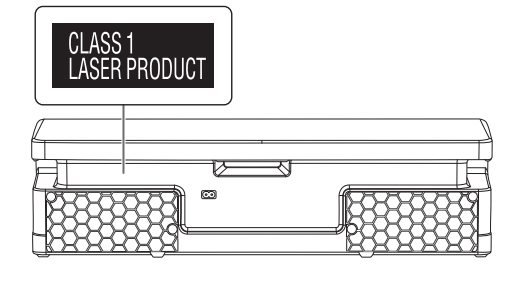

本产品(包括附件)上的符号表示如下含义 :

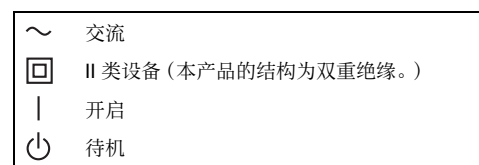

# 目录

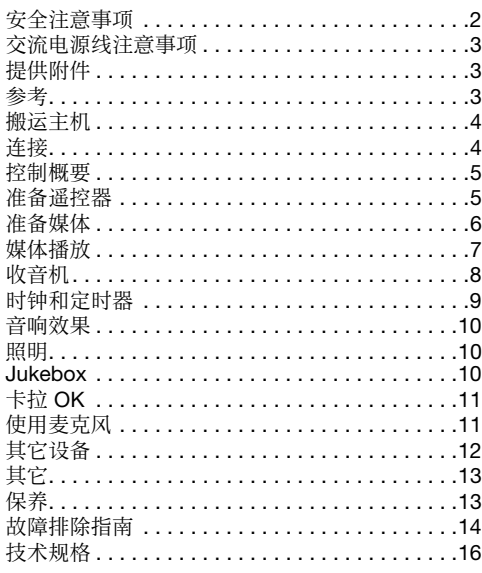

# 安全注意事项

# 警告!

### 主机

- 为减低火灾、触电或产品损坏的危险,
	- 不要将本机暴露在雨水、潮湿、滴水或溅水下。 – 不要将盛满液体的物体,例如花瓶等放置在本
	- 机上。 – 只使用被推荐的附件。
	-
	- 勿拆开机壳。
	- 切勿自行修理本机。任何有关维修的问题请咨 询合格人员。
	- 切勿让金属物体掉落到本机内。

# 注意!

### 主机

- 为减低火灾、触电或产品损坏的危险,
	- 为了确保良好的通风条件,切勿将本机安装或 置于书柜、内藏式机柜或其它密闭的空间里。
	- 切勿让报纸、桌布、窗帘等物品堵塞住本机的通 风孔。
	- 切勿将诸如点燃的蜡烛等明火火源置于本机上。
- 本机供在温和及热带气候地区使用。
- 本机在使用过程中,可能会受到行动电话的无线 电波干扰。如果干扰出现,增加本机和行动电话 之间的距离。
- 本机使用激光射线。控制、调整及操作等如不遵 照此处的说明进行,很可能会受到激光辐射的危 害。
- 本机应置于水平面上且应远离阳光直射、高温、 潮湿及过度振动之处。

### 交流电源线

• 电源插头是主要的断开设备。将本机安装在电源 插头容易接近之处以便能立即把电源插头断开。

### 电池

- 如果电池放置错误,有发生爆炸的危险。更换电 池时,只使用制造商建议的类型的电池。
- 当处理废旧电池时,请联络当地政府单位或经销 商以洽询正确的弃置方法。
- 切勿让电池遇热或触火。
- 切勿将电池长时间留在车门和车窗紧闭并有阳光 直射的车子内。
- 切勿将电池解体或使其短路。
- 切勿对碱或锰电池进行充电。
- 切勿使用覆层已脱落的电池。
- 如果长期不使用遥控器,请取出电池。储存于凉 快、阴暗之处。

# 交流电源线注意事项

(限 3 针的交流电源插头)

### 使用前

拆除连接器的盖子。

### 如何更换保险丝

保险丝的位置根据交流电源插头类型而可能有所不 同(图 A 和 B)。确认所安装的电源插头,并按照下 面的说明。

插图可能会和实际的交流电源插头不同。

1. 用螺丝刀打开保险丝的盖子。

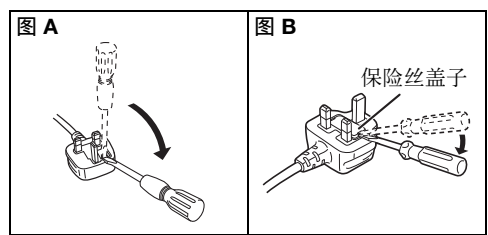

2. 更换保险丝然后关闭或盖上保险丝的盖子。

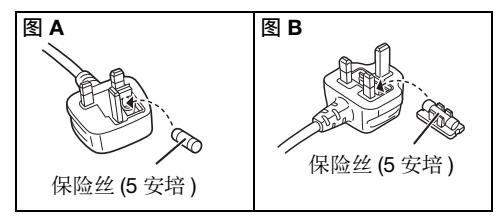

# 提供附件

检查并确认所提供的附件。

- 3 条交流电源线
- 1 个遥控器 (N2QAYB001149)
- 1 个遥控器电池
- □ 1 条 FM 室内天线

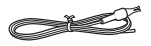

### 备注 :

使用适合家用交流电源插座的交流电源线。

参考

# 关于 **Bluetooth**®

Panasonic 不对无线传输时可能发生的数据及 / 或资料的泄露负责任。

### 频段

• 本系统采用 2.4 GHz 频段。

### 认证

- 本系统符合频率限制,并获得以频率法规为基准 的认证。因此无需无线许可证。
- 下列行动受法律惩处 :
	- 拆开或改装主机。
	- 卸下规格指示。

### 使用限制

- 不保证无线传输及 / 或与所有配备 Bluetooth® 设 备的使用。
- 所有设备必须符合 Bluetooth SIG, Inc. 设定的标 准。
- 视设备的规格和设置而定,连接可能失败或某些 操作可能不同。
- 本系统支援 Bluetooth® 安全功能。但取决于操作 环境及 / 或设定,此保安措施也许不足。无线传输 数据至此系统时请当心。
- 本系统无法传输数据至 Bluetooth® 设备。

### 使用范围

- 使用本设备的最远范围为 10 m。
- 范围会因环境、障碍或干扰而减短。

### 来自其它设备的干扰

- 如果设备的位置与其他 Bluetooth® 设备或使用 2.4 GHz 频段的设备距离太近,由于无线电波干 扰,本系统可能无法正常操作,并出现噪音或声 音断断续续的问题。
- 如果附近广播电台的无线电波信号太强,本系统 可能无法正常操作。

### 预定用途

- 本系统只供常规、普通使用。
- 请勿在敏感无线电频率干扰的设备附近或环境中 使用本系统(例如 : 机场、医院、实验室等)。

# 许可

Bluetooth® 文字商标和标志均为 Bluetooth SIG, Inc. 的注册商标, Panasonic Corporation 已获得 使用此类商标的许可。其它商标及商号均为其各 自持有者所有。

Google Play 和 Android 是 Google Inc. 的商标。

MPEG Layer-3 音频解码科技经 Fraunhofer IIS 和 Thomson 许可。

**TQBJ2014** 

# 搬运主机

### 准备

从主机上断开所有已连接的设备和电线。

移动主机时,应始终按照下图所示的方式抬主机。

### 握住主机的两侧

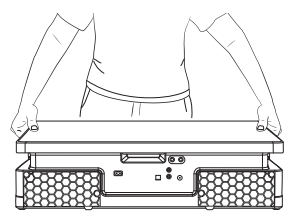

### 握住把手

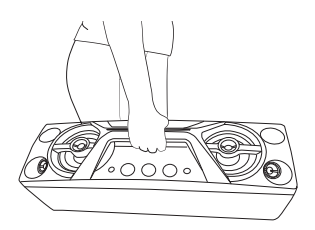

### 备注 :

- 将扬声器置于安全的平面上。
- 此扬声器无磁屏蔽功能,因此切勿将其置于电脑或其 它易受磁性影响的装置附近。
- 如果长时间以大音量播放,将损坏扬声器,并缩短其 使用寿命。
- 在下列情况下降低音量以避免损坏 :
	- 当播放失真的声音。
	- 当调整音质。

### 注意!

- 切勿触摸扬声器锥体混响表面 :
- 这可能损坏扬声器锥体。
- 扬声器锥体可能是热的。
- 请勿沿水平方向拖动主机,以免损坏主机底部或 桌子表面。
- 请勿将主机放置在桌子边缘,以免主机倾倒造成 伤害,尤其是儿童。
- 请勿垂直放置主机。

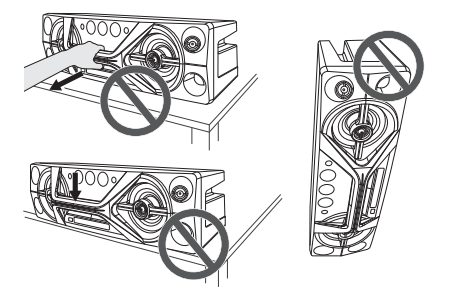

# 连接

完成所有连接后再连接交流电源线。

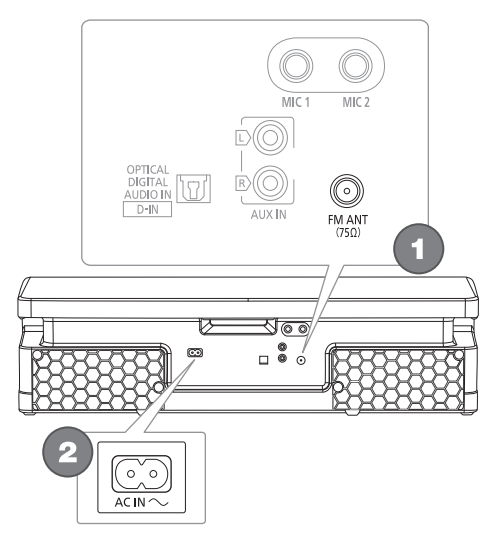

# 1 连接 FM 室内天线。

将天线粘贴于接收信号最好的位置。

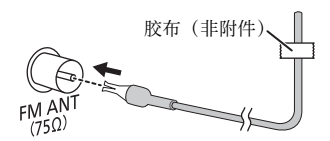

### 2 连接交流电源线。

切勿使用其它的交流电源线 , 只可使用随附的交 流电源线。

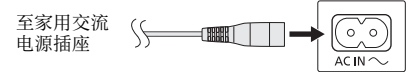

### 省电

本系统在待机状态下仍消耗少量电力。如果不使 用本系统,请断开电源。 断开本系统后,某些设定将消失。您需重新设 定。

### 备注 :

将天线远离交流电源线,以免造成噪音。

# 控制概要

使用遥控器来操作,如果按钮相同,您也可以使用主机上的按钮来操作。

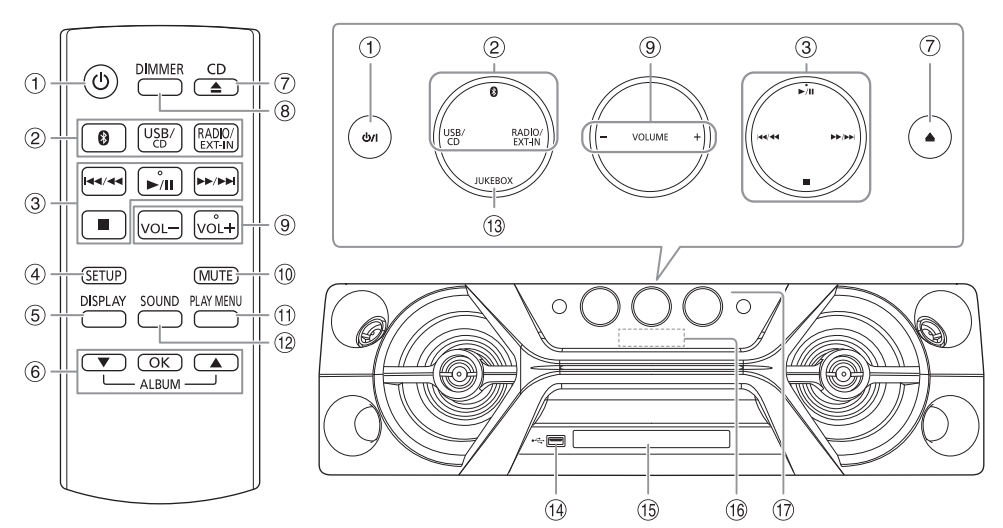

- 1 待机 / 开机开关 [b], [b/i] 按此开关可将本机从开机切换到待机状态或相 反。在待机状态下,本机仍将消耗少量电力。
- 2 选择音源

在主机上: 欲开始 Bluetooth® 配对, 按住 [8]。

- 3 基本播放操控
- (4) 查看设置洗单
- E 查看内容信息
- 6 选择或确认选项
- G 开启或关闭托盘
- 8 降低显示幕的亮度 照明也将关闭。 欲取消,再按一次按钮。
- (9) 调整音量水平
- ⑩ 静音

欲取消,再按一次按钮。 如果调整音量或关闭本系统,"MUTE" 也将被取 消。

- ① 查看播放选单
- L 选择音效
- M 选择 Jukebox
- 14 USB 端口 (← )
- O 光碟托盘
- 16 显示幕
- Q 遥控感应器 距离 : 约 7 m 内 角度 : 约 20° 上下,30° 左右

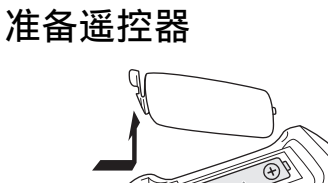

IC

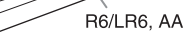

使用碱或锰性干电池。

插入电池时,确保对准其极性(+ 和 –)。

# 准备媒体

### 光碟

- 1 按 [CD ▲] (主机 : [▲]) 以开启托盘。 将标志朝上放入光碟。 再按一次按钮以关闭托盘。
- 2 重复按 [USB/CD] 以选择 "CD"。

### **USB**

### 准备

连接 USB 设备前,务必将资料存档。

1 降低音量, 并将 USB 设备连接至 USB 端口。

### 2 重复按 [USB/CD] 以选择 "USB"。

备注 :

- 切勿使用 USB 延长线。本系统无法识别使用延长线 连接的 USB 设备。
- 移动或倾斜主机之前,例如当连接外部设备或麦克风 时,应始终断开 USB 设备。
- 一些设备可能无法充电,因为最大 USB 充电电流仅 为 500 mA。

### **Bluetooth®**

您可通过 Bluetooth® 无线式连接和播放音频设备。

### 准备

- 开启设备的 Bluetooth® 功能,并将设备置于本系 统附近。
- 参阅有关设备的使用说明书。

### █ 配对设备

### 准备

如果系统已连接着 Bluetooth® 设备,断开设备  $(\rightarrow \overline{\mathsf{A}}\overline{\mathsf{B}})$ 。

- $1$ 按 $[ 0 ]$ 。 如果 "PAIRING" 显示,执行步骤 3。
- 2 按 [PLAY MENU] 以选择 "PAIRING", 然后按 [OK]。
- 3 从设备的 Bluetooth® 选单中选择 "SC-UA3"。 如果被要求输入密码,输入 "0000" 或 "1234"。 配对完成后,设备自动与本系统连接。 所连接的设备名称显示几秒钟。

### 使用主机

1 按住 [@] 直到 "PAIRING" 显示。

### 2 从设备的 Bluetooth® 选单中选择 "SC-UA3"。

### 备注 :

本系统可配对多达 8 个设备。如果配对第 9 个设备,未 使用时间最长的设备将被取代。

# █ 连接设备

### 准备

如果系统已连接着 Bluetooth® 设备,断开设备  $(\rightarrow$  下方)。

- $1 \times 10$  ]. "BLUETOOTH READY" 显示。
- 2 从设备的 Bluetooth® 选单中选择 "SC-UA3"。 所连接的设备名称显示几秒钟。
- 3 开始播放设备。

### 备注 :

- 设备必须配对方可连接。
- 本系统只可在同一时间连接一个设备。
- 选择 "BLUETOOTH" 音源时,本系统会自动尝试连 接至最后所连接的设备。(在这个过程中, "LINKING" 显示。)

### █ 断开设备

### 当 Bluetooth® 设备连接时

- 1 重复按 [PLAY MENU] 以选择 "DISCONNECT?"。
- **2 按 [▲, ▼] 以选择 "OK? YES", 然后按 [OK]。** "BLUETOOTH READY" 显示。 欲取消, 洗择 "OK? NO"。

### 使用主机

按住 [ 8 ] 直到 "PAIRING" 显示。

### 备注 :

设备将在您进行下列事项时断开 :

- 选择不同的音源。
- 将设备移出最大范围。
- 中止设备的 Bluetooth® 传输。
- 关闭本系统或设备。

# 媒体播放

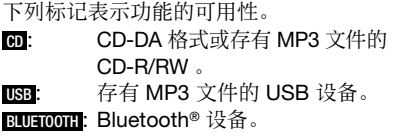

### 基本播放

### **CD USB BLUETOOTH**

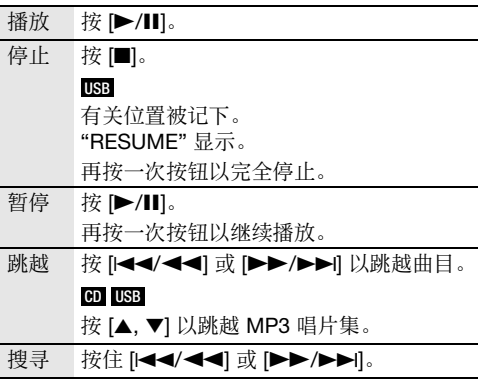

备注 :

取决于 Bluetooth® 设备,某些操作可能无效。

# 查看曲目信息

### **CD USB BLUETOOTH**

您可在显示幕上查看当前曲目的信息,如 MP3 唱 片集和曲目编号。

### 按 [DISPLAY]。

例 : MP3 唱片集和曲目编号显示。

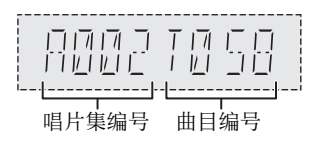

### 备注 :

- 可显示的最多字元数 : 约 32 个
- 本系统支援 1.0、1.1 和 2.3 ID3 版本的标记。
- 不支援的文字资料显示将有差异。

### 播放选单

### **CD USB**

- 1 **CD**
	- 按 [PLAY MENU]。

### **USB**

重复按 [PLAY MENU] 以选择 "PLAYMODE"。

2 按 [▲, ▼] 以选择设定, 然后按 [OK]。

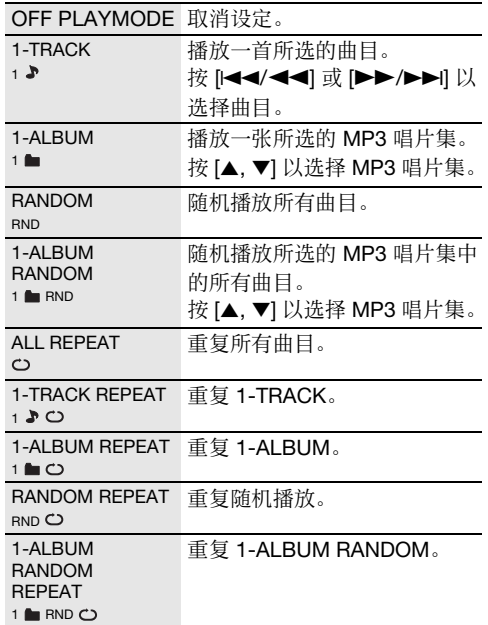

### 备注 :

• 随机播放时,您不能跳越至已播放过的曲目。

• 开启托盘或断开 USB 设备后,设定将被取消。

### 连接模式

### **BLUETOOTH**

您可以更改连接模式以配合连接类型。

### 准备

如果系统已连接着 Bluetooth® 设备,断开设备  $(\rightarrow$  第 6页)。

### 1 重复按 [PLAY MENU] 以选择 "LINK MODE"。

### 2 按 [▲, ▼] 以选择模式, 然后按 [OK]。

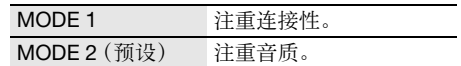

### 备注 :

- 视设备而定,播放影像和声音可能不同步。在此情况 下,选择 "MODE 1"。
	-
- **7 TQBJ2014** 7

43

• 如果声音断断续续,选择 "MODE 1"。

中文

█ 光碟备注

- 本系统可播放内容为 CD-DA 或 MP3 格式的 CD-R/RW。
- 播放前,在录制光碟的设备上对光碟进行封边。
- 取决于录音状态,某些 CD-R/RW 将无法播放。

### ■ USB 设备备注

- 本系统不保证与所有 USB 设备的连接。
- 本系统支援 USB 2.0 全速。
- 本系统支援储存容量多达 32 GB 的 USB 设备。
- 只支援 FAT 12/16/32 文件系统。

### ■ MP3 文件备注

- 文件被定义为曲目,文件夹被定义为唱片集。
- 曲目的文件副档名须为 : ".mp3" 或 ".MP3"。
- 曲目不一定会按照所录制的顺序播放。
- 取决于区段大小,某些文件将无法操作。

### 光碟中的 MP3 文件

- 本系统可读取多达 :
	- 255 张唱片集(包括根文件夹)
	- 999 首曲目
	- 20 个片段
- 光碟必须符合 ISO9660 等级 1 或 2(扩展格式除 外)。

### USB 设备中的 MP3 文件

- 本系统可读取多达 :
	- 800 张唱片集(包括根文件夹)
	- 8000 首曲目
	- 999 首曲目于一张唱片集内

# 收音机

### 准备

按 [RADIO/EXT-IN] 以选择 "FM"。

### 手动调谐

- 1 重复按 [PLAY MENU] 以选择 "TUNE MODE"。
- **2 按 [▲, ▼] 以选择 "MANUAL", 然后按 [OK]。**
- 3 按 [<4/4<1或 [▶▶/▶▶ | 以调谐至所要的电 台。 欲自动调谐,按住按钮直到频率开始迅速改变。 当本系统接收立体广播时,"STEREO" 显示。

### 使用主机

- 1 <sup>按</sup> [8] 以选择 "MANUAL"。
- 2 按 [144/44] 或 [▶▶/▶▶| 以调谐至所要的电 台。

### 记忆预设

您可以预设多达 30 个 FM 电台。

█ 自动预设

- 1 <sup>按</sup> [PLAY MENU] 以选择 "A.PRESET"。
- **2 按 [▲, ▼] 以选择 "LOWEST" 或** "CURRENT", 然后按 [OK]。

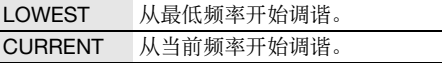

调谐器以顺序的方式,尽可能预设所有可以被接 收到的电台至频道内。 欲取消, 按 [■]。

### █ 手动预设

- 1 重复按 [PLAY MENU] 以选择 "TUNE MODE"。
- **2** 按 [▲, ▼] 以选择 "MANUAL", 然后按 [OK]。
- 3 按 [44/44] 或 [▶▶/▶▶| 以调谐至所要的电 台。
- 4 <sup>按</sup> [OK]。
- $5$ 按 [▲, ▼] 以选择预设频道, 然后按 [OK]。 重复步骤 3 至 5 以预设更多电台。 如果将另一个电台预设于一个已预设的频道上, 原来的预设电台将被删除。

### ■选择预设电台

- 1 重复按 [PLAY MENU] 以选择 "TUNE MODE"。
- **2 按 [▲, ▼] 以选择 "PRESET", 然后按 [OK]。**

3 按 [144/44] 或 [▶▶/▶▶| 以选择预设电台。

使用主机

- **1 按 [■] 以选择 "PRESET"。**
- 2 按 [1<4/<1 或 [▶▶/▶▶|] 以选择预设电台。

### 改进音色品质

- 1 重复按 [PLAY MENU] 以选择 "FM MODE"。
- **2 按 [▲, ▼] 以选择 "MONO", 然后按 [OK]。** 欲取消,选择 "STEREO"。 如果频率改变,"MONO" 也将被取消。 欲记下设定 执行"手动预设"的步骤 4。(→ 第 8页)

### 确认信号状态

### 按 [DISPLAY]。

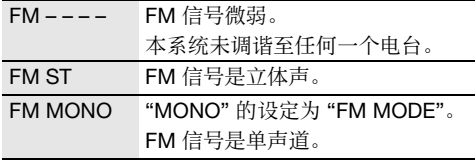

# 时钟和定时器

### 设定时钟

此为 24 小时显示时钟。

- 1 重复按 [SETUP] 以选择 "CLOCK"。
- **2 按 [▲, ▼] 以设定时间, 然后按 [OK]。**

### 欲检查时间

重复按 [SETUP] 以选择 "CLOCK", 然后按 [OK]。 在待机状态下,按 [DISPLAY]。

备注 : 经常调整时钟以保持其准确性。

### 播放定时器 (Bluetooth®, AUX 和 D-IN 音源除外)

您可以设定定时器在特定时间将您唤醒。

### 准备

设定时钟。

- 1 重复按 [SETUP] 以选择 "TIMER ADJ"。
- $2$  按 [▲,  $\Pi$  以设定开始时间, 然后按 [OK]。
- 3 重复步骤 2 以设定完成时间。
- 4 按 [▲, ▼] 以选择您想要播放的音源, 然后按 [OK]。

欲启动定时器

- 1 准备您想要收听的音源(光碟、USB 或广播电 台)并设定音量。
- 2 重复按 [SETUP] 以选择 "TIMER SET"。
- 3 按 [▲, ▼] 以选择 "PLAY ON", 然后按 [OK]。 "①" 显示。 欲取消,选择 "PLAY OFF"。

必须关闭本系统,定时器方能操作。

### 欲检查设定

### 重复按 [SETUP] 以选择 "TIMER ADJ", 然后按 [OK]。

在待机状态下,按 [DISPLAY] 两次。

### 备注 :

- 定时器将在预设时间启动,其声量将逐渐增加至预设 水平。
- 定时器如果被设定,将在每日预设时间启动。
- 如果您在预设时间内关闭本系统,然后再次开机,定 时器将无法在完成时间时停止。

中文

### 睡眠定时器

睡眠定时器使本系统在预设时间自动关闭。

- 1 <sup>按</sup> [SETUP] 以选择 "SLEEP"。
- $2$ 按 [▲, ▼] 以选择设定 (分钟), 然后按 [OK]。 欲取消, 选择 "OFF"。

```
SLEEP 30 \leftrightarrow SLEEP 60 \leftrightarrow SLEEP 90 \leftrightarrow SLEEP 120
       t
                 \longrightarrow OFF \longleftarrow↑
```
备注 :

- 每一分钟显示剩余时间几秒钟。当剩余时间仅剩下 1 分钟时,屏幕会一直显示 "SLEEP 1"。
- 睡眠定时器总是优先启动。切勿使定时器设定重叠。

# 音响效果

预设 EQ(Preset EQ)

- 1 <sup>按</sup> [SOUND] 以选择 "PRESET EQ"。
- $2$  按 [▲, ▼] 以选择所要的预设 EQ 设定, 然后按 [OK]。

预设 EQ 设定: "ROCK", "POP", "AFRO BEAT", "ARABIC", "PERSIAN", "INDIA BASS", "DANGDUT", "MALAY POP", "ELECTRONICA", "REGGAETON", "SALSA", "SAMBA", "FOOTBALL", "KARAOKE" 或 "FLAT "。

### $\equiv$   $\pm$   $\frac{1}{2}$  EQ (Manual EQ)

- 1 重复按 [SOUND] 以选择 "MANUAL EQ"。
- 2 按 [▲, ▼] 以选择音效。
- 3 按 [<</>
[<41 或 [▶▶/▶▶ | 以选择设定, 然后 按 [OK]。

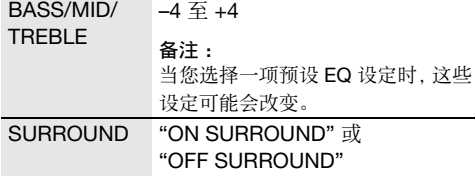

### D.Bass

1 重复按 [SOUND] 以选择 "D.BASS", 然后按 [R, T] 以选择 "D.BASS LEVEL" 或 "D.BASS BEAT".

欲取消,选择 "OFF D.BASS"。

2 按 [1<4/<1 或 [▶▶/▶▶] 以选择设定, 然后 按 [OK]。

### 备注 :

D.BASS BEAT: 此功能着重鼓声的敲击等级,制造强有

 $\overline{10}$ 46 10 力的声音。取决于曲目,效果可能会较小。

# 照明

您可以开启或关闭本系统的照明。

- 1 重复按 [SETUP] 以选择 "ILLUMINATION"。
- 2 按 [▲, ▼] 以选择 "ON", 然后按 [OK]。 欲取消,选择 "OFF"。

### 备注 :

当调光功能开启时,本系统的照明将保持关闭,尽管您 已经开启照明功能。

# **Jukebox**

### **USB**

您可以使用 Jukebox 在歌曲之间添加淡入淡出音 效。您还可以利用 "Panasonic MAX Juke" 应用程  $\bar{F}$  (→ 第 11 页) 使用其它功能。

1 <sup>按</sup> [PLAY MENU] 以选择 "JUKEBOX"。

2 按 [▲, ▼] 以选择设定, 然后按 [OK]。

使用主机

按 [JUKEBOX] 以选择设定。

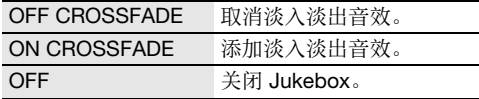

### 更改重复设定

1 重复按 [PLAY MENU] 以选择 "PLAYMODE"。

2 按 [▲, ▼] 以选择设定, 然后按 [OK]。

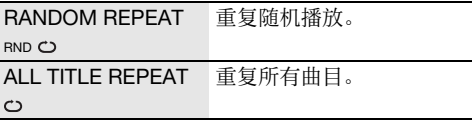

### 备注 :

- 当您开启 Jukebox,本系统自动切换至重复模式。
- 当您关闭本系统或切换至其他源时,Jukebox 将关 闭。
- 淡入淡出功能在具有不同采样频率的歌曲之间可能 无法运作。

### 使用 "Panasonic MAX Juke" 应用程序

您可以在 Google Play™ 上下载和安装免费的 Android™ 应用程序 "Panasonic MAX Juke", 以 获取更多功能,例如在同时多台设备上播放音乐。 您也可以使用此应用程序调用您想播放的曲目。 有关应用程序的详细信息,请参阅以下网站。 http://av.jpn.support.panasonic.com/support/global /cs/audio/app/max\_juke/android/index.html (本网站只提供英语版本。)

# 卡拉 **OK**

### 准备

选择音源。

备注 :

当您关闭本系统时,卡拉 OK 将关闭。

# 更改卡拉 **OK** 效果

您可以使用卡拉 OK 效果功能以增强音效。

- 1 重复按 [SOUND] 以选择 "KARAOKE EFFECT"。
- 2 按 [▲, ▼] 以选择效果。

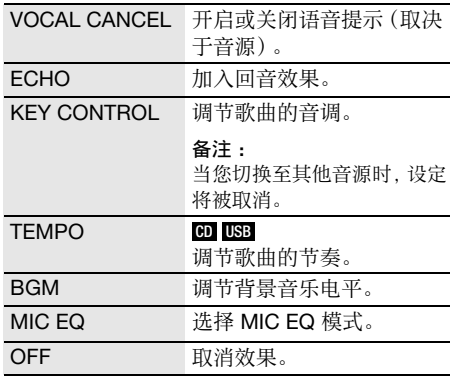

按 [OK] 查看当前设定。

3 按 [1<4/<4] 或 [▶▶/▶▶| 以选择设定, 然后 按 [OK]。

### 备注 :

想在 D-IN 或 AUX 音源中使用卡拉 OK 效果, 选择 "MODE 1" 为 "D-IN MODE" 或 "AUX MODE" 的设定 (→ 第 12 页)。

# 使用麦克风

### 准备

连接或断开麦克风前,将系统音量降到最低。

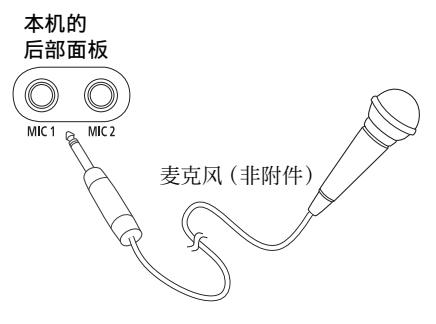

- 1 将麦克风(非附件)连接至麦克风插孔。 插头类型 : Ø 6.3 mm 单声道
- 2 重复按 [SOUND] 以选择 "MIC VOL"。
- 3 按 [▲, ▼] 以调整麦克风的音量, 然后按 [OK]。

如果您想要跟着背景音乐一起唱。 4 播放音乐源,并调整系统音量。

### 备注 :

- 如果扬声器发出奇怪的噪音(啸叫),将麦克风远离 扬声器或降低麦克风音量。
- 如果不使用麦克风,请断开麦克风,并将其音量降到 最低。

# 其它设备

### 准备

- 断开交流电源线。
- 关闭所有设备,并参阅有关使用说明书。

### 备注 :

- 设备和电线需另行添购。
- 使用适配器可能会导致声音失真。
- 如果您想要连接此处没有描述的设备,请向当地经销 商咨询。

# 使用光纤输入

您可以连接电视机、VCR、DVD 播放机或其它设备, 并通过本系统享受音乐。

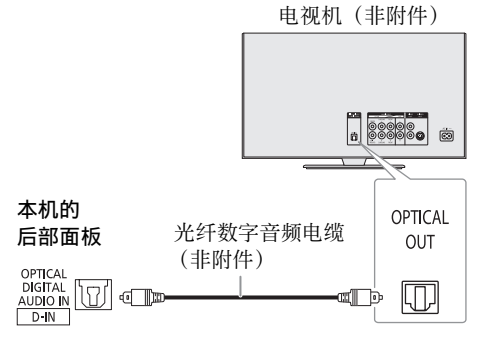

- 1 连接其它设备。
- 2 重复按 [RADIO/EXT-IN] 以选择 "D-IN"。
- 3 启动其它设备。

### 备注 :

- 本系统仅能检测线性 PCM 信号。
- 采样频率 : 32 kHz、44.1 kHz、 48 kHz 及最高 96 kHz。
- 当信号格式或频率不受支援时,系统声音将为静音。
- 如果有来自电视机扬声器的声音,应将电视机的音量 降到最低。

# 使用 **AUX** 输入

您可以连接 VCR、DVD 播放机或其它设备,并通过 本系统享受音乐。

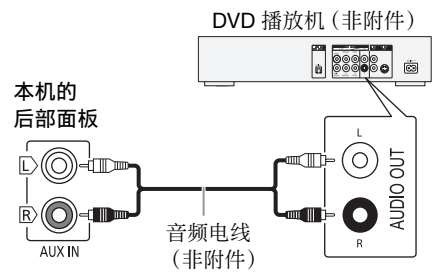

- 1 连接其它设备。
- 2 重复按 [RADIO/EXT-IN] 以选择 "AUX"。
- 3 启动其它设备。

欲调整输入水平

- 1 <sup>按</sup> [PLAY MENU] 以选择 "INPUT LEVEL"。
- 2 按 [▲, ▼] 以选择 "NORMAL" 或 "HIGH", 然后 按 [OK]。

### 备注 :

如果 "HIGH"(高)输入水平导致声音失真,选择 "NORMAL"(正常)。

# **D-IN** 模式和 **AUX** 模式

- 1 重复按 [RADIO/EXT-IN] 以选择 "D-IN" <sup>或</sup> "AUX"。
- 2 重复按 [PLAY MENU] 以选择 "D-IN MODE" 或 "AUX MODE"。

### 3 按 [▲, ▼] 以选择模式, 然后按 [OK]。

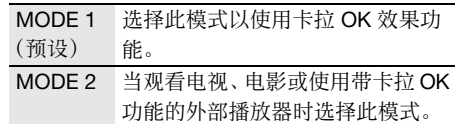

 $12$ TOBJ2014 48

# 其它

### 自动关闭

如果不使用本系统长达约 20 分钟,本系统将自动关 闭。

- 1 重复按 [SETUP] 以选择 "AUTO OFF"。
- 2 按 [▲, ▼] 以选择 "ON", 然后按 [OK]。 欲取消, 洗择 "OFF"。

### 备注 :

此功能在收音机模式中或连接着 Bluetooth® 设备时无 效。

# **Bluetooth®** 待机

当您从已配对的设备建立 Bluetooth® 连接时,此功 能将自动开启本系统。

- 1 重复按 [SETUP] 以选择 "BLUETOOTH STANDBY"。
- 2 按 [▲, ▼] 以选择 "ON", 然后按 [OK]。 欲取消, 选择"OFF"。

### 备注 :

一些设备可能需要较长的反应时间。如果在关闭系统前 您已连接至 Bluetooth® 设备,您的 Bluetooth® 设备再 次连接至此系统之前需要至少等待 5 秒。

### 软件更新

有时,Panasonic 可能会为本机发布更新软件,可 能会添加或改进某一功能的操作方式。您可以免费 下载这些更新。更多详情,请参阅以下网站。 http://panasonic.jp/support/global/cs/

( 本网站只提供英语版本。)

- █ 检查软件版本
- 1 重复按 [SETUP] 以选择 "SW VER.", 然后按 [OK]。 软件版本显示。
- 2 再按 [OK] 以退出。

# 保养

### 清洗本系统时,请使用柔软的干布。

- 切勿使用酒精、涂料稀释剂或挥发剂等清洗本系 统。
- 使用经化学浸处理的布前,请仔细阅读该布附带 的说明。

# 故障排除指南

要求维修前,请确认下列各项。如果您无法按照下 述方式修理好本系统或出现某些此处未列出的问题 时,请向当地经销商咨询。

### █ 常见问题

### 本机无法操作。

- 安全装置已启动。执行下列操作步骤 :
	- 1. 按主机上的 [e/i] 以将本机切换到待机状态。如果 本机无法切换到待机状态,断开交流电源线,然后 再次连接。
	- 2. 再按 [心/] 以开机。如果问题持续, 向当地经销商咨 询。

### 显示幕在待机状态下亮起并持续改变。

• 按住主机上的 [8] 以选择 "DEMO OFF"。

### 遥控器无法操作。

• 检查电池是否正确插入。

### 声音失真或无声。

- 调整系统音量。
- 关闭本系统,检查并修正导因,然后再次开机。这可 能是由于扬声器受压于过大音量或功率,或在炎热环 境中使用本系统所导致。

### 播放时可听到嗡嗡声。

• 电线附近有交流电源线或萤光灯。将其它电器和电线 远离本系统的电线。

### 音量降低。

• 由于本系统持续使用大音量输出,电路保护机制已启 动以保护本系统,并保持其音质。

### ■光碟

### 显示有误。

### 无法开始播放。

- 您没正确放入光碟,请正确放入。
- 光碟肮脏,请擦拭干净。
- 如果光碟出现划痕、弯曲或非标准型,要予以更换。
- 结露形成,等 1 至 2 个小时到其蒸发。

### 显示不正确的曲目总数。

### 无法读取光碟。

### 声音失真。

- 您放入本系统无法播放的光碟,更换可播放的光碟。
- 您放入未定格的光碟。

### █ **USB**

### 无法读取 USB 设备或其内容。

- USB 设备格式或其内容与本系统不兼容。
- ニン・ニン・ハン、コニュー・・・・・・・・・・<br>completes<br>- Completes<br>14 大文件或高位存储 USB 设备需较长的时间读取。 • 在某些情况下,储存容量超过 32 GB 的 USB 设备将 无法操作。

### USB 设备操作缓慢。

50

### █ **Bluetooth®**

### 无法进行配对。

- 检查 Bluetooth® 设备状态。
- 设备在 10 m 通信范围外。将设备移近系统。

### 无法连接设备。

- 设备的配对不成功。再次进行配对。
- 设备的配对已被取代。再次进行配对。
- 本系统可能已连接至不同的设备。断开其它设备,然 后再次连接设备。
- 本系统可能出现问题。关闭本系统,然后再次开机。
- 如果 " 连接模式 " 的选择为 "MODE 2",则选择 "MODE 1"。(→ 第 7 页)

### 设备已连接但是无法通过系统听到音频。

• 对于某些内置 Bluetooth® 设备,您需手动将音频输 出设定为 "SC-UA3"。参阅有关设备的使用说明书。

### 来自设备的声音断断续续。

- 设备在 10 m 通信范围外。将设备移近系统。
- 移开系统和设备之间的障碍物。
- 其他使用 2.4 GHz 频段的设备(无线路由器、微波、 无线电话等)可造成干扰。将设备移近本系统,并远 离其它设备。
- 选择 "MODE 1" 以获取稳定的通信。(→ 第 7 页 )

### █ 收音机

### 声音失真。

• 使用另购的室外天线。此天线应由合格的技术人员进 行安装。

### 听到拍声。

- 关闭电视机或将其远离本系统。
- 如果干扰明显,将手提电话远离本系统。

### █ **D-IN**、**AUX**

### 播放影像和声音不同步。

- 当选择 D-IN 音源时,将 "D-IN MODE" 设为 "MODE 2"。
- 当选择 AUX 音源时,将 "AUX MODE" 设为 "MODE 2"。

### 卡拉 OK 效果不能使用。

- 当选择 D-IN 音源时,将 "D-IN MODE" 设为 "MODE 1"。
- 当选择 AUX 音源时,将 "AUX MODE" 设为 "MODE 1"。

# █ 主机显示

### $u_{--}$ .

• 曲目播放时间超过 99 分钟。

### "ADJUST CLOCK"

• 时钟没有设定。调整时钟。

### "ADJUST TIMER"

• 播放定时器没有设定。调整播放定时器。

### "AUDIO UNSUPPORTED"

- 信号格式或频率不受支援。
- 本系统不支持比特流信号。将其它设备上的数码音频 输出设定更改为 PCM。
- 本系统支持 32 kHz、44.1 kHz、48 kHz 及最高 96 kHz 的采样频率。在所连接设备上仅选择支持的 采样频率。
- 使用 AUX 输入尝试连接其它设备。

### "AUTO OFF"

• 您未使用本系统长达 20 分钟,并将在 1 分钟内关 闭。欲取消,任意按下按钮。

### "ERROR"

• 操作不正确。阅读本使用说明书,然后再次操作。

### "F61"

- 系统放大器出现问题。
- 断开 USB 设备。关闭本系统,然后再次开机。

### "F703"

- 检查 Bluetooth® 连接。
- 断开 Bluetooth® 设备。关闭本系统, 然后再次开机。

### "F76"

- 电源出现问题。
- 断开交流电源线,并向当地经销商咨询。

### "F77"

• 断开交流电源线,并向当地经销商咨询。

### "NO DISC"

• 您还没放入光碟。

### "NO PLAY"

### "UNSUPPORT"

- USB 设备中没有唱片集或曲目。
- 检查内容。您只可播放受支援的文件格式。
- 本系统可能出现问题。关闭本系统,然后再次开机。

### "NOT SUPPORTED"

• 想在 D-IN 或 AUX 音源中使用卡拉 OK 效果,选择 "MODE 1" 为 "D-IN MODE" 或 "AUX MODE" 的设 定。

### "PLAYERROR"

• 您播放不受支援的 MP3 格式。本系统将跳越此曲 目,并播放下一首。

### "REMOTE 1" "REMOTE 2"

- 遥控器和主机使用不同代码。更改遥控器代码。
	- 当 "REMOTE 1" 显示时,按住遥控器上的 [OK] 和  $| 0 | 1 1 2 4 1 4$  钟钟。
	- 当 "REMOTE 2" 显示时,按住遥控器上的 [OK] 和 [USB/CD] 至少 4 秒钟。

### "USB NO DEVICE"

• USB 设备连接不良。检查连接。

### "USB OVER CURRENT ERROR"

• USB 设备使用过多电源。断开 USB 设备并关闭本系 统,然后再次开机。

### "VBR"

• 本系统无法显示 VBR 格式曲目剩余的播放时间。

### 遥控器代码

如果其它 Panasonic 设备对此遥控器产生反应,更 改本系统的遥控器代码。

### 准备

重复按 [USB/CD] 以选择 "CD"。

- █ 欲切换到 **"REMOTE 2"**
- 1 按住主机上的 [USB/CD] 和遥控器上的 [USB/CD] 直到 "REMOTE 2" 显示。
- 2 按住遥控器上的 [OK] 和 [USB/CD] 至少 4 <sup>秒</sup> 钟。
- 欲切换到 **"REMOTE 1"**
- 1 按住主机上的 [USB/CD] 和谣控器上的 [ @ ] 直 到 "REMOTE 1" 显示。
- $2$  按住遥控器上的 [OK] 和 [  $\Omega$  ] 至少 4 秒钟。

### 系统记忆重设

当发生下列情况时,重设记忆 :

- 按下按钮后没有反应。
- 您想要清除并重设记忆内容。
- 1 断开交流电源线。
- 2 按住主机上的 [心/] 的同时, 再次连接交流电源 线。

持续按住按钮直到 "– – – – – – – – –" 显示。

3 放开 [少/]。 所有设定将回复厂家预设。 您需重设各项目。

# 技术规格

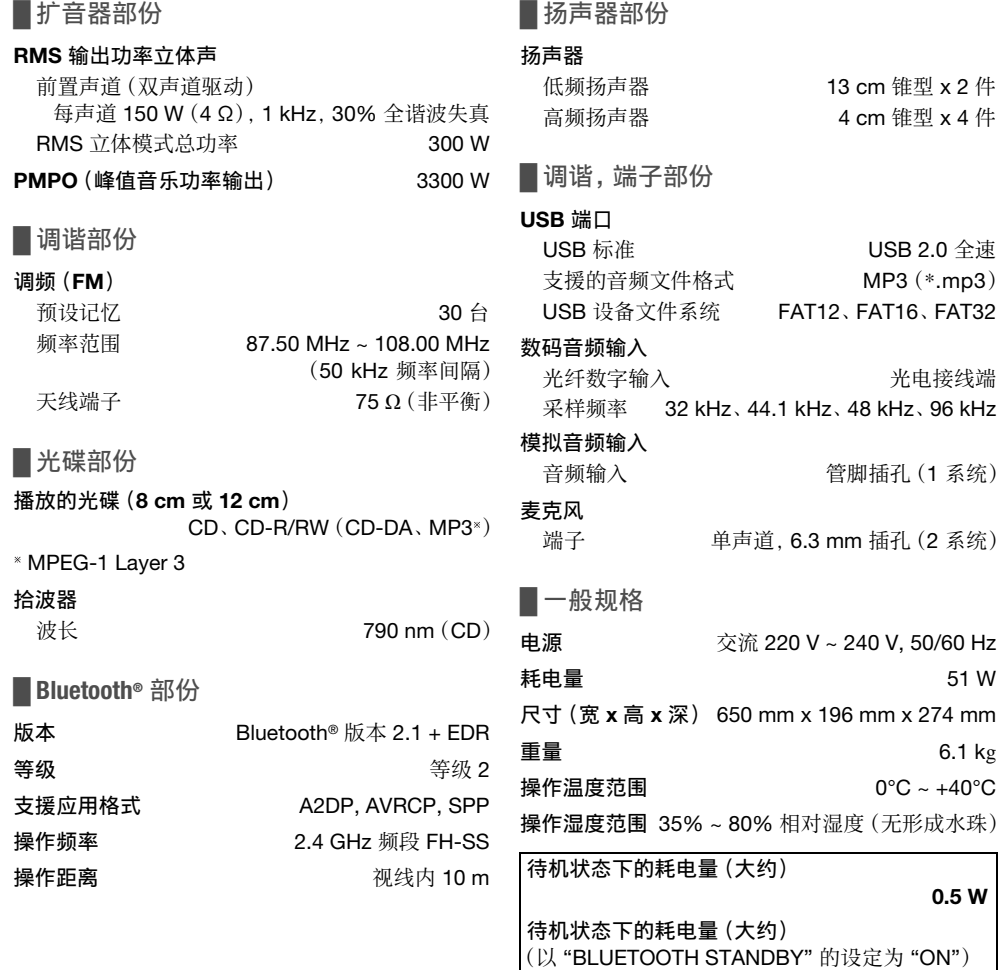

### 备注 :

• 规格若有变更,恕不另行通知。 重量和尺寸为近似值。

• 全谐波失真由数码波谐分析器测量。

0.6 W

### **المواصفات**

█ **قسم مضخم الصوت**

**وضع ستيريو لطاقة خرج** RMS القناة الامامية (تشغيل كلا القناتين) 150 واط لكل قناة (4 أوم)، 1 كيلو هرتز، تشويش توافقي كلي بنسبة 30% إجمالي طاقة وضع ستيريو RMS **طاقة خرج** PMPO 3300 واط

### █ **قسم الموالف**

**تضمين التردد** (FM( للذاكرة الضبط المسبق 30 محطة لـ FM نطاق التردد 87.50 ميجا هرتز إلى 108.00 ميجا هرتز (بمراحل 50 كيلو هرتز) أطراف الهوائي 75 أوم (غير متوازن)

### █ **قسم الاسطوانة**

**الاسطوانة التي تم تشغيلها** (8 **سم أو** 12 **سم**) ( MP3 ،CD-DA) CD-R/RW ،CD

MPEG-1 Layer 3  $*$ 

**العدسة اللاقطة**

طول الموجة 790 نانو متر (CD(

### █ **قسم** <sup>R</sup>**Bluetooth**

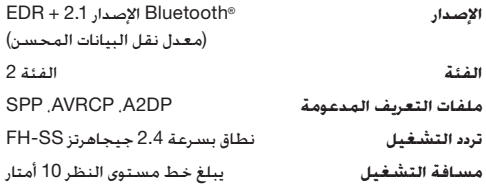

### █ **قسم السماعات**

**وحدة** (**وحدات**) **السماعة** مضخم الصوت 2 x قطعة مخروط 13 سم تويتر 4 x قطعة مخروط 4 سم

### █ **قسم الطرف**

**منفذ** USB قياسي USB 2.0 USB بسرعة كاملة دعم تنسيق ملف الوسائط<br>نظام ملف جهاز 1SB<br>نظام ملف جهاز USB نظام ملف جهاز USB

**مدخل صوت رقمي** مدخل رقمي ضوئي طرف توصيل ضوئي تردد العينة 32 كيلو هرتز، 44.1 كيلو هرتز،

**دخل الصوت التناظري** دخل الصوت مقبس دبوس (1 نظام) **الميكروفون** الطرف مونو، مقبس 6.3 مم (2 نظام)

> █ **مواصفات عامة تزويد الطاقة الكهربائية**

تيار متردد 220 فولت إلى 240 فولت، 60/50 هرتز **استهلاك الطاقة الكهربائية** 51 واط **الأبعاد** (**العرض** x **الارتفاع** x **العمق**) 650 مم x 196 مم x 274 مم **الكتلة** 6.1 كجم **نطاق درجة حرارة التشغيل** 0 درجة مئوية إلى +40 درجة مئوية **نطاق رطوبة التشغيل** 35% إلى 80% RH) بدون تكثيف للرطوبة) **استهلاك الطاقة الكهربائية في وضع الاستعداد للتشغيل** ( **ً تقريبا**) 0.5 **واط استهلاك الطاقة الكهربائية في وضع الاستعداد للتشغيل** ( **ً تقريبا**)

### **ملاحظة:** • تخضع المواصفات للتغيير دون إشعار مسبق. تعد أرقام الكتلة والأبعاد تقريبية.

(أثناء ضبط "STANDBY BLUETOOTH "على "ON("

• تم قياس التشويش التوافقي الكلي باستخدام المحلل الطيفي الرقمي.

48 كيلو هرتز، 96 كيلو هرتز،

# عربي <u>.</u><br>عربي TQB.I2014  $15$

0.6 **واط**

### "ADJUST TIMER"

• مؤقت التشغيل غير مضبوط. اضبط مؤقت التشغيل.

### "AUDIO UNSUPPORTED"

- تنسيق الإشارة أو التردد غير مدعوم.
- لا يدعم هذا النظام سوى إشارات تدفق البت. قم بتغيير إعداد خرج الصوت الرقمي في الأجهزة الخارجية إلى PCM.
- هذا النظام يدعم ترددات العينات بمعدل 32 كيلوهرتز و 44.1 كيلوهرتز و 48 كيلوهرتز، حتى 96 كيلوهرتز. لا تحدد سوى ترددات معدل أخذ العينات المدعومة في الأجهزة المتصلة..
- حاول توصيل الأجهزة الخارجية باستخدام دخل للجهاز الإضافي.

### "AUTO OFF"

• لم يتم استخدام النظام لمدة 20 دقيقة وسيتم إيقاف تشغيله في غضون دقيقة واحدة. للإلغاء، اضغط على أي زر.

### "ERROR"

• تم التشغيل بصورة خاطئة. اقرأ التعليمات وحاول مرة أخرى.

### "F61"

- يوجد مشكلة في مضخم الصوت.
- افصل جهاز USB. أوقف تشغيل الجهاز وأعد تشغيله مرة أخرى.

### "F703"

- تحقق من حالة اتصال <sup>R</sup> Bluetooth.
- افصل جهاز <sup>R</sup> Bluetooth. أوقف تشغيل الجهاز وأعد تشغيله مرة أخرى.

### "F76"

- يوجد مشكلة في تزويد الطاقة الكهربائية.
- افصل سلك الطاقة الكهربائية الرئيس للتيار المتردد وفاستشر الموزع.

### "F77"

• افصل سلك الطاقة الكهربائية الرئيس للتيار المتردد وفاستشر الموزع.

### "NO DISC"

• إنك لم تدخل اسطوانة.

### "NO PLAY" "UNSUPPORT"

- لا الالبوم أو المسار في جهاز USB.
- يمكن أن تكون الملفات في جهاز USB تالفة. قم بتنسيق جهاز USB وحاول مرة أخرى.
- ربما يكون النظام يعاني من مشكلة. أوقف تشغيل الجهاز وأعد تشغيله مرة أخرى.

### "NOT SUPPORTED"

• لاستخدام مؤثر صوت Karaoke في IN-D أو مصدر إضافي، اضبط ."MODE 1" على" D-IN MODE" أو" AUX MODE"

### "PLAYERROR"

• قمت بتشغيل ملف 3MP غير مدعوم. سوف يتخطى النظام ذلك المسار ويقوم بتشغيل المسار التالي.

### "REMOTE 1" "REMOTE 2"

- تستخدم وحدة التحكم عن بعد والوحدة الرئيسية شفرات مختلفة. قم بتغيير شفرة وحدة التحكم عن بعد.
- عندما تظهر الإشارة "1 REMOTE"، اضغط وتابع ضغط الزر [OK[ والزر [ ] الموجودين بوحدة التحكم عن بعد لمدة 4 ثوان على الأقل. – عندما تظهر الإشارة "2 REMOTE"، اضغط وتابع ضغط الزر [OK[
	- والزر [CD/USB [الموجودين بوحدة التحكم عن بعد لمدة 4 ثوان على الأقل.

### "USB NO DEVICE"

• جهاز USB غير متصل. افحص التوصيلات.

### "USB OVER CURRENT ERROR"

• يستهلك جهاز USB طاقة كهربائية هائلة. افصل جهاز USB وقم بإيقاف تشغيل الجهاز، ثم أعد تشغيله مرة أخرى.

### "VBR"

• لا يستطيع الجهاز إظهار وقت التشغيل المتبقي لمسارات معدل البت المتغيرة (VBR(.

### **شفرة وحدة التحكم عن بعد**

عندما تستجيب أجهزة Panasonic الأخرى لوحدة التحكم عن بعد الخاصة بهذا الجهاز، قم بتغيير شفرة وحدة التحكم عن بعد لهذا الجهاز.

### **التحضير**

اضغط الزر [CD/USB [بشكل متكرر لاختيار "CD".

### █ **لضبط الشفرة على "2 REMOTE"**

- **الرئيسية والزر** [CD/USB [**الموجود على وحدة التحكم عن** <sup>1</sup>**اضغط وتابع ضغط الزر** [CD/USB [**الموجود على الوحدة بعد حتى يتم عرض الإشارة** "2 REMOTE"**.**
- **بوحدة التحكم عن بعد لمدة** <sup>4</sup> **ثوان على الأقل.** <sup>2</sup>**اضغط وتابع ضغط الزر** [OK [**والزر** [CD/USB [**الموجودين**

### █ **لضبط الشفرة على "1 REMOTE"**

- 1 **اضغط وتابع ضغط الزر** [CD/USB [**الموجود على الوحدة الرئيسية والزر** [ ] **الموجود على وحدة التحكم عن بعد حتى يتم عرض الإشارة** "1 REMOTE"**.**
	- **التحكم عن بعد لمدة** <sup>4</sup> **ثوان على الأقل.** <sup>2</sup>**اضغط وتابع ضغط الزر** [OK [**والزر** [ ] **الموجودين بوحدة**

### **إعادة ضبط ذاكرة النظام**

أعد ضبط الذاكرة في حالة حدوث المواقف التالية:

- لا تستجيب الأزرار عند ضغطها.
- أنت تريد مسح محتويات الذاكرة وإعادة ضبطها.
- 1 **افصل سلك الطاقة الكهربائية الرئيس للتيار المتردد.**
- 2 **أثناء الضغط ومتابعة ضغط الزر** [1] **الموجود على الوحدة الرئيسية، صل سلك الطاقة الكهربائية الرئيس للتيار المتردد مرة أخرى.** استمر في الضغط وتابع ضغط الزر حتى تظهر الإشارة ."– – – – – – – – –"
- يتم ضبط جميع الإعدادات مرة أخرى إلى الضبط المسبق للمصنع. <sup>3</sup>**قم بتحرير الزر** [1]**.** من الضروري ضبط بنود الذاكرة مرة أخرى.

# **استكشاف الأخطاء وإصلاحها**

قبل طلب الصيانة، قم بإجراء الفحوصات التالية. إذا كان عندك شك حول بعض نقاط الفحص التالية، أو إذا كانت الحلول الموضحة هنا لا تحل المشكلة، فاستشر الموزع لمعرفة الإرشادات.

### █ **المشكلات الشائعة**

### **لا تعمل هذه الوحدة.**

- تم تشغيل جهاز السلامة. قم بإجراء هذه الخطوات:
- .1 اضغط الزر [1] الموجود على الوحدة الرئيسية لتحويل الوحدة إلى وضع الاستعداد للتشغيل. إذا الوحدة لم يكن تحويل إلى وضع الاستعداد للتشغيل. افصل سلك الطاقة الكهربائية الرئيس للتيار المتردد، ثم اتصل مرة أخرى.
- .2 اضغط الزر [1] مرة أخرى لتشغيل الوحدة. إذا كانت الحلول لا تحل المشكلة، فاستشر الموزع.

### **ّر باستمرار في وضع الاستعداد تضيء لوحة شاشة العرض وتتغي للتشغيل.**

• اضغط وتابع ضغط الزر [8] الموجود على الوحدة الرئيسية لاختيار ."DEMO OFF"

### **لا يمكن إجراء أية عمليات تشغيل بواسطة وحدة التحكم عن بعد.**

• تأكد من تركيب البطاريات بشكل صحيح.

### **صوت مشوش أو لا يوجد صوت.**

- اضبط مستوى صوت الجهاز.
- أوقف تشغيل الجهاز، حدد السبب وقم بحل المشكلة، بعد ذلك قم بتشغيل الجهاز مرة أخرى. يمكن أن يكون السبب إجهاد السماعات من خلال مستوى الصوت أو الطاقة الزائدة، أو عند استخدام الجهاز في بيئة حارة.

### **يمكن سماع صوت همهمة أثناء التشغيل.**

• يوجد سلك الطاقة الكهربائية الرئيس للتيار المتردد أو ضوء فلوريسنت بجوار الكابلات. ابعد الأجهزة والأسلاك الأخرى عن كبلات هذا الجهاز.

### **انخفاض مستوى الصوت.**

• لقد تم تنشيط دائرة الحماية بسبب الاستخدام المستمر لخرج مستوى الصوت المرتفع. وهذا الإجراء لحماية النظام والحفاظ على جودة الصوت.

### █ **الاسطوانة**

### **لا تظهر شاشة العرض بشكل صحيح.**

### **لا يبدأ التشغيل.**

- إنك لم تضع الاسطوانة بصورة صحيحة. ادخل الاسطوانة بصورة صحيحة.
	- الاسطوانة متسخة. قم بتنظيف الاسطوانة.
	- استبدل الاسطوانة إذا كانت مخدوشة، أو منحنية، أو غير قياسية.
		- يوجد تكاثف للرطوبة. اترك الجهاز يجف من ساعة إلى ساعتين.

### **إجمالي عدد المسارات المعروضة غير صحيح. لا يمكن قراءة الاسطوانة.**

### **يتم سماع صوت مشوه.**

- لقد أدخلت اسطوانة لا يستطيع النظام تشغيلها. قم بالتغيير إلى اسطوانة يمكن تشغيلها.
	- لقد أدخلت اسطوانة لم يتم إنهاؤها.

### **USB** █

### **لا يمكن قراءة جهاز** USB **أو المحتويات الموجودة داخله.**

- لا يتوافق تنسيق جهاز USB أو المحتويات الموجودة داخله مع الجهاز. • لا يمكن أن تعمل أجهزة USB التي تمتلك سعة تخزين أكثر من
	- 32 جيجا بايت في بعض الظروف.

### **تشغيل بطيء لجهاز** USB**.**

• يستغرق حجم المحتوى الكبير أو جهاز USB ذو الذاكرة الكبيرة وقتًا أطول في القراءة.

### **Bluetooth**<sup>®</sup>

### **يتعذر إتمام الإقران.**

- تحقق من حالة جهاز <sup>R</sup> Bluetooth.
- الجهاز خارج نطاق الاتصال الذي يبلغ 10 أمتار. انقل الجهاز بالقرب من النظام.

### **يتعذر توصيل الجهاز.**

- لم تنجح عملية إقران الجهاز. حاول إجراء الإقران مرة أخرى.
- تم استبدال عملية إقران الجهاز. حاول إجراء الإقران مرة أخرى.
- قد يكون هذا النظام متصلاًبجهاز آخر. افصل الجهاز الآخر وحاول توصيل الجهاز مرة أخرى.
- ربما يكون النظام يعاني من مشكلة. أوقف تشغيل الجهاز وأعد تشغيله مرة أخرى.
	- إذا تم تحديد "2 MODE "في "MODE LINK"، فحدد "1 MODE". (m صفحة 8)

### **الجهاز متصل ولكن لا يمكن سماع الصوت من خلال النظام.**

بالنسبة لبعض أجهزة <sup>R</sup> • Bluetooth المدمجة، يجب عليك ضبط خرج الصوت على "SC-UA3" يدويًا. اقرأ تعليمات تشغيل جهاز للاطلاع على ً التفاصيل.

### **الصوت الصادر من الجهاز متقطع.**

- الجهاز خارج نطاق الاتصال الذي يبلغ 10 أمتار. انقل الجهاز بالقرب من النظام.
	- قم بإزالة أي عائق يحول بين النظام والجهاز.
	- يوجد تداخل من الأجهزة الأخرى التي تستخدم نطاق التردد بسرعة 2.4 جيجاهرتز (الموجه اللاسلكي، وأجهزة الميكروويف، والهواتف اللاسلكية. وما إلى ذلك). انقل الجهاز بالقرب من النظام وبعيدًا عن الأجهزة الأخرى.
	- حدد "1 MODE "للحصول على اتصال مستقر. (m صفحة 8)

### █ **الراديو**

### **الصوت مشوه.**

• استخدم هوائيًا خارجيًا اختياريًا. يجب تثبيت الهوائي بواسطة فني متمكن.

### **يتم سماع صوت نغمة.**

- أوقف تشغيل التلفزيون أو ابعد التلفزيون عن الجهاز.
- ابعد الهواتف الخلوية عن النظام إذا كان التداخل ظاهرا.

### **AUX D-IN**

### **لا تتم مزامنة صورة وصوت التشغيل.**

- عند الوجود في مصدر IN-D، اضبط "MODE IN-D "على "2 MODE".
- عند الوجود في مصدر إضافي، اضبط "MODE AUX "على "2 MODE".

### **لا يمكن استخدام مؤثر صوت** Karaoke) **كاريوكي**)**.**

- عند الوجود في مصدر IN-D، اضبط "MODE IN-D "على "1 MODE".
- عند الوجود في مصدر إضافي، اضبط "MODE AUX "على "1 MODE".

### █ **شاشات عرض الوحدة الرئيسية**

### $``---"$

• وقت تشغيل المقطوعة أكثر من 99 دقيقة

### "ADJUST CLOCK"

• الساعة غير مضبوط. اضبط الساعة.

TQBJ2014 13

56

### **استخدام دخل للجهاز الإضافي**

**أخرى**

يمكنك توصيل مشغّل DVD وفيديو VCR وغير ذلك والاستماع للصوت من خلال هذا النظام.

ّ مشغل DVD) غير مرفق)

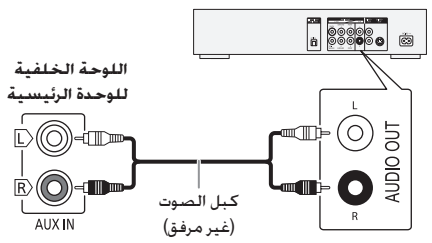

- 1 **صل الجهاز الخارجي.**
- "AUX"**.** <sup>2</sup>**اضغط الزر** [IN-EXT/RADIO [**بشكل متكرر لاختيار**
	- 3 **قم بتشغيل الجهاز الخارجي.**

**لضبط مستوى الدخل**

- **.**"INPUT LEVEL" **لاختيار**] PLAY MENU] **الزر اضغط** 1
	- "HIGH) "**مرتفع**) **ثم اضغط الزر** [OK[**.** <sup>2</sup>**اضغط الزر** [T**،** <sup>R</sup> [**لاختيار** "NORMAL) "**العادية**) **أو**

### **ملاحظة:**

حدد "NORMAL) "العادية) إذا كان الصوت ً مشوها أثناء مستوى دخل "HIGH) "مرتفع).

### **وضع IN-D و وضع AUX**

- "IN-D "**أو** "AUX"**.** <sup>1</sup>**اضغط الزر** [IN-EXT/RADIO [**بشكل متكرر لاختيار**
	- **لاختيار متكرر بشكل**] PLAY MENU] **الزر اضغط** 2 **.**"AUX MODE" **أو**" D-IN MODE"
- 3 **اضغط الزر** [T**،** <sup>R</sup> [**لاختيار الإعداد ثم اضغط الزر** [OK[**.**

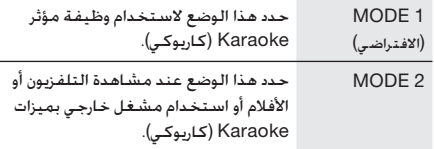

# **الإيقاف التلقائي**

يتم إيقاف تشغيل هذا النظام تلقائيًا في حالة عدم استخدامه لمدة<br>عدم 20 دقيقة ً تقريبا.

- 1 **اضغط الزر** [SETUP [**بشكل متكرر لاختيار** "OFF AUTO"**.**
	- للإلغاء، حدد "OFF". <sup>2</sup>**اضغط الزر** [T**،** <sup>R</sup> [**لاختيار** "ON "**ثم اضغط الزر** [OK[**.**

### **ملاحظة:**

لا تعمل هذه الوظيفة عندما تكون في مصدر الراديو أو عند توصيل جهاز .Bluetooth®

# **وضع استعداد** <sup>R</sup>**Bluetooth**

ًا عند القيام بإنشاء اتصال تقوم هذه الوظيفة بتشغيل النظام تلقائي <sup>R</sup>Bluetooth من جهاز مقترن.

- "STANDBY BLUETOOTH"**.** <sup>1</sup>**اضغط الزر** [SETUP [**بشكل متكرر لاختيار**
- للإلغاء، حدد "OFF". <sup>2</sup>**اضغط الزر** [T**،** <sup>R</sup> [**لاختيار** "ON "**ثم اضغط الزر** [OK[**.**

### **ملاحظة:**

قد تستغرق بعض الأجهزة وقتًا أطول للاستجابة. إذا كنت متصلاً بجهاز <sup>R</sup>Bluetooth قبل إيقاف تشغيل النظام، انتظر لمدة 5 ثوان على الأقل قبل الاتصال مرة أخرى بهذا النظام من جهاز <sup>R</sup>Bluetooth.

### **تحديث البرنامج**

في بعض الأحيان، قد تصدر Panasonic ً برنامجا محدثًا لهذه الوحدة قد يضيف أو يحسن طريقة تشغيل الميزة. تتوافر هذه التحديثات مجانًا. للاطلاع على المزيد من التفاصيل، راجع موقع الويب التالي. http://panasonic.jp/support/global/cs/ (هذا الموقع باللغة الإنجليزية فقط.)

- █ **التحقق من إصدار البرنامج**
- **اضغط الزر** [OK[**.** <sup>1</sup>**اضغط الزر** [SETUP [**بشكل متكرر لاختيار** ".VER SW "**ثم** يظهر إصدار البرنامج.

2 **اضغط الزر** [OK [**مرة أخرى للإنهاء.**

### **الصيانة**

**لتنظيف هذا الجهاز، امسحه بقطعة قماش ناعمة وجافة.**

- لا تستخدم الكحول أو مخفف الدهان أو البنزين ً مطلقا لتنظيف هذا الجهاز.
	- قبل استخدام قطعة قماش معالجة كيميائيًا, اقرأ التعليمات المرفقة مع قطعة القماش بعناية.

# **Karaoke) كاريوكي)**

**التحضير**

اختيار مصدر الموسيقى.

**ملاحظة:**

يتم إيقاف تشغيل وظيفة Karaoke) كاريوكي) عندما تقوم بإيقاف تشغيل النظام.

# **مؤثرات Karaoke) كاريوكي)**

يمكنك استخدام وظيفة مؤثر Karaoke) كاريوكي) لإضافة تأثيرات صوتية.

- 1 **اضغط الزر** [SOUND [**بشكل متكرر لاختيار** "KARAOKE EFFECT"
	- 2 **اضغط الزر** [T**،** <sup>R</sup> [**لاختيار مؤثر الصوت.**

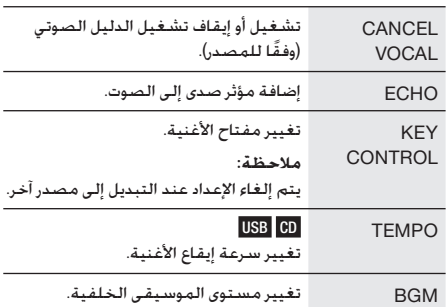

.MIC EQ وضع حدد MIC EQ

OFF إلغاء المؤثر.

للتحقق من الإعداد الحالي، اضغط على [OK[.

**الزر** [OK[**.** <sup>3</sup>**اضغط الزر** [2/3] **أو** [5/6] **الإعداد ثم اضغط**

### **ملاحظة:**

لاستخدام مؤثر صوت Karaoke في IN-D أو مصدر إضافي، "MODE 1" على" D-IN MODE" أو" AUX MODE" اضبط (m صفحة 12)

# **استخدام الميكروفون**

### **التحضير**

اخفض مستوى صوت الجهاز إلى الحد الأدنى له قبل توصل الميكروفون أو فصله. **اللوحة الخلفية**

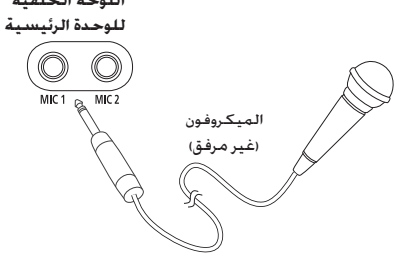

**ًا** (**غير مرفق**) **بمقبس الميكروفون.** 1 **صل ميكروفون** نوع القابس: Ø 6.3 مم أحادي الصوت

- 2 **اضغط الزر** [SOUND [**بشكل متكرر لاختيار** "VOL MIC"**.**
	- 3 **اضغط الزر** [T**،** <sup>R</sup> [**لضبط مستوى صوت الميكروفون ثم اضغط الزر** [OK[.

إذا أردت الغناء بمصاحبة الموسيقى الخلفية.

4 **قم بتشغيل مصدر الموسيقى وضبط مستوى الصوت للنظام.**

### **ملاحظة:**

- في حالة انبعاث ضجيج غريب (صفير)، ابعد الميكروفون عن السماعات، أو اخفض مستوى صوت الميكروفون.
- عند عدم استخدام الميكروفون، افصله عن مقبس الميكروفون، واخفض مستوى صوت الميكروفون إلى الحد الأدنى.

# **الأجهزة الخارجية**

### **التحضير**

- افصل سلك الطاقة الكهربائية الرئيس للتيار المتردد.
- أوقف تشغيل جميع الأجهزة واقرأ تعليمات التشغيل الملائمة.

### **ملاحظة:**

- تباع المكونات والكبلات بشكل منفصل.
- يمكن أن يحدث تشويه للصوت عندما تستخدم مهايئ. • إذا أردت توصيل أجهزة أخرى غير تلك الموضحة، فارجع إلى موزع الأجهزة الصوتية الخاص بك.

# **استخدام المدخل الضوئي**

يمكنك توصيل مشغّل DVD وفيديو VCR وغير ذلك والاستماع للصوت من خلال هذا النظام.

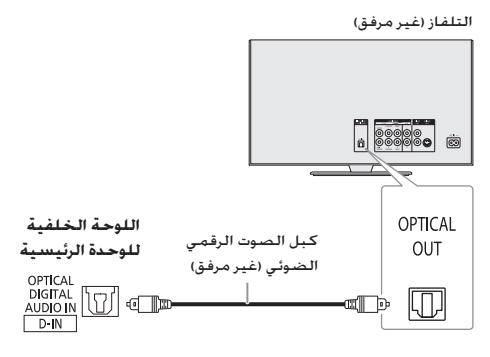

- 1 **صل الجهاز الخارجي.**
- "IN-D"**.** <sup>2</sup>**اضغط الزر** [IN-EXT/RADIO [**بشكل متكرر لاختيار**
	- 3 **قم بتشغيل الجهاز الخارجي**

### **ملاحظة:**

- لا يكتشف هذا النظام سوى إشارات PCM خطية.
- تردد أخذ العينات: 32 كيلوهرتز و44.1 كيلوهرتز و48 كيلوهرتز، حتى 96 كيلوهرتز.
- يتم كتم الصوت عندما يكون تنسيق الإشارة أو التردد غير مدعومًا.
- في حالة ورود أصوات من مكبرات الصوت بالتلفاز، اخفض مستوى صوت التلفاز إلى الحد الأدنى.

**عربي**

TQBJ2014

**COBJ2014** 

### **مؤقت النوم**

يقوم مؤقت النوم بإيقاف تشغيل النظام بعد الوقت المضبوط.

- 1 **اضغط الزر** [SETUP [**لاختيار** "SLEEP"**.**
- [OK[**.** <sup>2</sup>**اضغط الزر** [T**،** <sup>R</sup> [**لاختيار الإعداد** (**في الدقائق**) **ثم اضغط الزر** للإلغاء، حدد "OFF".
	- SLEEP 30  $\rightarrow$  SLEEP 60  $\rightarrow$  SLEEP 90  $\rightarrow$  SLEEP120  $\overline{C}$  OFF  $\overline{C}$

### **ملاحظة:**

- دائم ا تظهر ٍ في كل دقيقة. ً يتم عرض الوقت المتبقي لبضع ثوان "1 SLEEP "عندما لا يتبقى سوى دقيقة واحدة.
	- يمكن استخدام مؤقت النوم مع مؤقت التشغيل.
- يأتي مؤقت النوم دائمًا في الأول. تأكـد من عـدم ضبط تداخل المؤقتات.

# **مؤثرات الصوت**

### **معادل الضبط المسبق** (EQ Preset(

- 1 **اضغط الزر** [SOUND [**لاختيار** "EQ PRESET"**.**
- **المعين ً مسبقا ثم اضغط الزر** [OK[**.** <sup>2</sup>**اضغط الزر** [T**،** <sup>R</sup> [**لاختيار إعداد** EQ **ّ**

إعداد معادل الضبط المسبق: "ROCK"," POP", ,"PERSIAN" ,"ARABIC" ,"AFRO BEAT" ,"MALAY POP" ,"DANGDUT" ,"INDIA BASS" ,"SALSA" ,"REGGAETON" ,"ELECTRONICA" **.**"FLAT" أو" KARAOKE" ,"FOOTBALL" ,"SAMBA"

### **معادل اليدوي** (EQ Manual(

- "EQ MANUAL"**.** <sup>1</sup>**اضغط الزر** [SOUND [**بشكل متكرر لاختيار**
	- 2 **اضغط الزر** [T**،** <sup>R</sup> [**لاختيار مؤثر الصوت.**
- **اضغط الزر** [OK[**.** <sup>3</sup>**اضغط الزر** [2/3] **أو** [5/6] **لاختيار الإعداد ثم**

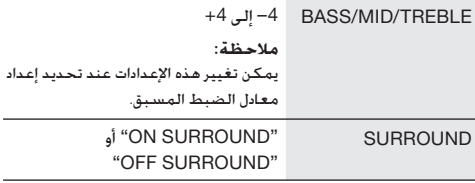

### D.Bass

- 1 **اضغط الزر** [SOUND [**بشكل متكرر لاختيار** "BASS.D" **ثم اضغط الزر** [T**،** R [**لاختيار** "LEVEL BASS.D "**أو .**"D.BASS BEAT" ."OFF D.BASS" حدد ،للإلغاء
- **اضغط الزر** [OK[**.** <sup>2</sup>**اضغط الزر** [2/3] **أو** [5/6] **لاختيار الإعداد ثم**

### **ملاحظة:**

<u>ខ្ទី</u><br>10

59

BEAT BASS.D: تؤكد هذه الوظيفة على مستوى الهجوم لقرع الطبول وتنتج صوتًا قويًا. وفقًا للمسار, قد يكون المؤثر صغيرًا. <u>ן</u> ֡<u>֓</u>

### **الإضاءة**

يمكنك تشغيل الإضاءة أو إيقاف تشغيلها على النظام.

- "ILLUMINATION"**.** <sup>1</sup>**اضغط الزر** [SETUP [**بشكل متكرر لاختيار**
- **اضغط الزر [▼. ▲] لاختيار "ON" ثم اضغط الزر [OK].**<br>للالغاء, حدد "OFF".

### **ملاحظة:**

عند تشغيل وظيفة الإعتام، فستظل إضاءة النظام قيد إيقاف التشغيل حتى ولو تم تشغيل وظيفة الإضاءة.

### **Jukebox**

 **USB** 

يمكنك استخدام Jukebox لإضافة مؤثر تضاؤل متشابك بين الأغاني. يمكنك ً أيضا استخدام ميزات إضافية من خلال تطبيق .(أدناهm) "Panasonic MAX Juke"

- 1 **اضغط الزر** [MENU PLAY [**لاختيار** "JUKEBOX"**.**
- 2 **اضغط الزر** [T**،** <sup>R</sup> [**لاختيار الإعداد ثم اضغط الزر** [OK[**.**

**استخدام الوحدة الرئيسية**

**اضغط الزر** [JUKEBOX [**لاختيار الإعداد.**

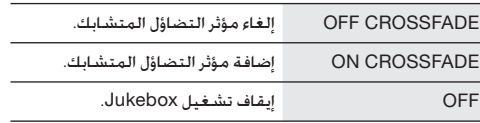

### **مؤقت التشغيل**

- "PLAYMODE"**.** <sup>1</sup>**اضغط الزر** [MENU PLAY [**بشكل متكرر لاختيار**
- 2 **اضغط الزر** [T**،** <sup>R</sup> [**لاختيار الإعداد ثم اضغط الزر** [OK[**.**

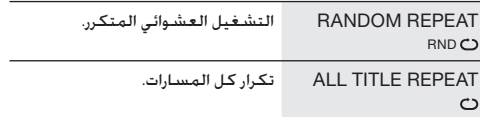

### **ملاحظة:**

- يتحول النظام إلى وضع التكرار تلقائيًا عند قيامك بتشغيل Jukebox.
- يتم إيقاف تشغيل Jukebox عندما تقوم بإيقاف تشغيل النظام أو
- التغيير إلى مصدر آخر. • قد لا تعمل وظيفة التضاؤل المتشابك بين الأغاني التي تتمتع بترددات مختلفة لأخذ العينات.

### "Panasonic MAX Juke" **تطبيق استخدام**

يمكنك تنزيل وتثبيت تطبيق "Juke MAX Panasonic" المجاني الذي يدعم العمل على نظام TMAndroid من خلال TMPlay Google للحصول على ميزات إضافية، على سبيل المثال طلب تشغيل أغارٍ من أجهزة متعددة في وقتٍ واحد. يمكنك استدعاء المسارات التي ترغب في تشغيلها من خلال التطبيق. لمعرفة تفاصيل حول التطبيق، راجع الموقع أدناه. http://av.jpn.support.panasonic.com/support/global/ cs/audio/app/max\_juke/android/index.html (هذا الموقع باللغة الإنجليزية فقط.)

### █ **اختيار محطة مضبوطة ً مسبقا**

- "MODE TUNE"**.** <sup>1</sup>**اضغط الزر** [MENU PLAY [**بشكل متكرر لاختيار**
- 2 **اضغط الزر** [T**،** <sup>R</sup> [**لاختيار** "PRESET "**ثم اضغط الزر** [OK[**.**
	- **المضبوطة ً مسبقا.** <sup>3</sup>**اضغط الزر** [2/3] **أو** [5/6] **لاختيار المحطة**

**استخدام الوحدة الرئيسية**

- 1 **اضغط الزر** [8] **لاختيار** "PRESET"**.**
- **المضبوطة ً مسبقا.** <sup>2</sup>**اضغط الزر** [2/3] **أو** [5/6] **لاختيار المحطة**

### **تحسين جودة الصوت**

"MODE FM"**.** <sup>1</sup>**اضغط الزر** [MENU PLAY [**بشكل متكرر لاختيار**

للإلغاء، حدد "STEREO". <sup>2</sup>**اضغط الزر** [T**،** <sup>R</sup> [**لاختيار** "MONO "**ثم اضغط الزر** [OK[**.** يتم كذلك إلغاء "MONO "عند تغيير التردد. **لتذكر الإعداد** تابع مع الخطوة 4 الخاصة بالقسم "الضبط المسبق اليدوي". (m صفحة 8)

### **لفحص حالة الإشارة**

### **اضغط الزر** [DISPLAY[**.**

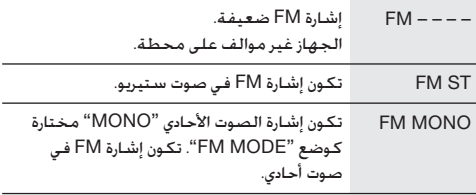

# **ّتات الساعة والمؤق**

### **ضبط الساعة**

الساعة بتنسيق 24 ساعة.

1 **اضغط الزر** [SETUP [**بشكل متكرر لاختيار** "CLOCK"**.**

2 **اضغط الزر** [T**،** <sup>R</sup> [**لضبط الوقت ثم اضغط الزر** [OK[**.**

**لفحص الوقت**

**اضغط الزر** [SETUP [**بشكل متكرر لاختيار** "CLOCK "**ثم اضغط الزر** [OK[**.**

في وضع الاستعداد للتشغيل، اضغط على [DISPLAY[.

### **ملاحظة:**

أعد ضبط الساعة بانتظام للمحافظة على دقتها.

### **مؤقت التشغيل** (D-IN **و** AUX**,** Bluetooth® **مصدر باستثناء**(

يمكنك ضبط المؤقت ليبدأ تشغيل الجهاز في وقت محدد حتى تستيقظ من النوم.

**التحضير**

اضبط الساعة.

- 1 **اضغط الزر** [SETUP [**بشكل متكرر لاختيار** "ADJ TIMER"**.**
	- 2 **اضغط الزر** [T**،** <sup>R</sup> [**لضبط وقت البدء ثم اضغط الزر** [OK[**.**
		- 3 **قم بتنفيذ الخطوة** 2 **مرة أخرى لضبط وقت الإنهاء.**
		- **اضغط الزر** [OK[**.** <sup>4</sup>**اضغط الزر** [T**،** <sup>R</sup> [**لاختيار المصدر الذي تريد تشغيله ثم**

**لبدء المؤقت**

- (**الاسطوانة أو** USB **أو الراديو**) **واضبط مستوى الصوت.** <sup>1</sup>**قم بتحضير مصدر الموسيقى الذي تريد الاستماع إلي**
- 2 **اضغط الزر** [SETUP [**بشكل متكرر لاختيار** "SET TIMER"**.**
	- [OK[**.** <sup>3</sup>**اضغط الزر** [T**،** <sup>R</sup> [**لاختيار** "ON PLAY "**ثم اضغط الزر** تظهر الإشارة " $\oplus$ ". للإلغاء، حدد "OFF PLAY". يجب إيقاف تشغيل النظام حتى يعمل المؤقت.

### **لفحص الإعداد**

### **اضغط الزر** [SETUP [**بشكل متكرر لاختيار** "ADJ TIMER "**ثم اضغط الزر** [OK[**.**

في وضع الاستعداد للتشغيل، اضغط الزر [DISPLAY [مرتين.

### **ملاحظة:**

- يبدأ المؤقت على مستوى صوت منخفض ويزداد تدريجيا حتى يصل إلى المستوى المضبوط مسبقًا.
	- يعمل المؤقت على الوقت المضبوط كل يوم إذا كان المؤقت قيد التشغيل.
- إذا أوقفت تشغيل الجهاز وقمت بتشغيله مرة أخرى أثناء تشغيل المؤقت، فلن يتوقف المؤقت عند وقت الإنهاء.

### **وضع الارتباط**

### **BLUETOOTH**

يمكنك تغيير وضع الارتباط ليناسب نوع الاتصال.

**التحضير**

إذا كان هذا النظام متصلاًبجهاز <sup>R</sup>Bluetooth، فافصله. (m صفحة 6)

- "MODE LINK"**.** <sup>1</sup>**اضغط الزر** [MENU PLAY [**بشكل متكرر لاختيار**
- 2 **اضغط الزر** [T**،** <sup>R</sup> [**لاختيار الإعداد ثم اضغط الزر** [OK[**.**

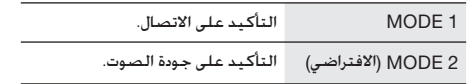

### **ملاحظة:**

- عند الاستمتاع بمحتويات الفيديو بهذه الوظيفة، قد لا تتم مزامنة خرج الفيديو والصوت. في هذه الحالة، حدد "1 MODE".
	- حدد "1 MODE "إذا كان الصوت الصادر من الجهاز متقطع.

### █ **ملاحظة حول الاسطوانة**

- يستطيع هذا الجهاز تشغيل اسطوانات RW/R-CD بتنسيق .MP3 أو CD-DA
	- قبل العرض، قم بإنهاء القرص على الجهاز المسجل عليه.
- لا يمكن تشغيل بعضاسطوانات RW/R-CD بسببحالة التسجيل.

- لا يضمن هذا النظام الاتصال بجميع أجهزة USB. █ **ملاحظة حول جهاز USB**
	- يدعم هذا النظام 2.0 USB بسرعة كاملة.
- يمكن لهذا النظام دعم أجهزة USB التي تصل سعتها إلى 32 جيجابايت.
	- يتم فقط دعم نظام 12/16/32 FAT.

### █ **ملاحظة حول ملف 3MP**

- الملفات المعرفة على أنها مسارات والمجلدات المعرفة على أنها ألبومات.
	- يجب أن يحتوي المسارات على الملحق "3mp. "أو "3MP.".
	- لن يتم بالضرورة تشغيل المسارات بالترتيب الذي سجلتهم به.
		- يمكن أن لا تعمل بعض الملفات بسبب حجم القطاع.

### **ملف** 3MP **على الأسطوانة**

ا ً

- يستطيع هذا الجهاز التعامل مع ما يصل إلى:
	- 255 ألبومًا (متضمنًا المجلد الأساسي)
		- 999 مسار
			- 20 دورة
- يجب أن تتوافق الاسطوانة مع 9660ISO المستوى 1 أو 2 (باستثناء التنسيقات الموسعة).

### **ملف** 3MP **على جهاز** USB

- يستطيع هذا الجهاز التعامل مع ما يصل إلى:
	- 800 ألبومًا (متضمنًا المجلد الأساسي)
		- ا ֧֖֧֧֧֧֧֧֧֧֧֧֧֧֧֚֚֚֚֚֚֚֚֚֚֟֩֩֩֩֩֩֩֩֩֩֓֓֓֡֬֓֓֞֡֞֩֩֓֓֩֩֓֓֓֩֩֓֓֞֩֩֓֓֩֩֩֓֩֩֩֓֞֡֞֩֞֞֞֞֡֓֞֡֓֞֞֡֡֡֬֩֩ – 8000 مسار
		- 999 مسارًا في ألبوم واحد ֺ֖֧֧֧֧֧֧ׅ֧֧֧֧֧֧֧֧֧֧ׅ֧֧֧֧֧֚֚֚֚֚֚֚֚֚֚֚֚֚֚֚֚֚֚֚֚֚֚֚֚֚֚֚֚֚֚֩֩֩֩֩֓֩֓֓֡֓֩֓֓֩֩֓֓֩֩֟֩֩֩֞֞֞֞֝<br>֧ׅ֧֧֪֜֜֝֞֞֞֞

### **الراديو**

**التحضير** ."FM" لاختيار] RADIO/EXT-IN] الزر اضغط

### **التوليف اليدوي**

- "MODE TUNE"**.** <sup>1</sup>**اضغط الزر** [MENU PLAY [**بشكل متكرر لاختيار**
- 2 **اضغط الزر** [T**،** <sup>R</sup> [**لاختيار** "MANUAL "**ثم اضغط الزر** [OK[**.**
- 3 **اضغط الزر** [2/3] **أو** [5/6] **للتوليف على المحطة.** للتوليف تلقائيًا، اضغط وتابع ضغط الزر حتى يبدأ التردد في التغيير بسرعة. يتم عرض الاشارة "STEREO "عند استقبال ارسال ستيريو.

**استخدام الوحدة الرئيسية**

- 1 **اضغط الزر** [8] **لاختيار** "MANUAL"**.**
- 2 **اضغط الزر** [2/3] **أو** [5/6] **للتوليف على المحطة.**

### **الضبط المسبق للذاكرة**

يمكنك إجراء الضبط المسبق لما يصل إلى 30 محطة FM.

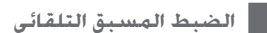

- **.**"A.PRESET" **لاختيار**] PLAY MENU] **الزر اضغط** 1
- **ثم اضغط الزر** [OK[**.** <sup>2</sup>**اضغط الزر** [T**،** <sup>R</sup> [**لاختيار** "LOWEST "**أو** "CURRENT"

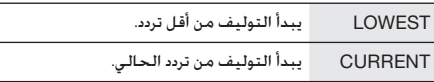

الضبط المسبق الموالف جميع المحطات أنه يمكن استقبال في القنوات في ترتيب تصاعدي. للإلغاء، اضغط الزر [8].

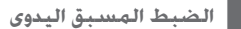

- "MODE TUNE"**.** <sup>1</sup>**اضغط الزر** [MENU PLAY [**بشكل متكرر لاختيار**
- 2 **اضغط الزر** [T**،** <sup>R</sup> [**لاختيار** "MANUAL "**ثم اضغط الزر** [OK[**.**
- 3 **اضغط الزر** [2/3] **أو** [5/6] **للتوليف على المحطة.**
	- 4 **اضغط الزر** [OK[**.**
	- **الزر** [OK[**.** <sup>5</sup>**اضغط الزر** [T**،** <sup>R</sup> [**لاختيار رقم مضبوط ً مسبقا ثم اضغط** قم بتنفيذ الخطوات من 3 إلى 5 مرة أخرى لضبط محطات أكثر بشكل مسبق.

تحل المحطة الجديدة محل أي محطة موجودة على نفس الرقم المضبوط مسبقًا.

# **تشغيل الوسائط**

تشير العلامات التالية إلى توفر الميزة.

أقراص RW/R-CD بتنسيق DA-CD أو التي تشتمل على ملفات 3MP. جهاز USB الذي يشتمل على ملفات 3MP. : **CD**  : **USB** 

جهاز <sup>R</sup>Bluetooth. : **BLUETOOTH** 

### **التشغيل الرئيسي**

### **BLUETOOTH USB CD**

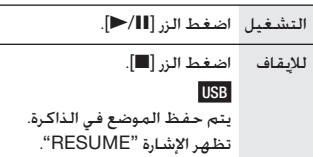

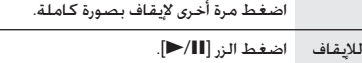

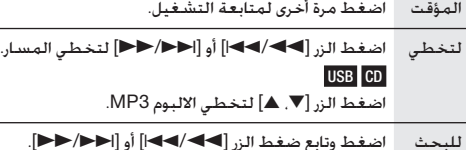

### **ملاحظة:**

ً وفقا لجهاز <sup>R</sup>Bluetooth، قد لا تعمل بعض عمليات التشغيل.

### **مشاهدة المعلومات المتوفرة**

### **BLUETOOTH** USB CD

يمكنك مشاهدة المعلومات المتوفرة، مثل ألبوم 3MP ورقم المسار، على شاشة العرض.

### **اضغط الزر** [DISPLAY[**.**

مثال: يتم عرض رقم ألبوم 3MP والمسار.

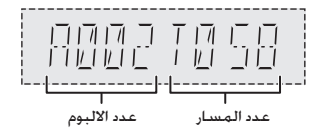

### **ملاحظة:**

- الحد الأقصى للحروف التي يمكن إظهارها: ً تقريبا 32
- يدعم هذا الجهاز بطاقات 3ID الإصدار 1.0 و 1.1 و .2.3
- بيانات النص التي لا يدعمها الجهاز يمكن أن يتم عرضها بشكل مختلف.

**قائمة التشغيل**

# **USB CD**

### **CD** 1

**.**[PLAY MENU] **الزر اضغط**

 **USB اضغط الزر** [MENU PLAY [**بشكل متكرر لاختيار .**"PLAYMODE"

2 **اضغط الزر** [T**،** <sup>R</sup> [**لاختيار الإعداد ثم اضغط الزر** [OK[**.**

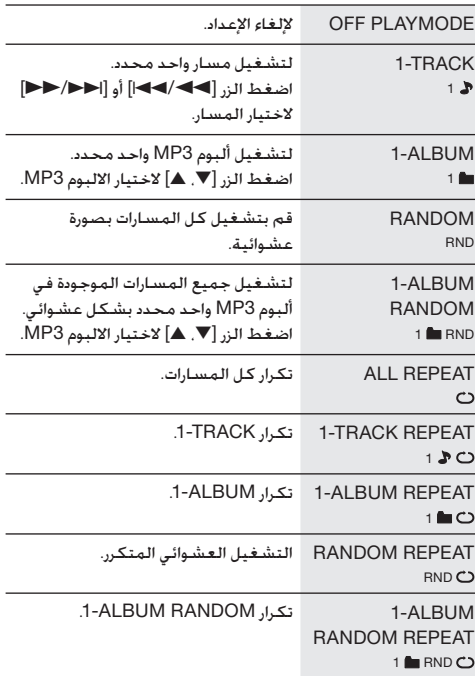

### **ملاحظة:**

- أثناء التشغيل العشوائي، لا يمكنك التخطي إلى المسارات التي تم تشغيلها.
- يتم إلغاء الإعداد عند فتح صينية الأسطوانات أو تفصل جهاز USB.

# **تحضير وسائل الإعلام**

### **الاسطوانة**

- **أ** اضغط الزر **[≜** CD) (الوحدة: [≜]) لفتح صينية الاسطوانة.<br>ضع الاسطوانة بحيث يكون الملصق متجهًا للأعلى. اضغط مرة أخرى لإغلاق صينية الاسطوانة.
	- 2 **اضغط الزر** [CD/USB [**بشكل متكرر لاختيار** "CD".

### **USB**

### **التحضير**

قبل توصيل جهاز USB بالجهاز، تأكد من إجراء نسخ احتياطي للبيانات.

- 1 **اخفض مستوى الصوت وصل جهاز** USB **بمنفذ** USB**.**
- 2 **اضغط الزر** [CD/USB [**بشكل متكرر لاختيار** "USB".

### **ملاحظة:**

- ّ ف النظام على جهاز USB متصل لا تستخدم كبل وصلة USB. لن يتعر من خلال كبل.
- افصل دائمًا جهاز USB قبل نقل الوحدة أو إمالتها. على سبيل المثال. عند توصيل أجهزة خارجية أو ميكروفونات.
- لا يمكن شحن بعض الأجهزة لأن أقصى تيار لشحن USB هو 500 مللي أمبير فقط.

### **Bluetooth**®

ًا من خلال <sup>R</sup>Bluetooth. يمكنك توصيل جهاز صوت وتشغيله لاسلكي

### **التحضير**

- قم بتشغيل ميزة <sup>R</sup> Bluetooth بالجهاز وضع الجهاز بالقرب من النظام.
	- اقرأ تعليمات تشغيل جهاز للاطلاع على التفاصيل.

# █ **إقران جهاز**

### **التحضير**

إذا كان هذا النظام متصلاًبجهاز <sup>R</sup>Bluetooth، فافصله (mيسرى).

- في حالة ظهور "PAIRING"، تابع إلى الخطوة .<sup>3</sup> <sup>1</sup>**اضغط الزر** [ ]**.**
- **الزر** [OK[**.** <sup>2</sup>**اضغط الزر** [MENU PLAY [**لاختيار** "PAIRING "**ثم اضغط**
	- إذا تم ُطلب مفتاح مرور، فأدخل "0000" أو "1234". <sup>3</sup>**حدد** "3UA-SC "**من قائمة** <sup>R</sup>Bluetooth **الخاصة بالجهاز.** بتصل الجهاز بهذا النظام تلقائيًا بعد اكتمال عملية الإقران. ٍ. يظهر اسم الجهاز المتصل لبضع ثوان

**استخدام الوحدة الرئيسية**

- 1 **اضغط مع الاستمرار الزر** [ ] **حتى تظهر** "PAIRING"**.**
- 2 **حدد** "3UA-SC "**من قائمة** <sup>R</sup>Bluetooth **الخاصة بالجهاز.**

### **ملاحظة:**

يمكنك إقران ما يصل إلى 8 أجهزة مع هذا النظام. في حالة إقران جهاز تاسع. سيتم استبدال الجهاز الذي لم يُستخدم لأطول فترة زمنية.

### █ **توصيل جهاز**

### **التحضير**

إذا كان هذا النظام متصلاًبجهاز <sup>R</sup>Bluetooth، فافصله (mأدناه،).

- تظهر الإشارة "READY BLUETOOTH". <sup>1</sup>**اضغط الزر** [ ]**.**
- ٍ. <sup>2</sup>**حدد** "3UA-SC "**من قائمة** <sup>R</sup>Bluetooth **الخاصة بالجهاز.** يظهر اسم الجهاز المتصل لبضع ثوان
	- 3 **ابدأ تشغيل الجهاز.**

### **ملاحظة:**

- يجب إقران الجهاز لتوصيله.
- يمكن لهذا النظام الاتصال بجهاز واحد فقط في المرة.
- عند تحديد "BLUETOOTH "كمصدر، سيحاول هذا النظام الاتصال بأخر جـهـاز متصـل تلـقـائيًا. (يتم عرض "LINKING" خـلال هـذه الـعـمـليـة.)

### █ **فصل جهاز**

### **عندما يكون جهاز** <sup>R</sup> Bluetooth **متصلاً**

- "?DISCONNECT"**.** <sup>1</sup>**اضغط الزر** [MENU PLAY [**بشكل متكرر لاختيار**
- تظهر الإشارة "READY BLUETOOTH". <sup>2</sup>**اضغط الزر** [T**،** <sup>R</sup> [**لاختيار** "YES? OK "**ثم اضغط الزر** [OK[**.** للالغاء، حدد "OK? NO".

### **استخدام الوحدة الرئيسية**

**اضغط مع الاستمرار الزر** [ ] **حتى تظهر** "PAIRING"**.**

### **ملاحظة:**

يتم فصل الجهاز عند:

- تحديد مصدر مختلف.
- نقل الجهاز خارج الحد الأقصى للنطاق.
- تعطيل إرسال <sup>R</sup> Bluetooth بالجهاز.
	- أوقف تشغيل الجهاز أو جهاز.

**QBJ2014** 

# **نظرة عامة على أزرار التحكم**

قم بتنفيذ الإجراءات بواسطة وحدة التحكم عن بعد. يمكنك أيضا استخدام الأزرار الموجودة على الوحدة الرئيسية إذا كان للأزرار نفس **التسميات.**

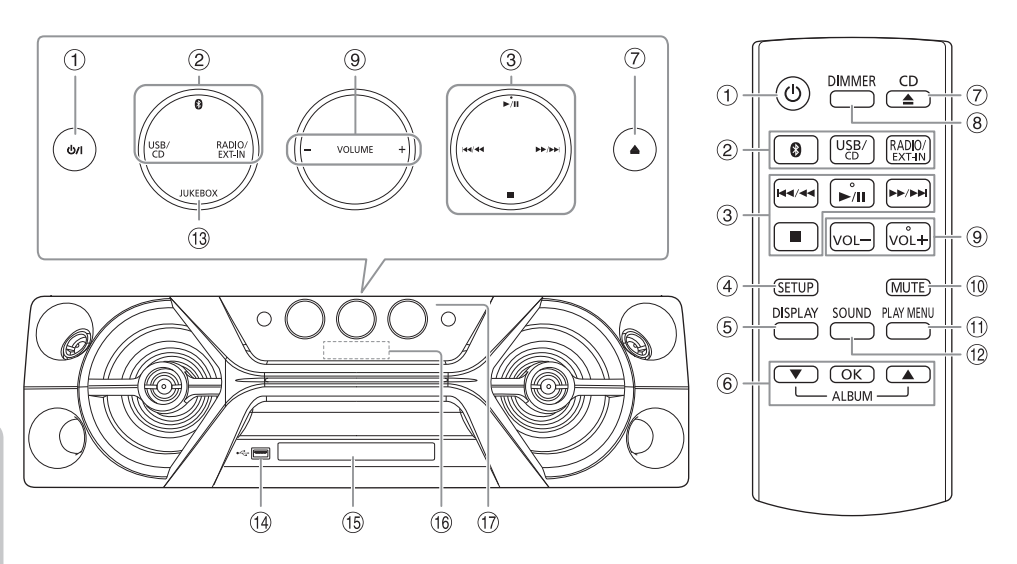

- A **مفتاح الاستعداد للتشغيل/التشغيل** [`]، [1] اضغط المفتاح لتحويل الوحدة من وضع التشغيل إلى وضع الاستعداد للتشغيل أو العكس. في وضع الاستعداد للتشغيل، تبقى الوحدة تستهلك كمية صغيرة من الطاقة الكهربائية.
	- B **اختيار مصدر الصوت** الموجود على الوحدة الرئيسية: لبدء إقران <sup>R</sup>Bluetooth، اضغط وتابع ضغط الزر [ ].
		- C التحكم الرئيسي في التشغيل
			- D عرض قائمة الإعداد
			- E مشاهدة معلومات المحتوى
				- F تحديد الخيار أو تأكيده
		- G فتح صينية الاسطوانة أو إغلاقها
		- H **تقليل شدة إضاءة لوحة العرض** تم أيضًا إيقاف تشغيل الإضاءة. للإلغاء، اضغط وتابع ضغط الزر مرة ثانية.
			- I ضبط مستوى الصوت
	- J **كتم الصوت** للإلغاء، اضغط الزر مرة ثانية. يتم أيضا إلغاء كتم الصوت "MUTE "عندما ّ تعدل مستوى الصوت أو عندما توقف تشغيل الجهاز.
		- K مشاهدة قائمة التشغيل
			- L اختيار فعاليات الصوت
				- Jukebox اختيار M
- ( ) USB منفذ N
- O صينية الاسطوانة
	- P لوحة العرض
- Q **متحسس إشارة وحدة التحكم عن بعد** المسافة: خلال 7 أمتار ً تقريبا الزاوية: 20 درجة مئوية لأعلى ولأسفل، 30 درجة مئوية لليسار ولليمين تقريبًا

**تحضير وحدة التحكم عن بعد**

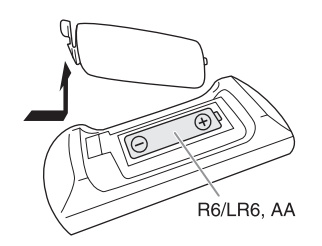

استخدم بطاريات قلوية أو بطاريات منغنيز.

قم بتركيب البطاريات بحيث تتطابق الأقطاب (+ و –) مع الأقطاب الموجودة على وحدة التحكم عن بعد.

**عربي**

# **نقل الوحدة**

### **التحضير**

افصل كل الكبلات والأجهزة المتصلة من الوحدة.

بجب دائمًا حمل الوحدة كما هو موضح أدناه عند تحريكها.

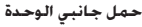

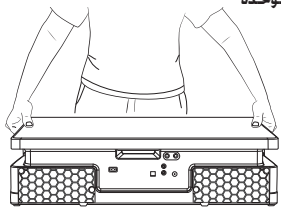

**حمل قضيب المقبض**

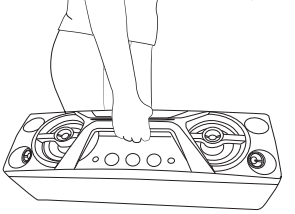

### **ملاحظة:**

- ضع السماعات على سطح مستو وآمن.
- لا تحتوي هذه السماعات على حجب مغنطيسي. لا تضع السماعات بجوار أجهزة التلفزيون أو الأجهزة الأخرى التي تتأثر بسهولة بواسطة المغنطيسية.
- عند تشغيل الجهاز على مستويات عالية لمدة طويلة، يمكن ان يسبب ذلك ً تلفا في السماعات وتقل فترة حياة السماعات.
	- اخفض مستوى الصوت في الحالات التالية لمنع تلف السماعات: – عند تشويه الصوت.
		- عند ضبط جودة الصوت.

### **تنبيه**!

- **لا تلمس الأسطح الرنانة لمخروط السماعة:**
- **هذا يمكن ان يتلف السماعة المخروطية.**
- **يمكن ان تكون السماعة المخروطية ساخنة.**
- **ً ا لتجنب تلف الجزء السفلي من الوحدة لا تسحب الوحدة أفقي أو سطح الطاولة.**
- **لا تضع الوحدة على حافة الطاولة لمنع سقوطها والتسبب في إصابات، وخاصة للأطفال.**

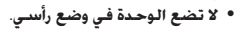

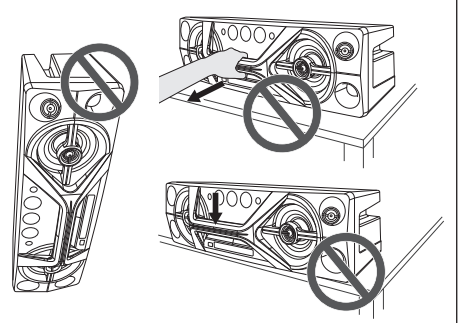

# **إجراء التوصيلات**

**صل سلك الطاقة الكهربائية الرئيس للتيار المتردد فقط بعد الانتهاء من إجراء كل التوصيلات الأخرى.**

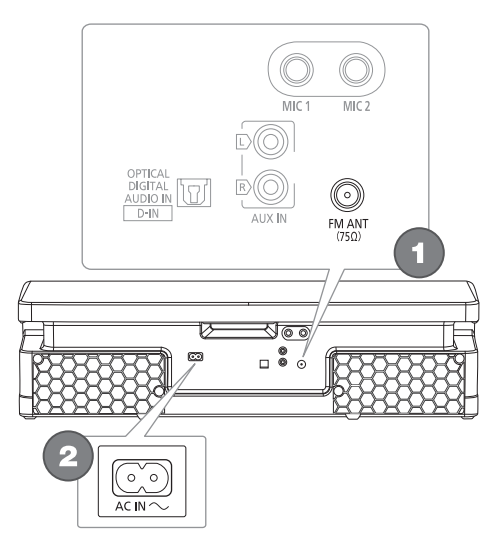

ضع الهوائي في أفضل مكان للاستقبال. <sup>1</sup>**صل الهوائي الداخلي لموجة** FM**.**

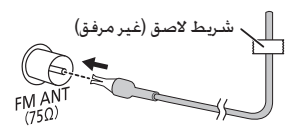

2 **صل سلك الطاقة الكهربائية الرئيس للتيار المتردد.** لا تستخدم سلك طاقة كهربائية رئيس للتيار المتردد من الأجهزة الأخرى.

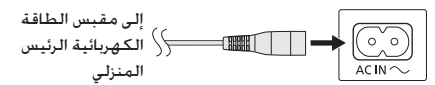

### **توفير الطاقة الكهربائية**

يستهلك النظام مقدارًا ضئيلاً من الطاقة عندما يكون في وضع י<br>י الاستعداد للتشغيل. افصل مصدر تزويد الطاقة الكهربائية في حالة عدم استخدام الجهاز.

سوف يتم فقدان بعض الإعدادات بعد فصل الجهاز. يجب عليك إعادة ضبطها مرة أخرى.

### **ملاحظة:**

أبق الهوائيات بعيدًا عن أسلاك التيار المتردد لتجنب التقاط الضوضاء.

# **ملاحظة حول سلك الطاقة الكهربائية**

# **الرئيس للتيار المتردد**

(**خاص بقابس الطاقة الكهربائية الرئيس للتيار المتردد ذي الأطراف الثلاثة**)

> **قبل الاستخدام** انزع غطاء الموصّل.

### **كيفية استبدال المصهر**

يختلف مكان المصهر طبقا لنوع قابس الطاقة الكهربائية الرئيس للتيار المتردد (الأشكال A و B). تأكد من أن قابس الطاقة الكهربائية الرئيس للتيار المتردد ملائم واتبع التعليمات أدناه. يمكن أن تختلف الرسومات التوضيحية عن قابس الطاقة الكهربائية الرئيس للتيار المتردد الفعلي.

.1 افتح غطاء المصهر بواسطة مفك براعي.

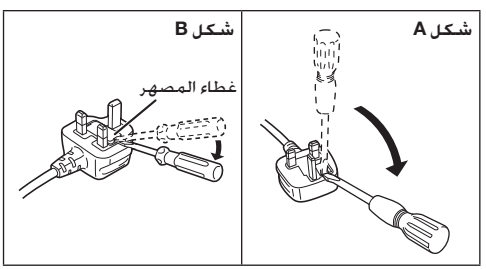

.2 استبدل المصهر وأغلق غطاء المصهر أو قم بتركيبه.

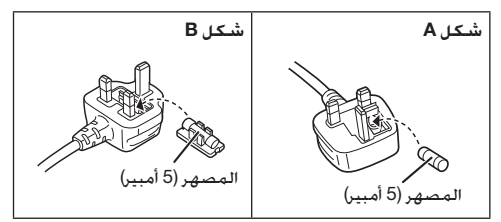

### **الملحقات المزودة**

يرجى فحص الملحقات المرفقة وتمييزها.

3 **سلك الطاقة الكهربائية الرئيسي للتيار المتردد**

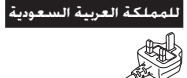

- 1 **وحدة تحكم عن بعد** (N2QAYB001149)
- 1 **بطارية لوحدة التحكم عن بعد**
	- 1 **الهوائي الداخلي لموجة** FM

**CAS** 

**ملاحظة:**

استخدم سلك الطاقة الكهربائية الرئيسي للتيار المتردد المناسب لمقبس الطاقة الكهربائية الرئيسي المنزلي.

# **المراجع**

# **نبذة عن** <sup>R</sup>**Bluetooth**

لا تتحمل Panasonic المسؤولية عن البيانات و/أو المعلومات التي قد يتم الكشف عنها أثناء عملية الإرسال اللاسلكية.

### **نطاق التردد**

• يستخدم هذا النظام نطاق التردد بسرعة 2.4 جيجاهرتز.

### **المصادقة**

- يتوافق هذا النظام مع قيود التردد وقد تلقى المصادقة استنادًا إلى قوانين التردد. لذا، لا يلزم الحصول على ترخيص لاسلكي.
	- الإجراءات الواردة أدناه يعاقب عليها القانون:
		- تفكيك الوحدة الرئيسية أو تعديلها.
		- إزالة مؤشرات المواصفات.

### **قيود الاستخدام**

- لا يُصمن الإرسال اللاسلكي و/أو الاستخدام مع جميع الأجهزة المزودة بتقنية <sup>R</sup>Bluetooth.
	- يجب أن تتوافق جميع الأجهزة مع المعايير التي وضعتها شركة .Bluetooth SIG, Inc.
- ً وفقا للمواصفات أو الإعدادات الخاصة بالجهاز، قد يفشل في الاتصال أو قد تختلف بعض عمليات التشغيل.
	- يدعم هذا النظام ميزات أمان <sup>R</sup> Bluetooth. ولكن ً وفقا لبيئة التشغيل و/أو الإعدادات٬ قد لا يكون هذا الأمان كـافيًا. أرسل البيانات لاسلكيَّا إلى هذا النظام بحذر.
		- يتعذر على هذا النظام إرسال البيانات إلى جهاز <sup>R</sup> Bluetooth.

### **نطاق الاستخدام**

- استخدم هذا الجهاز في نطاق يبلغ 10 أمتار كحد أقصى.
	- قد يقل النطاق وفقًا للبيئة أو العوائق أو التداخل.

### **التداخل من الأجهزة الأخرى**

- قد لا يعمل هذا النظام بشكل سليم وقد تنجم مشكلات مثل التشويش وتقطعات الصوت بسبب تداخل الموجات اللاسلكية إذا تم وضع هذه الوحدة على مقربة شديدة من أجهزة <sup>R</sup>Bluetooth الأخرى أو الأجهزة التي تستخدم نطاق التردد بسرعة 2.4 جيجاهرتز.
	- قد لا يعمل هذا النظام بشكل سليم إذا كانت الموجات اللاسلكية الواردة من محطة البث القريبة، أو ما إلى ذلك قوية للغاية.

### **الاستخدام المقصود**

- هذا النظام معد للاستخدام العادي والعام فقط.
- لا تستخدم هذا النظام بالقرب من جهاز أو في بيئة حساسة لتداخل الترددات اللاسلكية (على سبيل المثال: المطارات والمستشفيات والمعامل وما إلى ذلك).

### **التراخيص**

تقنية تشفير الصوت 3-MPEG Layer مرخصة من قبل مؤسسة .Thomson و Fraunhofer IIS

كلمة وشعارات <sup>R</sup>Bluetooth هي علامات تجارية مسجلة مملوكة لشركة .Inc ,SIG Bluetooth وأي استخدام لهذه العلامات من قبل Corporation Panasonic بموجب ترخيص. وتعود ملكية العلامات التجارية والأسماء التجارية الأخرى لأصحابها المعنيين.

تُعد Play Google و Android علامتين تجاريتين لشركة .Google Inc.

يمكن أن لا يظهر جهازك تماما بنفس الشكل كما في الرسوم التوضيحية.

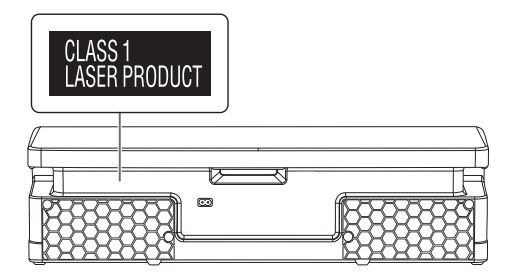

تمثل الرموز على هذا المنتج (بما في ذلك الملحقات) ما يلي:

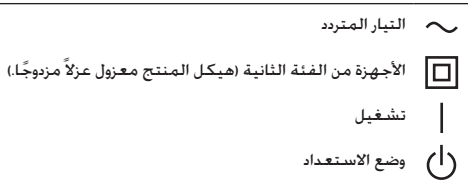

# **جدول المحتويات**

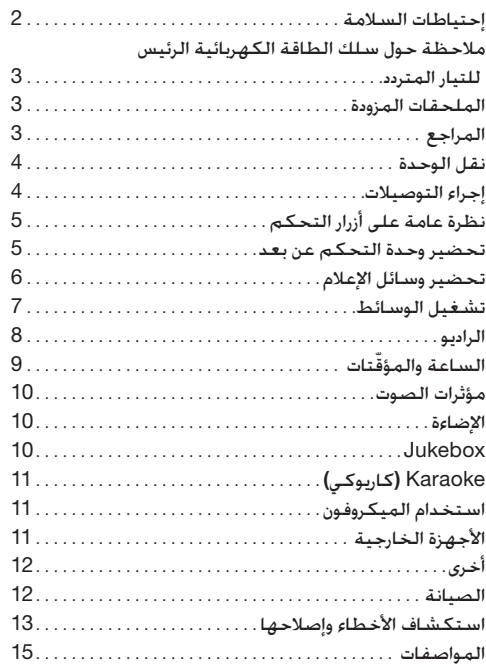

# **إحتياطات السلامة**

# **تحذير**!

### **الوحدة**

- لتقليل خطر الحريق أو الصدمة الكهربائية أو تلف المنتج،
- لا تعرض هذه الوحدة للمطر أو الرطوبة أو التقطير أو رشرشة الماء.
- لا تضع أشياء مملوءة بالسوائل، مثل المزهريات، على هذه الوحدة.
	- استخدم فقط الملحقات الموصى بها. – لا تنزع الأغطية.
	- لا تحاول إصلاح الوحدة بنفسك. ارجع إلى موظفي الصيانة والتصليح المؤهلين من اجل الصيانة والتصليح.
		- لا تسمح للأجسام الغريبة بالدخول داخل هذه الوحدة.

### **تنبيه**!

### **الوحدة**

- لتقليل خطر الحريق أو الصدمة الكهربائية أو تلف المنتج، – لا تقم بتركيب هذه الوحدة ووضعها في مكتبة أو خزائن داخلية أو في مكان محصور آخر. تأكد من تهوية هذه الوحدة بصورة جيدة.
- لا تغلق فتحات تهوية الوحدة بالصحف، وأغطية المائدة، والستائر، والمواد المشابهة لذلك.
	- لا تضع مصادر اللهب المكشوف، كالشموع المضاءة، على هذه الوحدة.
		- هذه الوحدة معدة للاستخدام في المناطق ذات المناخ المداري و المعتدل.
- يمكن أن تستقبل هذه الوحدة تداخلاً من الراديو بسبب الهواتف المحمولة أثناء الاستخدام. في حالة حدوث مثل هذا التداخل، يرجى زيادة المسافة بين هذه الوحدة والهاتف المحمول.
- تستخدم هذه الوحدة شعاع ليزر. يمكن أن ينتج عن استخدام الضوابط أو التعديلات أو تنفيذ الإجراءات بخلاف تلك المحددة في هذا الكتيب تعرض خطير إلى الإشعاع.
- ضع هذه الوحدة على سطح مستوٍ بعيدًا عن ضوء الشمس المباشر ودرجات الحرارة المرتفعة أو الرطوبة الشديدة أو الاهتزاز الزائد.

### **سلك الطاقة الكهربائية الرئيسي للتيار المتردد**

• قابس الطاقة الكهربائية الرئيس هو الجهاز غير المتصل. قم بتركيب هذه الوحدة بحيث يمكن إلغاء توصيل قابس سلك الطاقة الكهربائية الرئيس من مقبس مأخذ التيار، على الفور.

### **البطارية**

- هنالك خطورة حدوث انفجار في حالة استبدال البطارية بشكل غير صحيح. استبدل البطارية بالنوع الذي توصى به الشركة المصنّعة.
	- عند التخلص من البطاريات. يُرجى الاتصال بالسلطات المحلية أو الموزع لديك والسؤال عن الطريقة الصحيحة للتخلص منها.
		- لا تسخّن البطارية أو تعرّضها للهب.
	- لا تترك البطارية (البطاريات) في سيارة معرضة لأشعة الشمس المباشرة لمدة طويلة من الوقت مع إغلاق الأبواب والنوافذ.
		- لا تكسر أو ّ تقصر دائرة البطارية.
		- لا تشحن البطارية القلوية أو بطارية المنغنيز.
		- لا تستخدم البطارية إذا كان الغطاء غير موجود.
- انزع البطارية إذا لم تستخدم وحدة التحكم عن بعد لمدة طويلة من الوقت. قم بتخزين وحدة التحكم عن بعد في منطقة باردة ومظلمة.

# **Panasonic**

إرشادات التشغيل **نظام ستيريو** CD

 $SC-UA3$ 

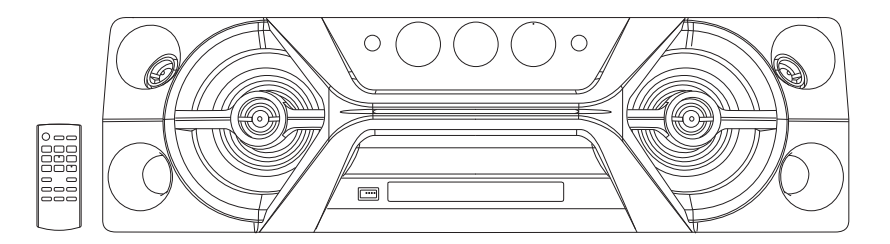

شكرا لشرائك هذا المنتج. للحصول على أفضل أداء وأمان، يرجى قراءة جميع الإرشادات جيدا. يرجى الاحتفاظ بهذا الكتيب ليكون لك مرجعا وقت الحاجة.

Panasonic Corporation Web Site: http://www.panasonic.com

© Panasonic Corporation 2017

TQBJ2014-1 L0517CH1077

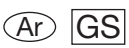